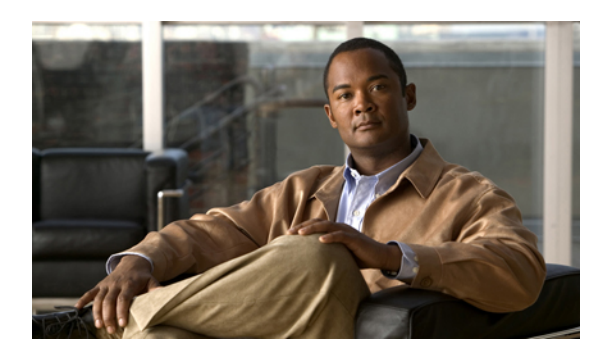

# **SNMP Server Commands on Cisco IOS XR Software**

This chapter describes the Cisco IOS XR software commands used to configure and monitor the Simple Network Management Protocol (SNMP) for network monitoring and management.

For detailed information about SNMP concepts, configuration tasks, and examples, see the *Implementing SNMP on Cisco IOS XR Software* configuration module in *Cisco IOS XR System Management Configuration Guide for the Cisco XR 12000 Series Router*.

**Note**

The **snmp-server** commands enable SNMP on Management Ethernet interfaces by default. For information about how to enable SNMP server support on other inband interfaces, see the *Implementing Management Plane Protection on Cisco IOS XR Software* module in *Cisco IOS XR System Security Configuration Guide for the Cisco XR 12000 Series Router*.

- clear snmp [counters,](#page-3-0) page 4
- index [persistence,](#page-4-0) page 5
- notification [linkupdown,](#page-6-0) page 7
- show [snmp,](#page-8-0) page 9
- show snmp [context-mapping,](#page-11-0) page 12
- show snmp [engineid,](#page-13-0) page 14
- show snmp [entity,](#page-15-0) page 16
- show snmp [group,](#page-17-0) page 18
- show [snmp](#page-19-0) host, page 20
- show snmp [interface,](#page-21-0) page 22
- show snmp interface [notification,](#page-23-0) page 24
- show snmp interface [regular-expression,](#page-25-0) page 26
- show [snmp](#page-27-0) mib, page 28
- show snmp [users,](#page-31-0) page 32
- show [snmp](#page-33-0) view, page 34
- [snmp-server](#page-35-0) chassis-id, page 36
- [snmp-server](#page-37-0) community, page 38
- snmp-server [community-map,](#page-40-0) page 41
- [snmp-server](#page-42-0) contact, page 43
- [snmp-server](#page-44-0) context, page 45
- [snmp-server](#page-46-0) engineid, page 47
- [snmp-server](#page-48-0) entityindex persist, page 49
- [snmp-server](#page-49-0) group, page 50
- [snmp-server](#page-53-0) host, page 54
- [snmp-server](#page-57-0) ifindex persist, page 58
- [snmp-server](#page-59-0) ifmib ifalias long, page 60
- [snmp-server](#page-61-0) ifmib stats cache, page 62
- [snmp-server](#page-63-0) interface, page 64
- [snmp-server](#page-65-0) interface subset, page 66
- [snmp-server](#page-67-0) ipv4 dscp, page 68
- [snmp-server](#page-68-0) ipv4 precedence, page 69
- [snmp-server](#page-70-0) location, page 71
- [snmp-server](#page-72-0) mibs cbqosmib cache, page 73
- [snmp-server](#page-74-0) mibs cbqosmib persist, page 75
- snmp-server [notification-log-mib,](#page-75-0) page 76
- [snmp-server](#page-77-0) packetsize, page 78
- snmp-server [queue-length,](#page-79-0) page 80
- [snmp-server](#page-81-0) target list, page 82
- snmp-server [throttle-time,](#page-83-0) page 84
- [snmp-server](#page-85-0) timeouts subagent, page 86
- [snmp-server](#page-86-0) trap link ietf, page 87
- [snmp-server](#page-88-0) traps, page 89
- [snmp-server](#page-93-0) traps bgp, page 94
- [snmp-server](#page-96-0) traps mpls l3vpn, page 97
- [snmp-server](#page-98-0) traps ospf errors, page 99
- [snmp-server](#page-100-0) traps ospf lsa, page 101
- [snmp-server](#page-102-0) traps ospf retransmit, page 103
- snmp-server traps ospf state-change [neighbor-state-change,](#page-104-0) page 105
- snmp-server traps pim [interface-state-change,](#page-106-0) page 107
- snmp-server traps pim [invalid-message-received,](#page-108-0) page 109
- snmp-server traps pim [neighbor-change,](#page-110-0) page 111
- snmp-server traps pim [rp-mapping-change,](#page-112-0) page 113
- [snmp-server](#page-114-0) traps rsvp, page 115
- [snmp-server](#page-115-0) traps snmp, page 116
- [snmp-server](#page-118-0) traps syslog, page 119
- [snmp-server](#page-120-0) trap-source, page 121
- snmp-server [trap-timeout,](#page-122-0) page 123
- [snmp-server](#page-124-0) user, page 125
- [snmp-server](#page-127-0) view, page 128
- [snmp-server](#page-130-0) vrf, page 131
- [snmp](#page-133-0) test trap all, page 134
- snmp test trap [entity,](#page-135-0) page 136
- [snmp](#page-137-0) test trap infra, page 138
- snmp test trap [interface,](#page-139-0) page 140
- snmp test trap [snmp,](#page-140-0) page 141

## <span id="page-3-0"></span>**clear snmp counters**

To clear the Simple Network Management Protocol (SNMP) packet statistics shown by the **show snmp** command, use the **clear snmp counters** command in EXEC mode.

**clear snmp counters**

- **Syntax Description** This command has no arguments or keywords.
- **Command Default** No default behavior or values
- **Command Modes** EXEC

**Command History Release Modification** Release 3.6.0 This command was introduced. Release 3.7.0 No modification. Release 3.8.0 No modification. Release 3.9.0 No modification.

## **Usage Guidelines** To use this command, you must be in a user group associated with a task group that includes the proper task IDs. If you suspect user group assignment is preventing you from using a command, contact your AAA administrator for assistance.

The **clear snmp counters** command provides the ability to clear all SNMP counters used in the **show snmp** command without restarting any processes.

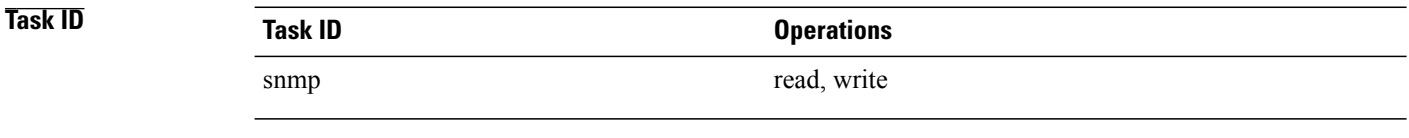

**Examples** The following example shows how to clear the SNMP counters:

RP/0/0/CPU0:router# **clear snmp counters**

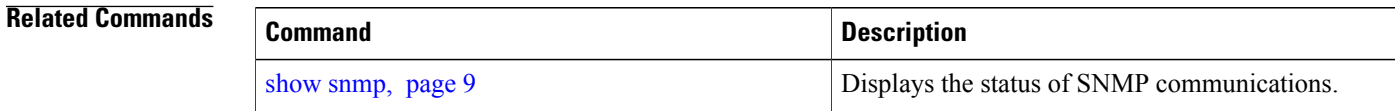

# <span id="page-4-0"></span>**index persistence**

To enable index persistence on an Simple Network Management Protocol (SNMP) interface, use the **index persistence** command in SNMP interface configuration mode. To restore the default conditions with respect to this command, use the **no** form of this command.

**index persistence**

**no index persistence**

- **Syntax Description** This command has no arguments or keywords.
- **Command Default** Index persistence is disabled.
- **Command Modes** SNMP interface configuration

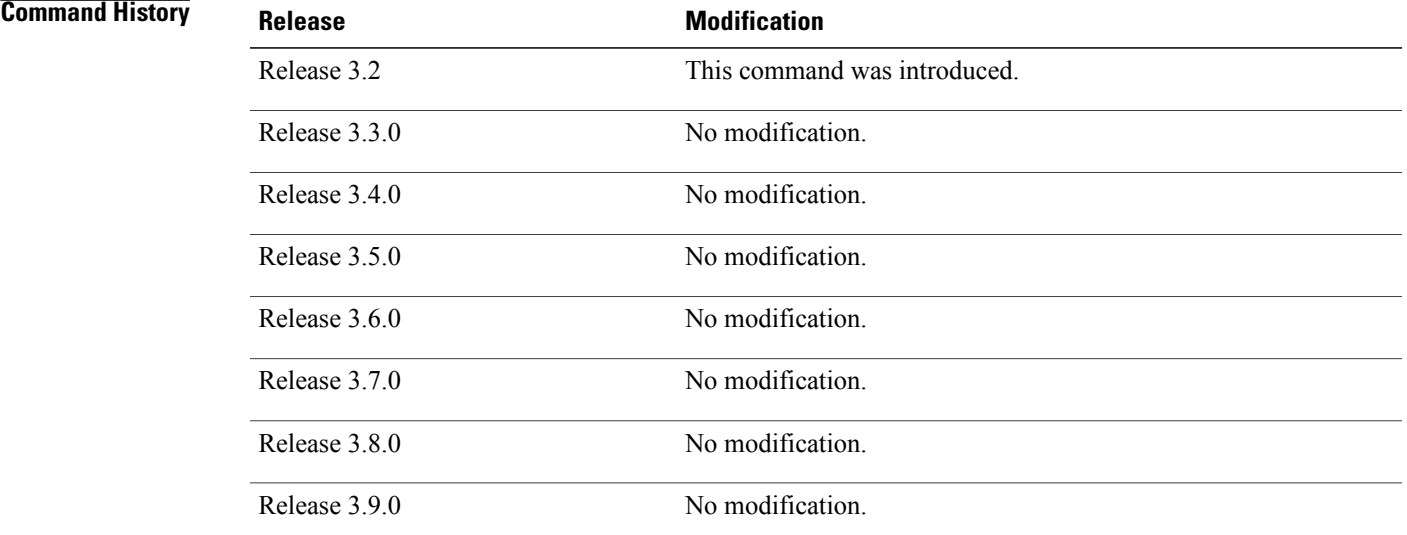

**Usage Guidelines** To use this command, you must be in a user group associated with a task group that includes the proper task IDs. If you suspect user group assignment is preventing you from using a command, contact your AAA administrator for assistance.

> Use the **index persistence** command to enable ifIndex persistence for individual entries (corresponding to individual interfaces) in the ifIndex table of the IF-MIB. IfIndex persistence retains the mapping between the ifName object values and the ifIndex object values (generated from the IF-MIB) across reboots, allowing for consistent identification of specific interfaces using SNMP.

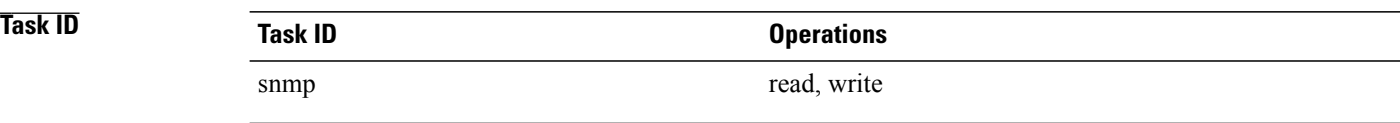

**Examples** The following example shows how to assign ifIndex persistence on Packet-over-SONET/SDH (POS) interface 0/0/1/0:

> RP/0/0/CPU0:router(config)# **snmp-server interface pos 0/0/1/0** RP/0/0/CPU0:router(config-snmp-if)# **index persistence**

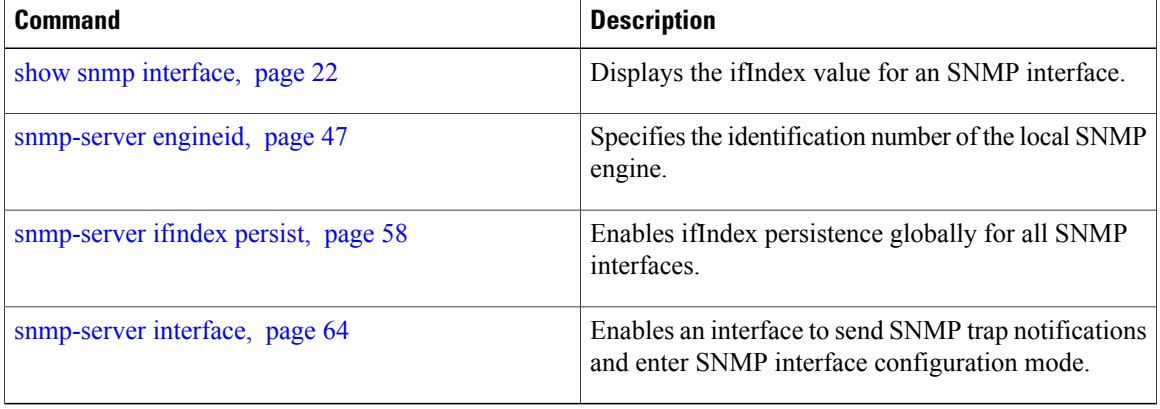

# <span id="page-6-0"></span>**notification linkupdown**

To enable or disable linkUp and linkDown trap notifications on a Simple Network Management Protocol (SNMP) interface, use the **notification linkupdown** command in SNMP interface configuration mode. To revert to the default setting, use the **no** form of this command.

## **notification linkupdown disable**

**no notification linkupdown disable**

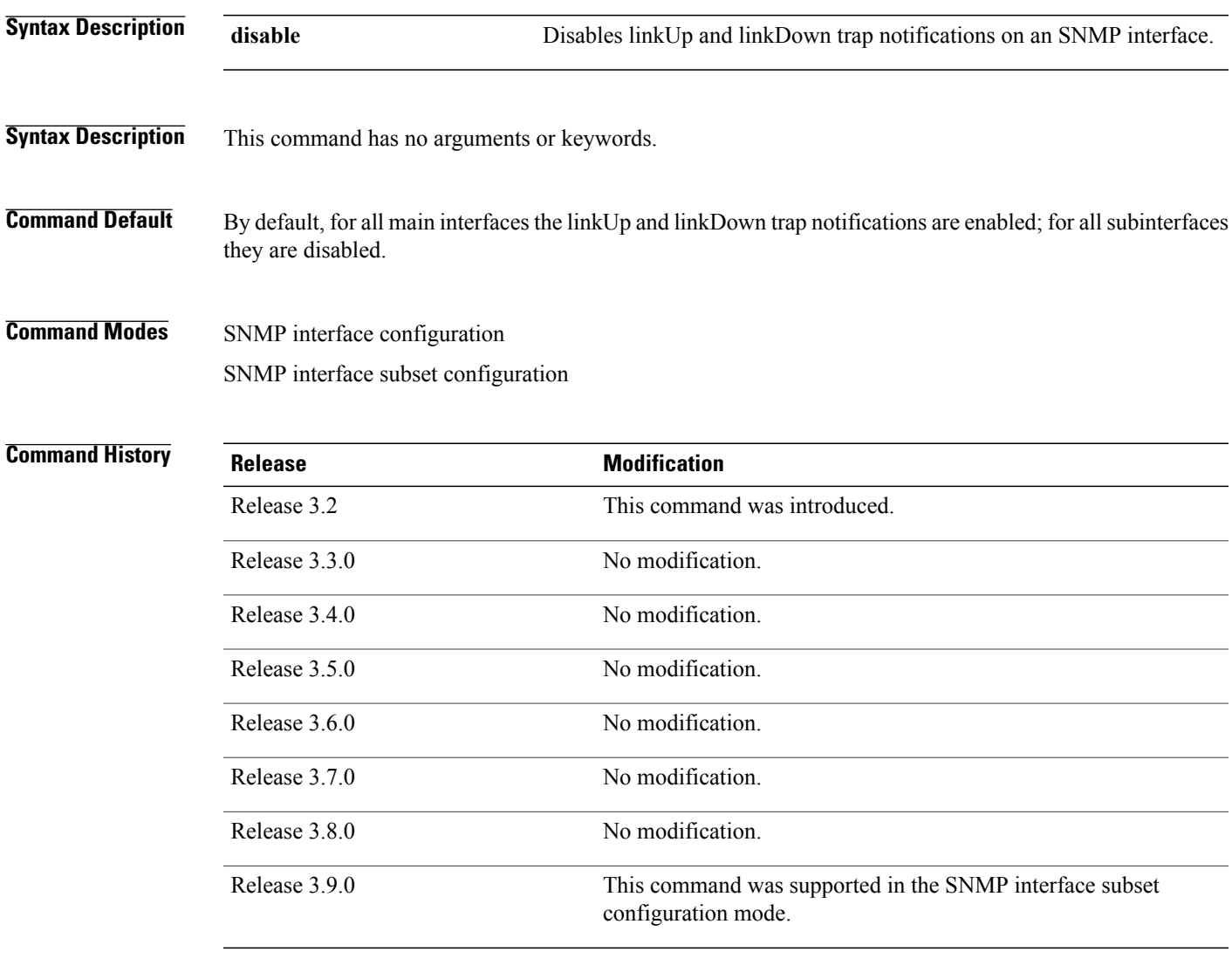

**Usage Guidelines** To use this command, you must be in a user group associated with a task group that includes the proper task IDs. If you suspect user group assignment is preventing you from using a command, contact your AAA administrator for assistance.

Enabling of linkUp and linkDown notifications is performed globally using the **snmp-server traps snmp** command. Issue the **notification linkupdown** command to disable linkUp and linkDown notifications on an interface.

Use the **no** form of this command to enable linkUp and linkDown notifications on an interface, if linkUp and linkDown notifications have been disabled.

You can also use the **snmp-server interface subset** command to enable or disable groups of interfaces.

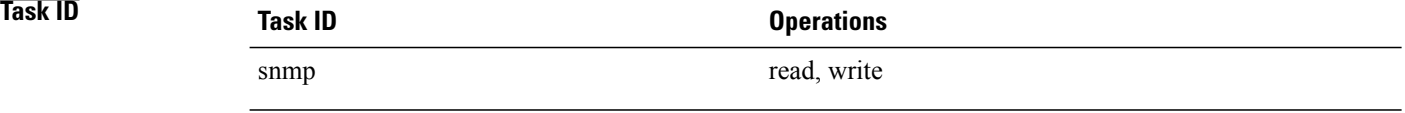

**Examples** The following example shows how to disable linkUp and linkDown trap notifications on Packet-over-SONET/SDH (POS) interface 0/0/1/0:

> RP/0/0/CPU0:router(config)# **snmp-server interface pos 0/0/1/0** RP/0/0/CPU0:router(config-snmp-if)# **notification linkupdown disable**

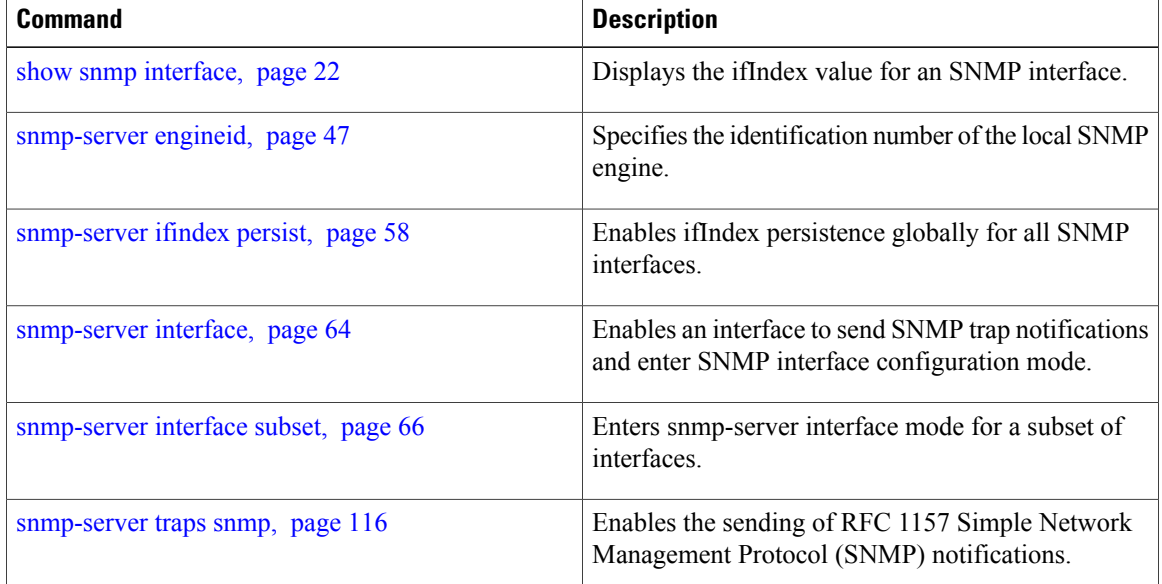

## <span id="page-8-0"></span>**show snmp**

To display the status ofSimple Network ManagementProtocol (SNMP) communications, use the **show snmp** command in EXEC mode.

**show snmp**

- **Syntax Description** This command has no arguments or keywords.
- **Command Default** No default behavior or values

**Command Modes EXEC** 

## *Command History*

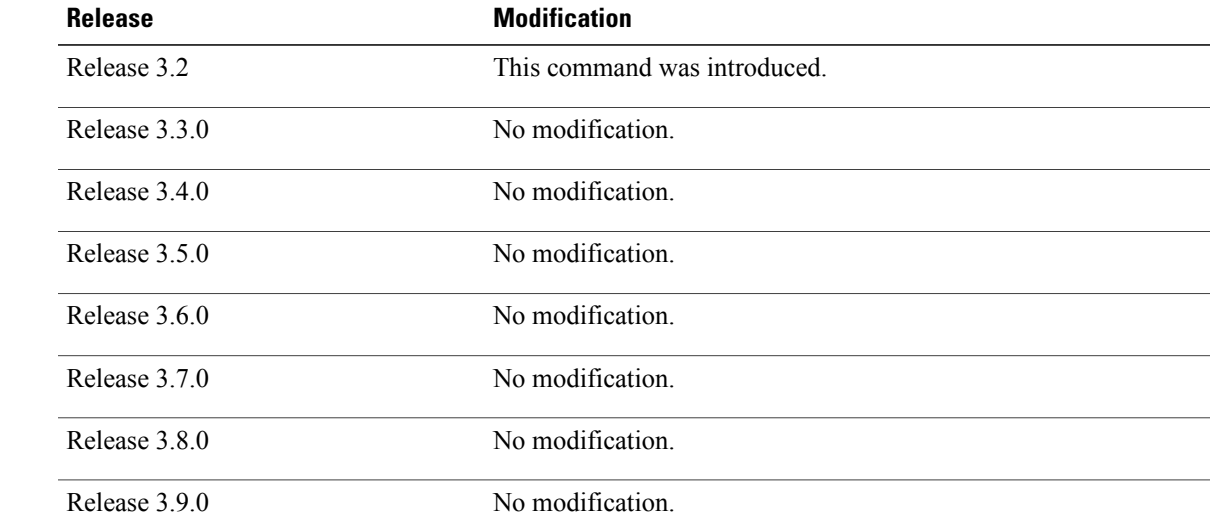

## **Usage Guidelines** To use this command, you must be in a user group associated with a task group that includes the proper task IDs. If you suspect user group assignment is preventing you from using a command, contact your AAA administrator for assistance.

Use the show snmp command to show counter information for SNMP operations. It also displays the chassis ID string defined with the **snmp-server chassis-id** command.

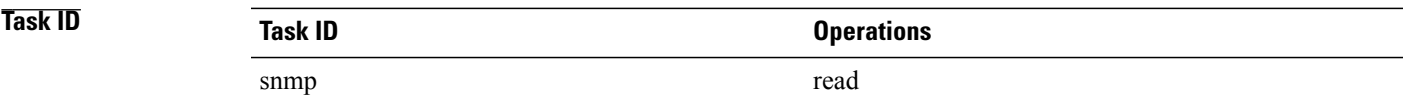

**Examples** The following example shows sample output from the show snmp command:

RP/0/0/CPU0:router# **show snmp**

```
Chassis: 01506199
37 SNMP packets input
0 Bad SNMP version errors
4 Unknown community name
0 Illegal operation for community name supplied
0 Encoding errors
24 Number of requested variables
0 Number of altered variables
0 Get-request PDUs
28 Get-next PDUs
0 Set-request PDUs
78 SNMP packets output
0 Too big errors (Maximum packet size 1500)
0 No such name errors
0 Bad values errors
0 General errors
24 Response PDUs
13 Trap PDUs
SNMP logging: enabled
Logging to 172.25.58.33.162, 0/10, 13 sent, 0 dropped.
```
<span id="page-9-0"></span>Table 1: show snmp Field [Descriptions,](#page-9-0) page 10 describes the significant fields shown in the display.

| <b>Field</b>                                  | <b>Description</b>                                                           |
|-----------------------------------------------|------------------------------------------------------------------------------|
| Chassis                                       | Chassis ID string.                                                           |
| SNMP packets input                            | Total number of SNMP packets input.                                          |
| Bad SNMP version errors                       | Number of packets with an invalid SNMP version.                              |
| Unknown community name                        | Number of SNMP packets with an unknown<br>community name.                    |
| Illegal operation for community name supplied | Number of packets requesting an operation not<br>allowed for that community. |
| Encoding errors                               | Number of SNMP packets that were improperly<br>encoded.                      |
| Number of requested variables                 | Number of variables requested by SNMP managers.                              |
| Number of altered variables                   | Number of variables altered by SNMP managers.                                |
| Get-request PDUs                              | Number of get requests received                                              |
| Get-next PDUs                                 | Number of get-next requests received.                                        |
| Set-request PDUs                              | Number of set requests received.                                             |

**Table 1: show snmp Field Descriptions**

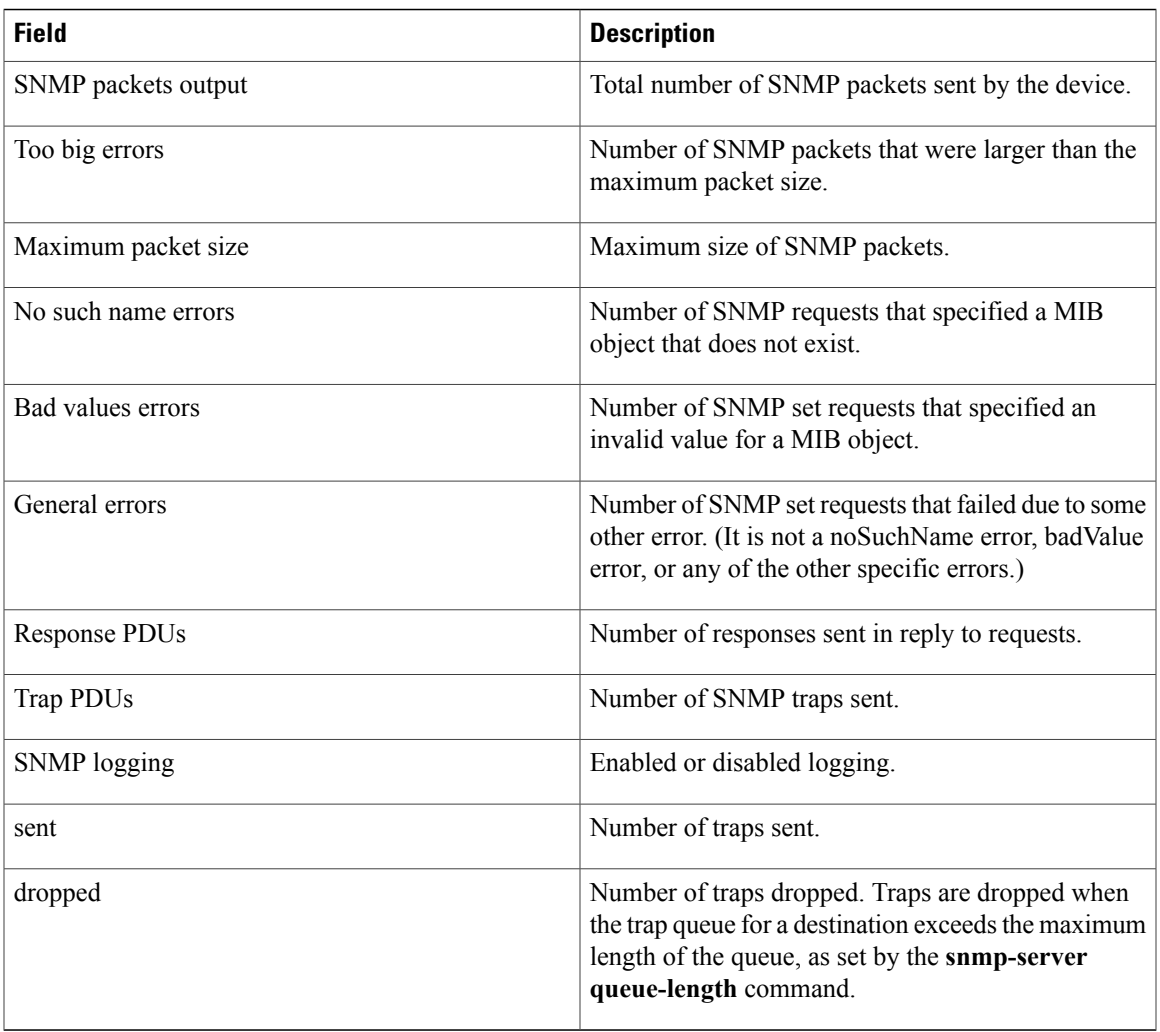

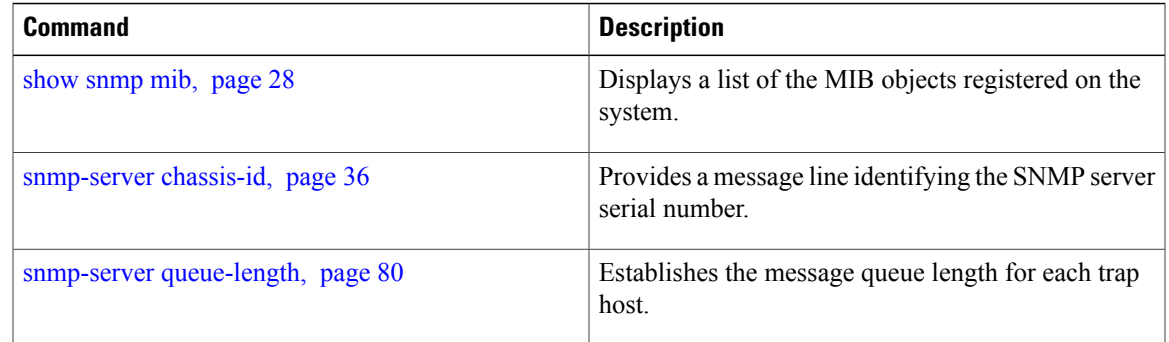

## <span id="page-11-0"></span>**show snmp context-mapping**

To display the SNMP context mapping table, use the **show snmp context-mapping** command in EXEC mode.

### **show snmp context-mapping**

- **Syntax Description** This command has no arguments or keywords.
- **Command Default** No default behavior or values
- **Command Modes** EXEC

**Command History Release Modification** Release 3.8.0 This command was introduced. Release 3.9.0 No modification.

**Usage Guidelines** To use this command, you must be in a user group associated with a task group that includes the proper task IDs. If you suspect user group assignment is preventing you from using a command, contact your AAA administrator for assistance.

> The SNMP agent handles queries based on SNMP contexts created by client features. Use the command to display the SNMP context mapping table. Each entry in the table includes the name of an SNMP context created by a client instance and the name of the client that created the context.

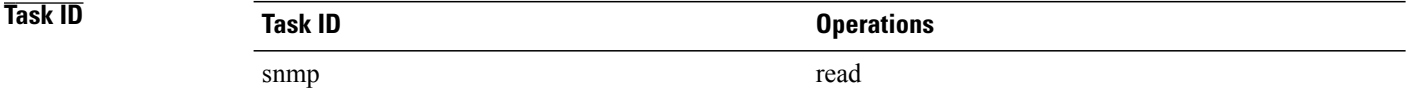

### **Examples** The following example shows sample output from the command:

RP/0/0/CPU0:router# **show snmp context-mapping**

Wed Aug 6 01:42:35.227 UTC Feature-name Feature ControlEthernet0\_RP0\_CPU0\_S0 ControlEthernet0\_RP0\_CPU0\_S0 BRIDGEINST<br>ControlEthernet0\_RP1\_CPU0\_S0 ControlEthernet0\_RP1\_CPU0\_S0 BRID ControlEthernet0\_RP1\_CPU0\_S0 ControlEthernet0\_RP1\_CPU0\_S0 BRIDGEINST

describes the significant fields shown in the display.

## **Table 2: show snmp context-mapping Field Descriptions**

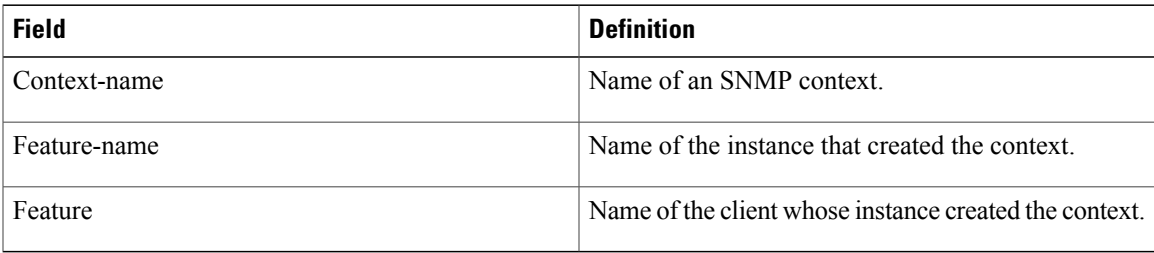

# <span id="page-13-0"></span>**show snmp engineid**

To display the identification of the local Simple Network Management Protocol (SNMP) engine and all remote engines that have been configured on the router, use the **show snmp engineid** command in EXEC mode.

**show snmp engineid**

- **Syntax Description** This command has no arguments or keywords.
- **Command Default** No default behavior or values
- **Command Modes** EXEC

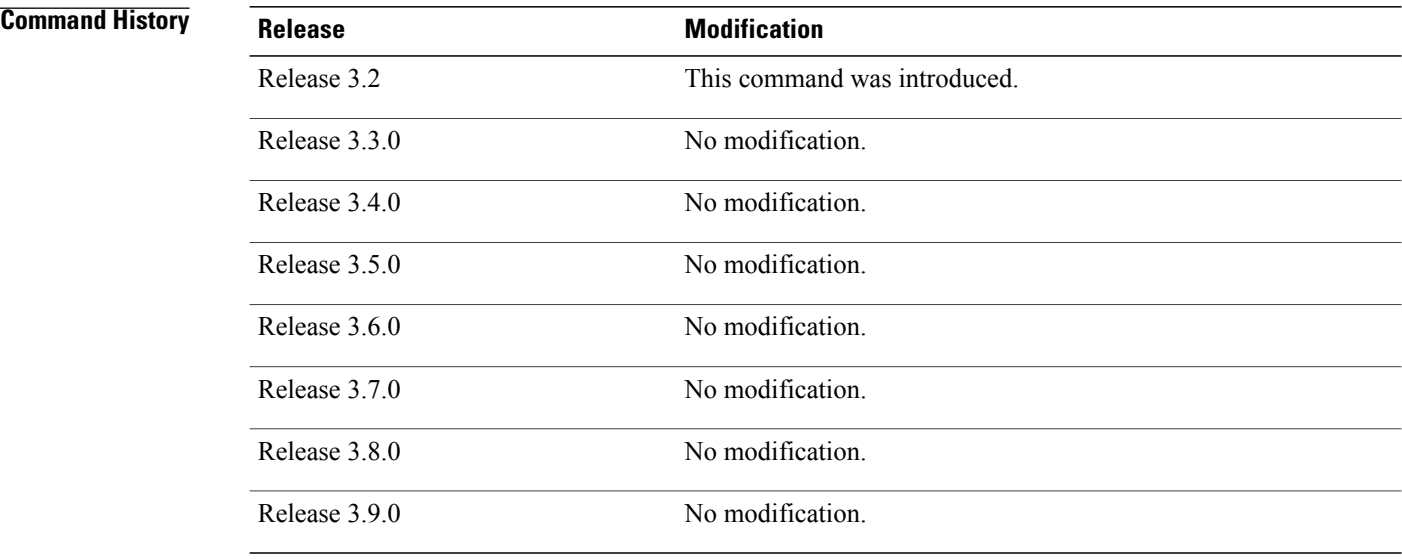

## **Usage Guidelines** To use this command, you must be in a user group associated with a task group that includes the proper task IDs. If you suspect user group assignment is preventing you from using a command, contact your AAA administrator for assistance.

An *SNMP engine* is a copy of SNMP that can reside on a local device.

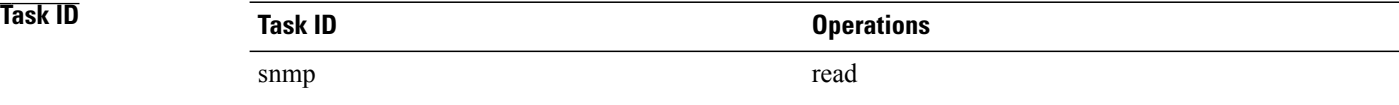

**Examples** The following example shows sample output from the command:

RP/0/0/CPU0:router# **show snmp engineid**

Local SNMP engineID: 00000009020000000C025808

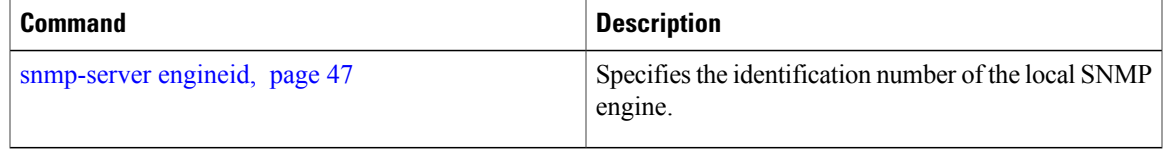

## <span id="page-15-0"></span>**show snmp entity**

To display the entPhysicalName and entPhysicalIndex mappings, use the **show snmp entity** command in EXEC mode.

**show snmp entity**

- **Syntax Description** This command has no arguments or keywords.
- **Command Default** No default behavior or values

**Command Modes** EXEC

**Command History Release Modification** Release 3.9.1 This command was introduced.

## **Usage Guidelines** To use this command, you must be in a user group associated with a task group that includes the proper task IDs. If you suspect user group assignment is preventing you from using a command, contact your AAA administrator for assistance.

Use the **show snmpentity** command to view the entity index to use in the **snmptest trapentity** command. To use the **show snmp entity** command, SNMP must be configured on the router.

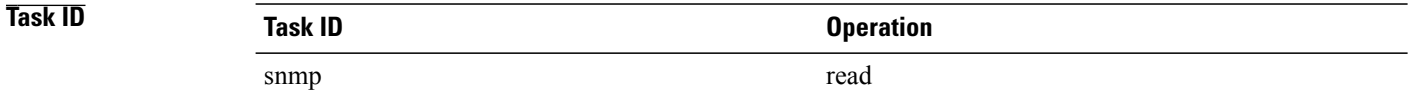

## **Examples** The following example illustrates sample output from the **show snmp entity** command:

RP/0/0/CPU0:router# **show snmp entity**

Mon Nov 15 11:19:23.609 UTC<br>entPhysicalIndex: 17219 entPhysicalIndex: 172193 entPhysicalName: portslot 0/0/CPU0/1 entPhysicalIndex: 322450 entPhysicalName: voltages 0/0/CPU0<br>entPhysicalIndex: 345071 entPhysicalName: voltages 0/7/CPU0 entPhysicalIndex: 345071 entPhysicalName: voltages 0/7/CPU0<br>entPhysicalIndex: 346659 entPhysicalName: voltages 0/7/CPU0 entPhysicalIndex: 346659 entPhysicalName: voltages 0/7/CPU0<br>entPhysicalIndex: 349835 entPhysicalName: voltages 0/7/CPU0 349835 entPhysicalName: voltages 0/7/CPU0 entPhysicalIndex: 546880 entPhysicalName: voltages 0/7/CPU0 entPhysicalIndex: 845998 entPhysicalName: voltages 0/7/CPU0<br>entPhysicalIndex: 847586 entPhysicalName: voltages 0/7/CPU0 847586 entPhysicalName: voltages 0/7/CPU0 entPhysicalIndex: 1192623 entPhysicalName: 0/25/CPU0<br>entPhysicalIndex: 1227530 entPhysicalName: voltages 1227530 entPhysicalName: voltages 0/21/CPU0 entPhysicalIndex: 1460256 entPhysicalName: temperatures 0/18/CPU0 entPhysicalIndex: 1795138 entPhysicalName: temperatures 0/20/CPU0<br>entPhysicalIndex: 3079213 entPhysicalName: voltages 0/7/CPU0 entPhysicalIndex: 3079213 entPhysicalName: voltages 0/7/CPU0<br>entPhysicalIndex: 3080801 entPhysicalName: voltages 0/7/CPU0 3080801 entPhysicalName: voltages 0/7/CPU0

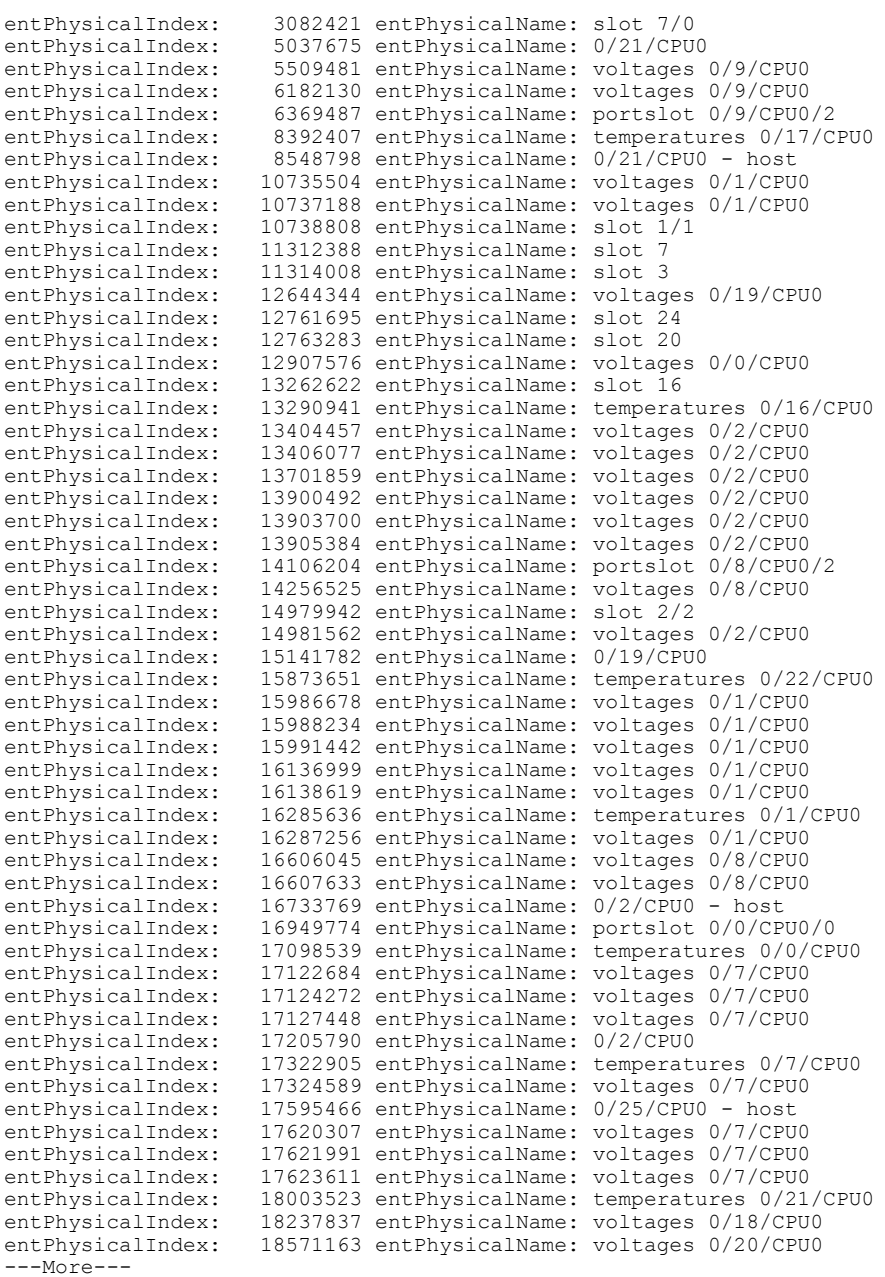

## **Related Commands Command Command Description**

## snmp test trap [entity,](#page-135-0) page 136 Sends a test SNMP Entity trap message to the trap receivers.

## <span id="page-17-0"></span>**show snmp group**

To display the names of groups on the router, security model, status of the different views, and storage type of each group, use the **show snmp group** command in EXEC mode.

**show snmp group**

- **Syntax Description** This command has no arguments or keywords.
- **Command Default** No default behavior or values
- **Command Modes** EXEC

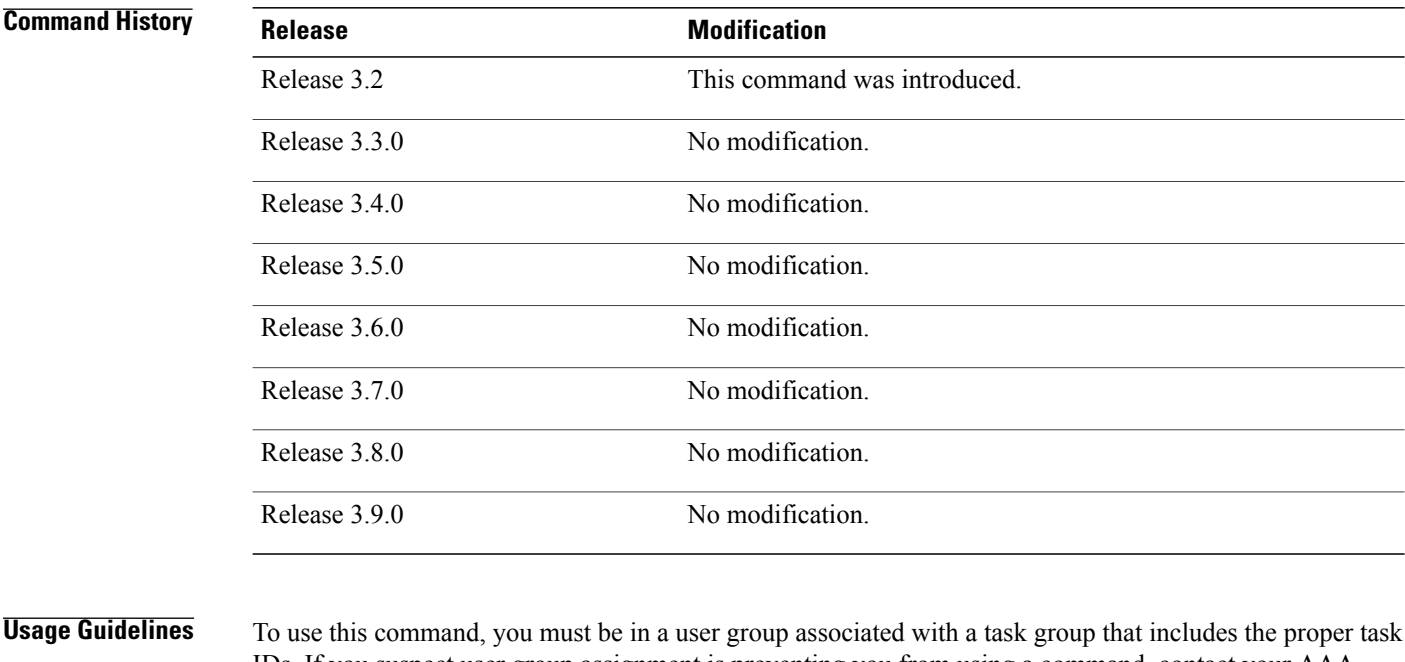

IDs. If you suspect user group assignment is preventing you from using a command, contact your AAA administrator for assistance.

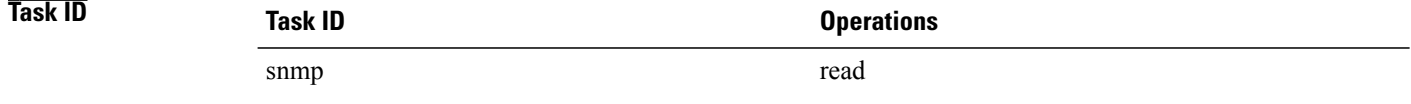

### **Examples** The following example shows sample output from the command:

RP/0/0/CPU0:router# **show snmp group**

```
groupname: public security model:snmpv1
readview : v1default writeview: -
notifyview: v1default
row status: nonVolatile
groupname: public security model:snmpv2c
readview : v1default writeview: -
notifyview: v1default
row status: nonVolatile
```
describes the significant fields shown in the display.

### **Table 3: show snmp group Field Descriptions**

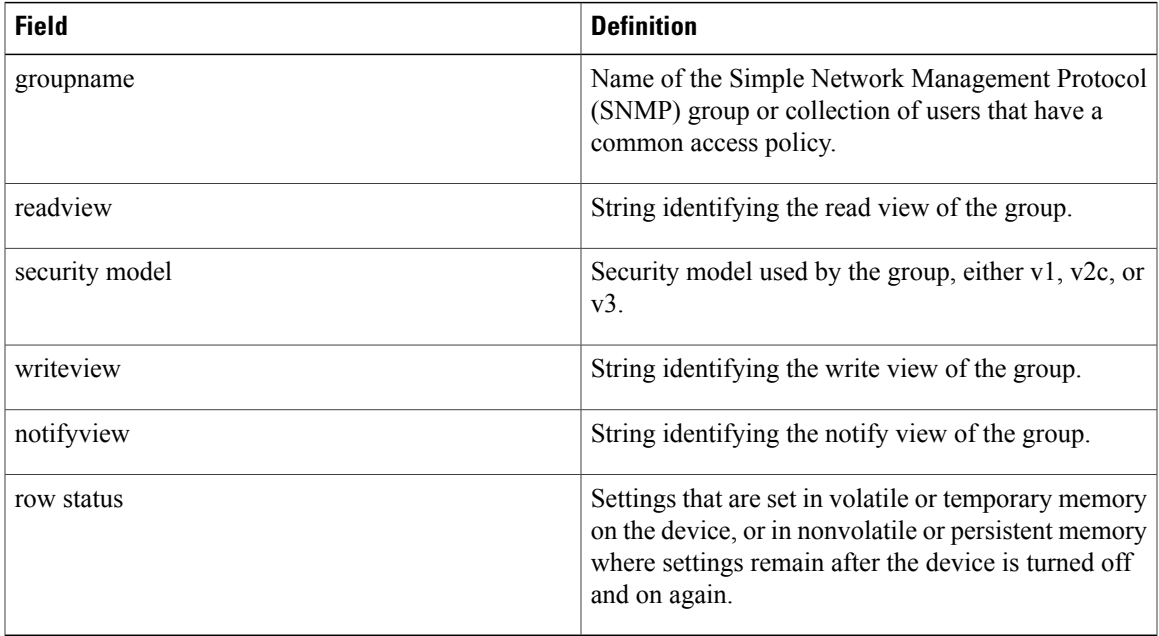

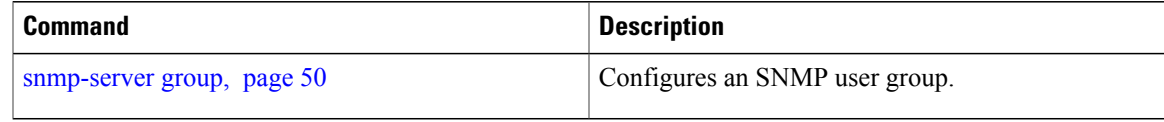

# <span id="page-19-0"></span>**show snmp host**

To display the configured Simple Network Management Protocol (SNMP) notification recipient host, User Datagram Protocol (UDP) port number, user, and security model, use the **show snmp host** command in EXEC mode.

**show snmp host**

- **Syntax Description** This command has no arguments or keywords.
- **Command Default** No default behavior or values
- **Command Modes** EXEC

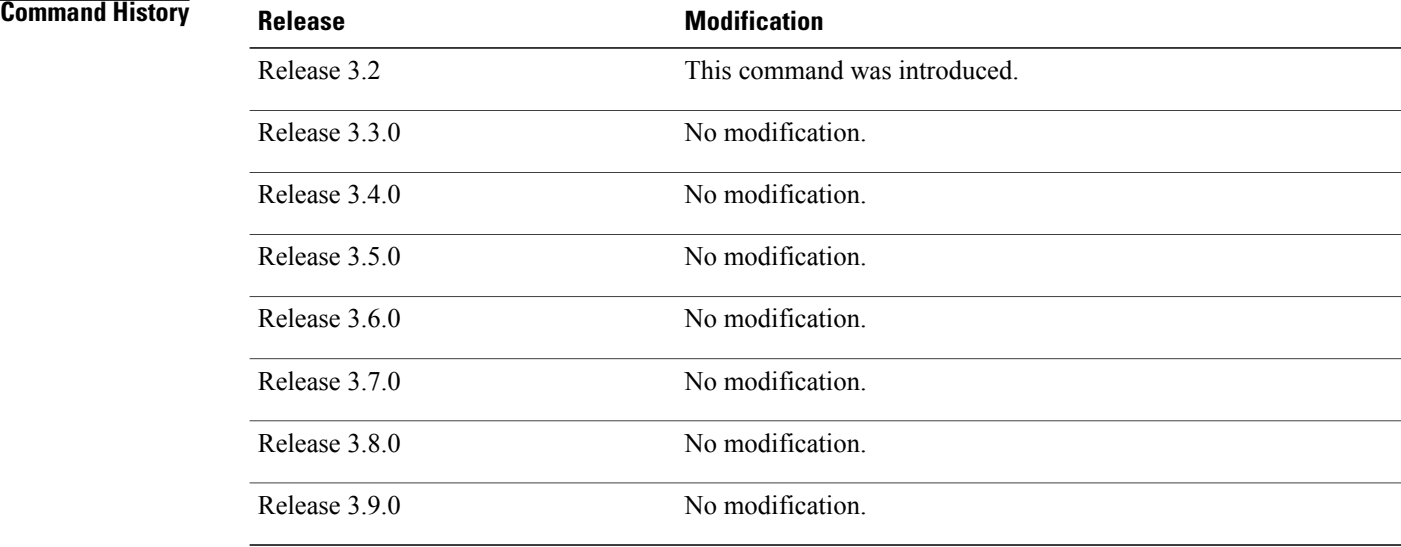

**Usage Guidelines** To use this command, you must be in a user group associated with a task group that includes the proper task IDs. If you suspect user group assignment is preventing you from using a command, contact your AAA administrator for assistance.

## **Task ID Task ID Operations** snmp read

### **Examples** The following example shows sample output from the command:

```
RP/0/0/CPU0:router# show snmp host
  Notification host: 10.50.32.170 udp-port: 2345 type: trap
  user: userV3auth security model: v3 auth
  Notification host: 10.50.32.170 udp-port: 2345 type: trap
  user: userV3noauth security model: v3 noauth
  Notification host: 10.50.32.170 udp-port: 2345 type: trap
  user: userV3priv security model: v3 priv
```
Notification host: 10.50.32.170 udp-port: 2345 type: trap user: userv2c security model: v2c

describes the significant fields shown in the display.

### **Table 4: show snmp host Field Descriptions**

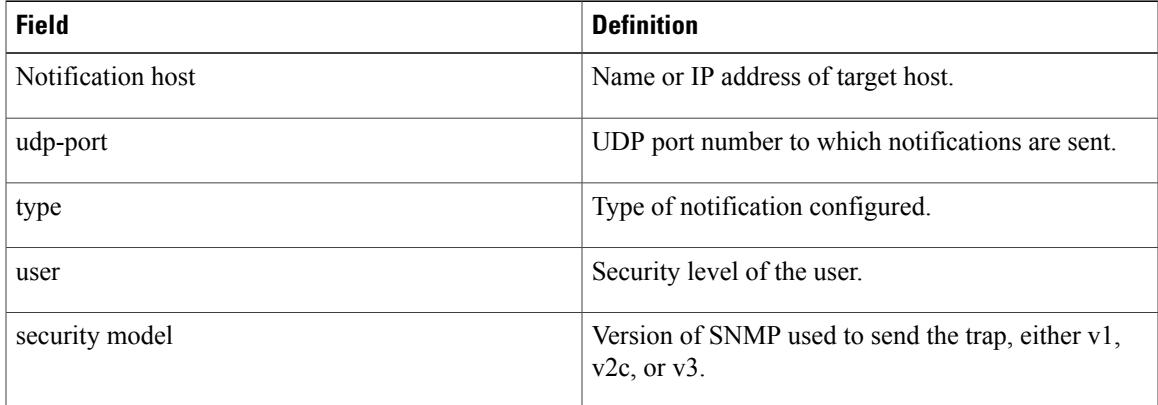

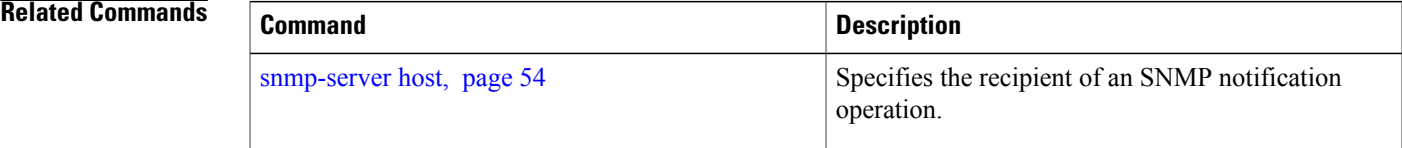

# <span id="page-21-0"></span>**show snmp interface**

To display the interface index identification numbers (ifIndex values) for all the interfaces or a specified interface, use the **show snmp interface** command in EXEC mode.

**show snmp interface** [*type interface-path-id* **ifindex**]

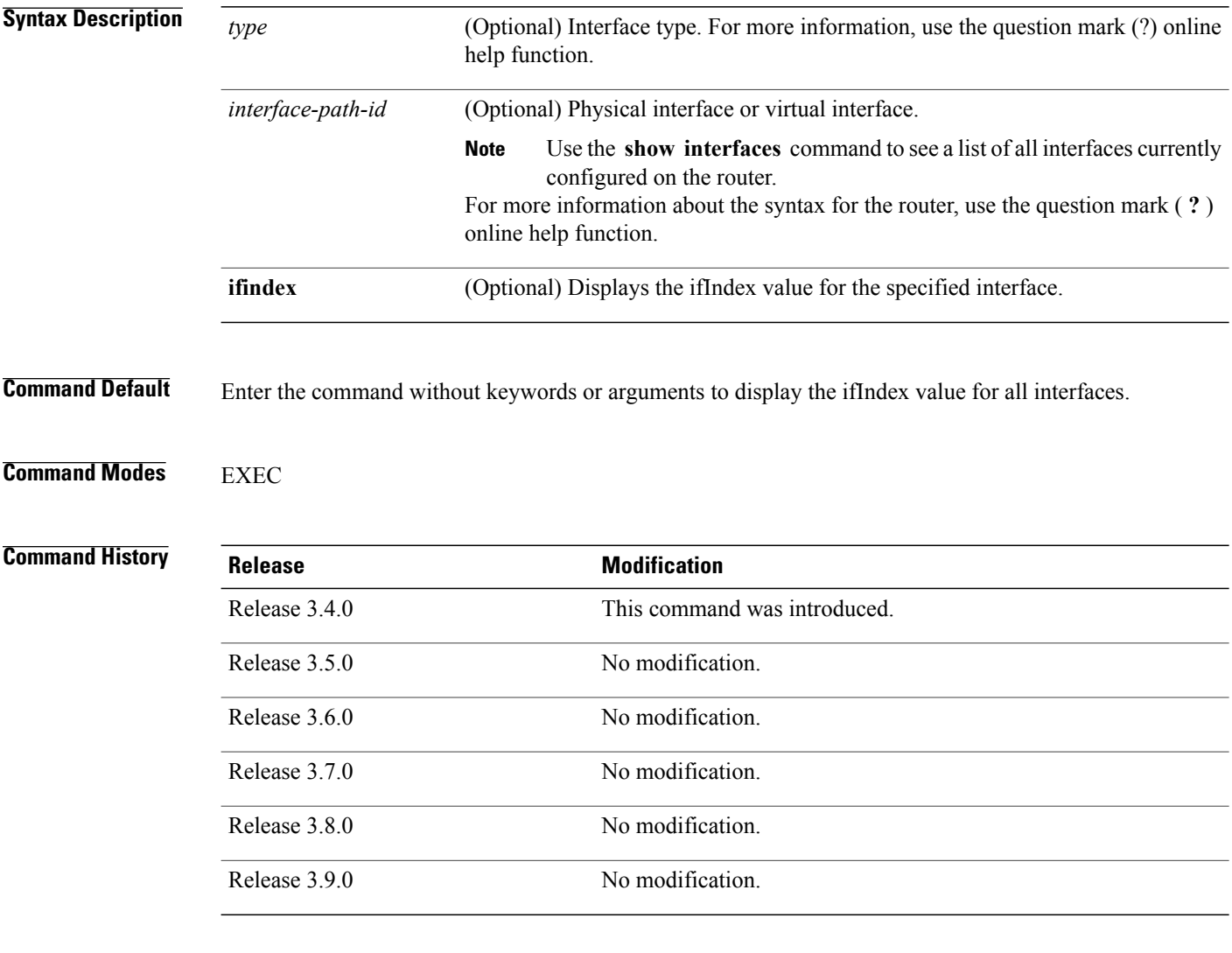

**Usage Guidelines** To use this command, you must be in a user group associated with a task group that includes the proper task IDs. If you suspect user group assignment is preventing you from using a command, contact your AAA administrator for assistance.

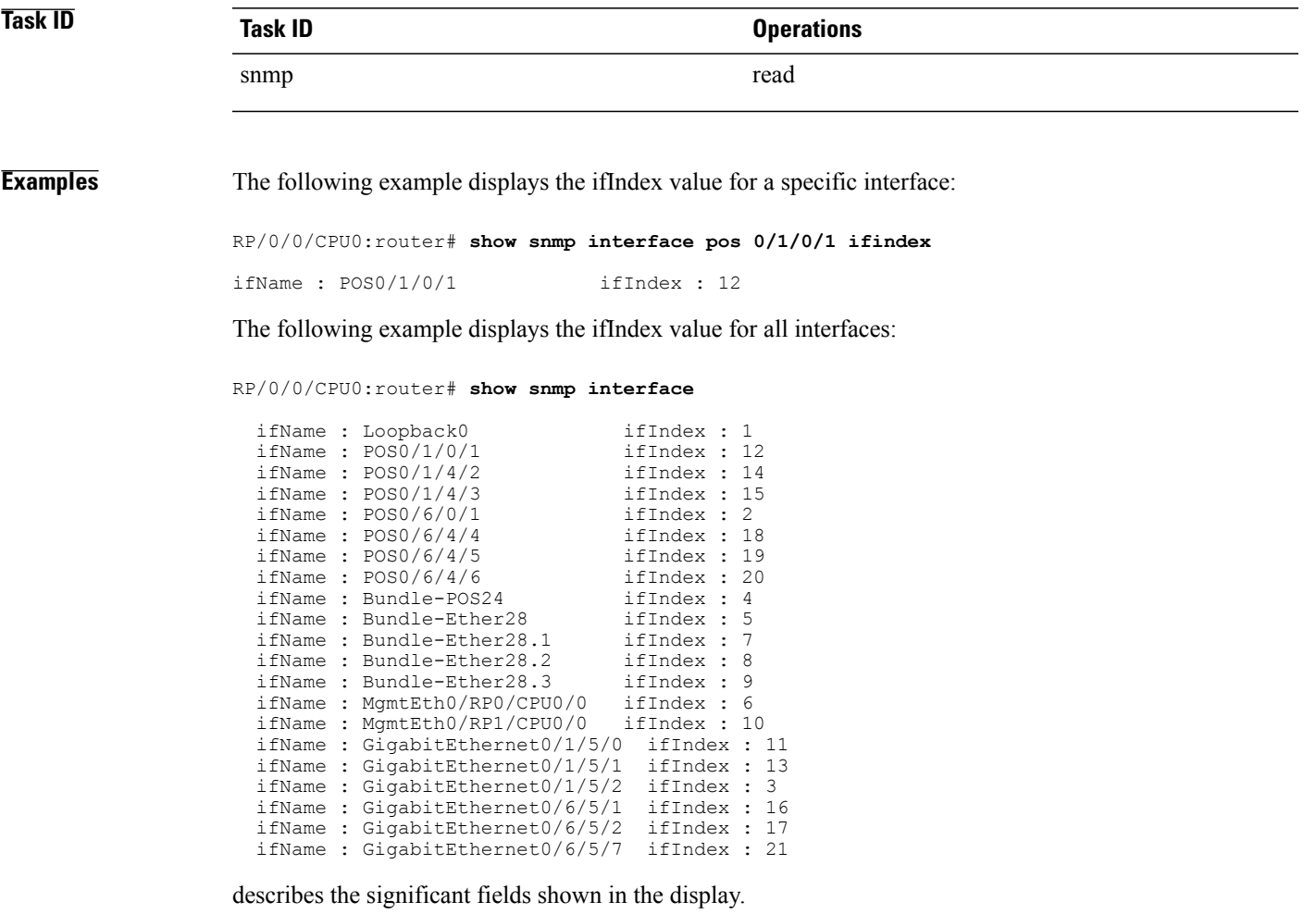

## **Table 5: show snmp interface Field Descriptions**

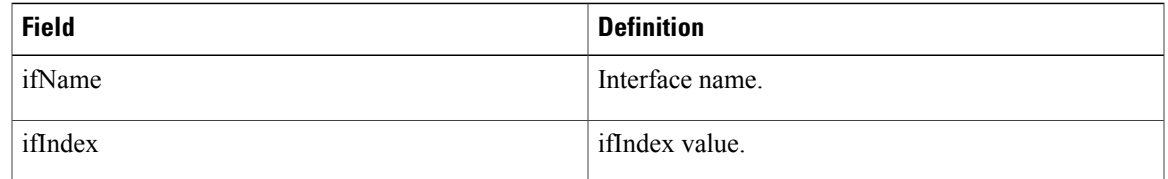

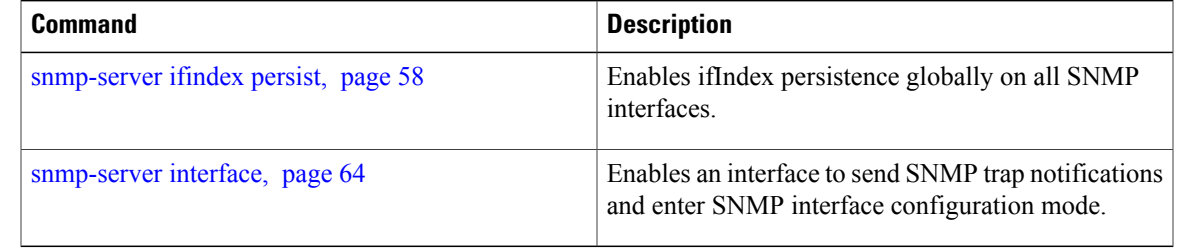

# <span id="page-23-0"></span>**show snmp interface notification**

To display the linkUp and linkDown notification statusfor a subset of interfaces, use the **show snmpinterface notification** command in EXEC mode.

**show snmp interface notification** {**subset** *subset-number*| **regular-expression** *expression*| [*type interface-path-id*]}

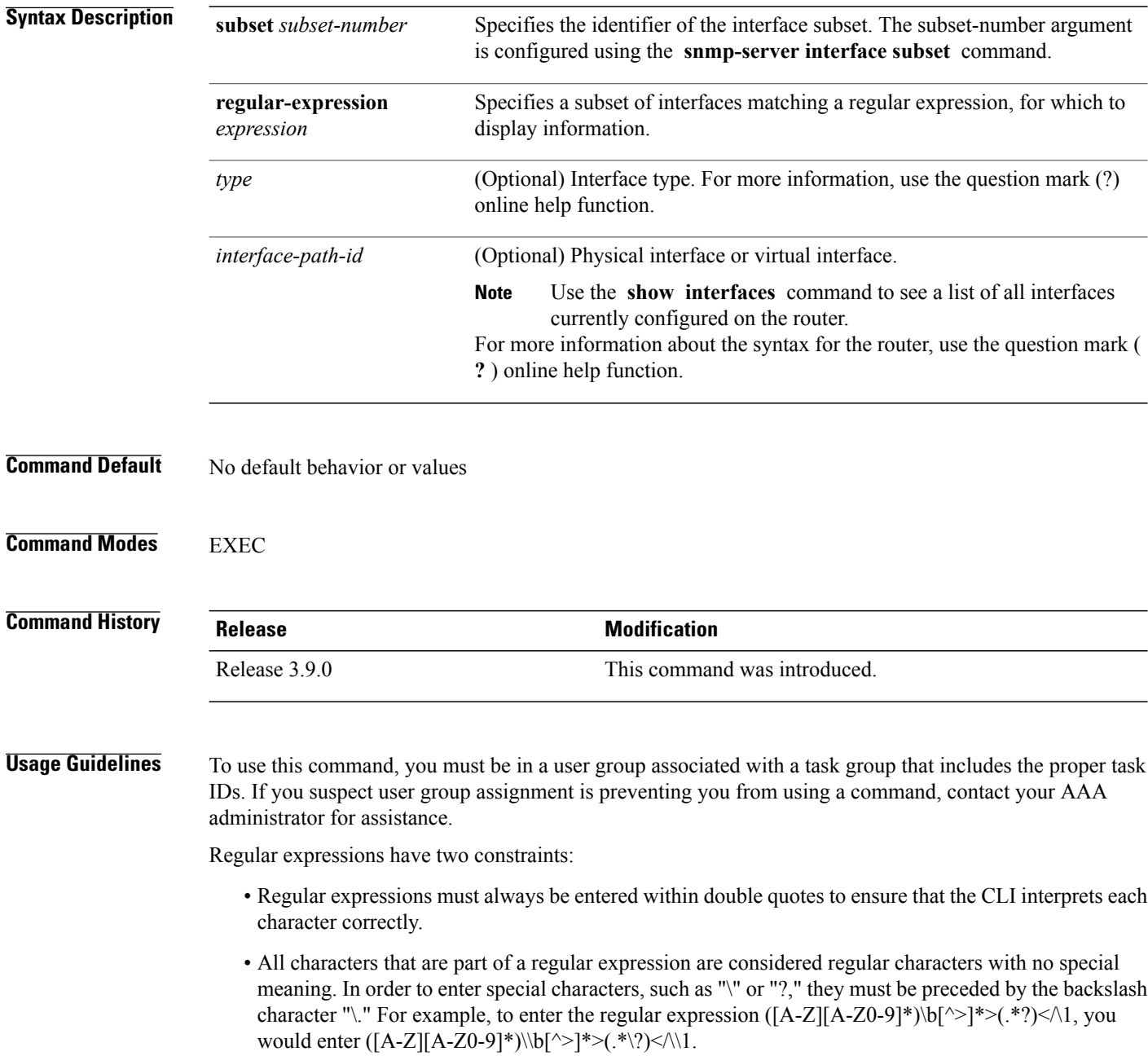

Refer to the *Understanding Regular Expressions, Special Characters, and Patterns* module in *Cisco IOS XR Getting Started Guide forthe Cisco XR 12000 Series Router*for more information regarding regular expressions.

When using the **subset** or **regular-expression** keywords, the actual display might not match the configuration if there are higher priority *subset-number* values that actually apply to the interface. This can happen for a set of interfaces that are included in two or more configured regular expressions or where an individual interface configuration is enabled.

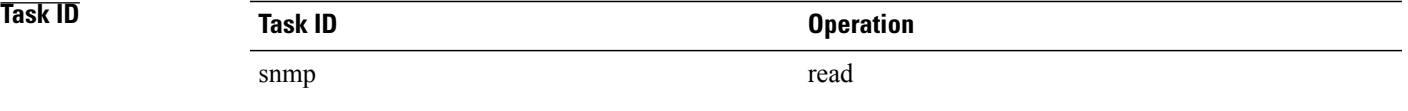

**Examples** The following example illustrates how to display linkUp and linkDown notification status for a subset of interfaces identified by a specific *subset-number* :

RP/0/0/CPU0:router# **show snmp interface notification subset 3**

The following example illustrates how to display linkUp and linkDown notification status for a subset of interfaces identified by a regular expression:

RP/0/0/CPU0:router# **show snmp interface notification regular-expression "^Gig[a-zA-Z]+[0-9/]+\."**

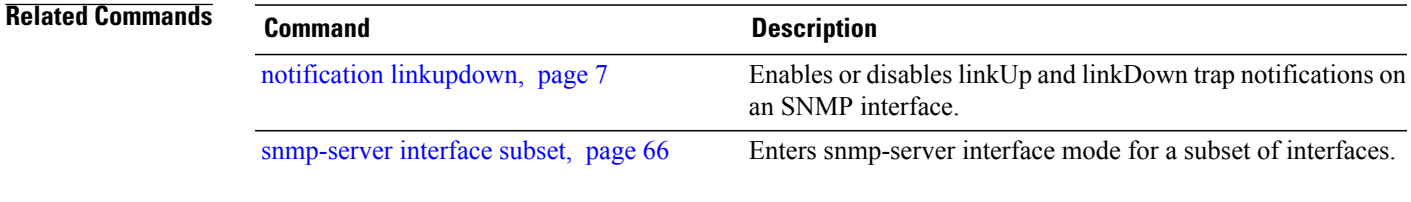

# <span id="page-25-0"></span>**show snmp interface regular-expression**

To display interface names and indices assigned to interfaces that match a regular expression, use the **show snmp interface regular-expression** command in EXEC mode.

**show snmp interface regular-expression** *expression*

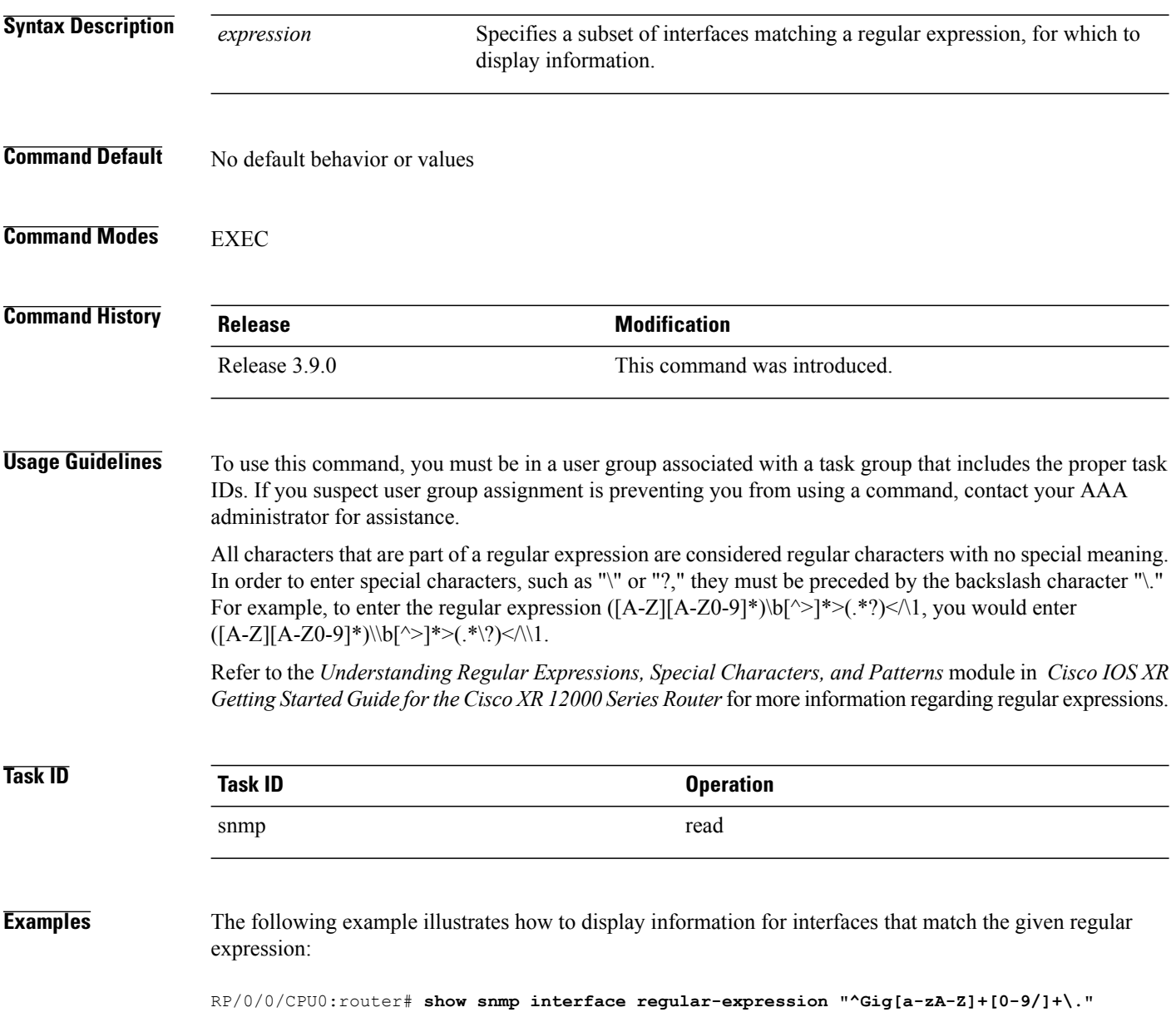

**Related Commands Command Description**

[snmp-server](#page-65-0) interface subset, page 66 Enters snmp-server interface mode for a subset of interfaces.

## <span id="page-27-0"></span>**show snmp mib**

To display a list of MIB module object identifiers (OIDs) registered on the system, use the **show snmp mib** command in EXEC mode.

**show snmp mib** [*object-name***| dll**]

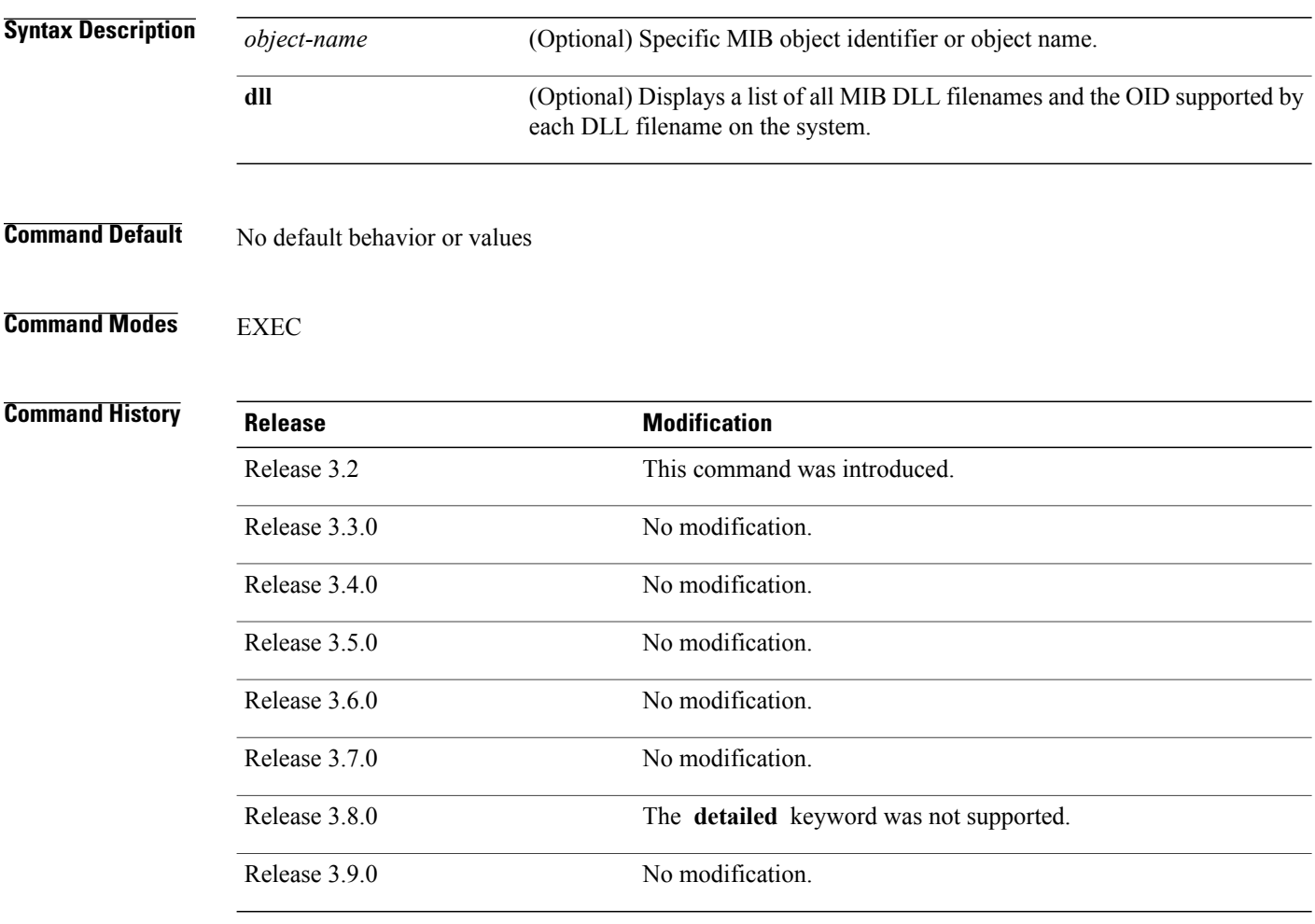

**Usage Guidelines** To use this command, you must be in a user group associated with a task group that includes the proper task IDs. If you suspect user group assignment is preventing you from using a command, contact your AAA administrator for assistance.

Use the command to display a list of the MIB module instance identifiers registered on the system.

Although the command can be used to display a list of MIB OIDs registered on the system, the use of a Network Management System (NMS) application is the recommended alternative for gathering this information. The command is intended only for network managers who are familiar with Abstract Syntax Notation One (ASN.1) syntax and the Structure of Management Information (SMI) of Open Systems Interconnection (OSI) Reference Model.

SNMP management information is viewed as a collection of managed objectsresiding in a virtual information store termed the *MIB*. Collections of related objects are defined in MIB modules. These modules are written using a subset of ASN.1 termed the *SMI.*

The definitions for the OIDs displayed by this command can be found in the relevant RFCs and MIB modules. For example, RFC 1907 defines the system.x, sysOREntry.x, snmp.x, and snmpTrap.x OIDs, and this information is supplemented by the extensions defined in the CISCO-SYSTEM-MIB.

Use the **detailed** keyword to display a list of the MIB module instance identifiers registered on the system. The output displays additional details, such as DLL and configuration information.

Use the **dll** keyword to display a list of the MIB modules loaded into the agent. This command can be used to find the supported MIBs.

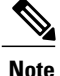

This command produces a high volume of output if SNMP is enabled on the system. To exit from a --More-- prompt, press **Crtl-Z**.

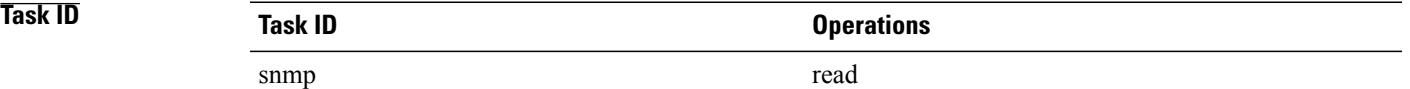

**Examples** The following example shows sample output from the command:

```
RP/0/0/CPU0:router# show snmp mib
```
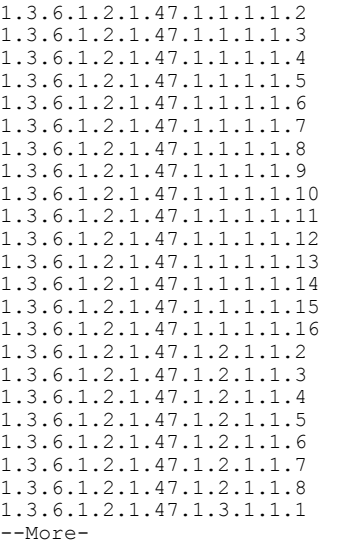

The following example shows sample output from the command with the **detailed** keyword:

RP/0/0/CPU0:router# **show snmp mib detailed**

```
Entitymib:dll=/pkg/lib/mib/libEntitymib.dll, config=Entity.mib, loaded
1.3.6.1.2.1.47.1.1.1.1.2
1.3.6.1.2.1.47.1.1.1.1.3
1.3.6.1.2.1.47.1.1.1.1.4
1.3.6.1.2.1.47.1.1.1.1.5
1.3.6.1.2.1.47.1.1.1.1.6
1.3.6.1.2.1.47.1.1.1.1.7
1.3.6.1.2.1.47.1.1.1.1.8
1.3.6.1.2.1.47.1.1.1.1.9
1.3.6.1.2.1.47.1.1.1.1.10
1.3.6.1.2.1.47.1.1.1.1.11
1.3.6.1.2.1.47.1.1.1.1.12
1.3.6.1.2.1.47.1.1.1.1.13
1.3.6.1.2.1.47.1.1.1.1.14
1.3.6.1.2.1.47.1.1.1.1.15
1.3.6.1.2.1.47.1.1.1.1.16
1.3.6.1.2.1.47.1.2.1.1.2
1.3.6.1.2.1.47.1.2.1.1.3
1.3.6.1.2.1.47.1.2.1.1.4
1.3.6.1.2.1.47.1.2.1.1.5
1.3.6.1.2.1.47.1.2.1.1.6
1.3.6.1.2.1.47.1.2.1.1.7
1.3.6.1.2.1.47.1.2.1.1.8
```
--More--

The following example shows sample output from the command with the **dll** keyword:

RP/0/0/CPU0:router# **show snmp mib dll**

```
Entitymib:dll=/pkg/lib/mib/libEntitymib.dll, config=Entity.mib, loaded
bgp4mib:dll=/pkg/lib/mib/libbgp4mib.dll, config=bgp4.mib, loaded
cdpmib:dll=/pkg/lib/mib/libcdpmib.dll, config=cdp.mib, loaded
ciscoprocessmib:dll=/pkg/lib/mib/libciscoprocessmib.dll,
 config=ciscoprocess.mib, loaded
ciscosyslogmib:dll=/pkg/lib/mib/libciscosyslogmib.dll,
 config=ciscosyslog.mib, loaded
ciscosystemmib:dll=/pkg/lib/mib/libciscosystemmib.dll,
config=ciscosystem.mib, loaded
confcopymib:dll=/pkg/lib/mib/libconfcopymib.dll, config=confcopy.mib,
loaded
configmanmib:dll=/pkg/lib/mib/libconfigmanmib.dll, config=configman.mib,
 loaded
dot3admib:dll=/pkg/lib/mib/libdot3admib.dll, config=dot3ad.mib,
 loaded
fabhfrmib:dll=/pkg/lib/mib/libfabhfrmib.dll, config=fabhfr.mib,
 loaded
fabmcastapplmib:dll=/pkg/lib/mib/libfabmcastapplmib.dll,
config=fabmcastappl.mib, loaded
fabmcastmib:dll=/pkg/lib/mib/libfabmcastmib.dll, config=fabmcast.mib,
 loaded
flashmib:dll=/pkg/lib/mib/libflashmib.dll, config=flash.mib,
 loaded
hsrpmib:dll=/pkg/lib/mib/libhsrpmib.dll, config=hsrp.mib, loaded
icmpmib:dll=/pkg/lib/mib/libicmpmib.dll, config=icmp.mib, loaded
ifmib:dll=/pkg/lib/mib/libifmib.dll, config=if.mib, loaded
ipmib:dll=/pkg/lib/mib/libipmib.dll, config=ip.mib, loaded
mempoolmib:dll=/pkg/lib/mib/libmempoolmib.dll, config=mempool.mib,
loaded
mplsldpmib:dll=/pkg/lib/mib/libmplsldpmib.dll, config=mplsldp.mib,
loaded
.
.
.
```
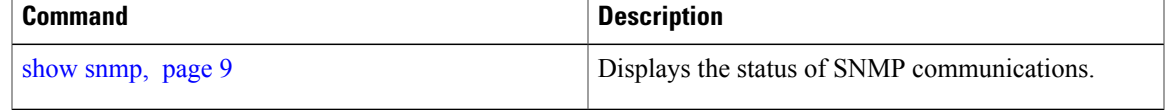

## <span id="page-31-0"></span>**show snmp users**

To display information about the configured characteristics of Simple Network Management Protocol (SNMP) users, use the **show snmp users** command in EXEC mode.

**show snmp users**

- **Syntax Description** This command has no arguments or keywords.
- **Command Default** No default behavior or values

## **Command Modes** EXEC

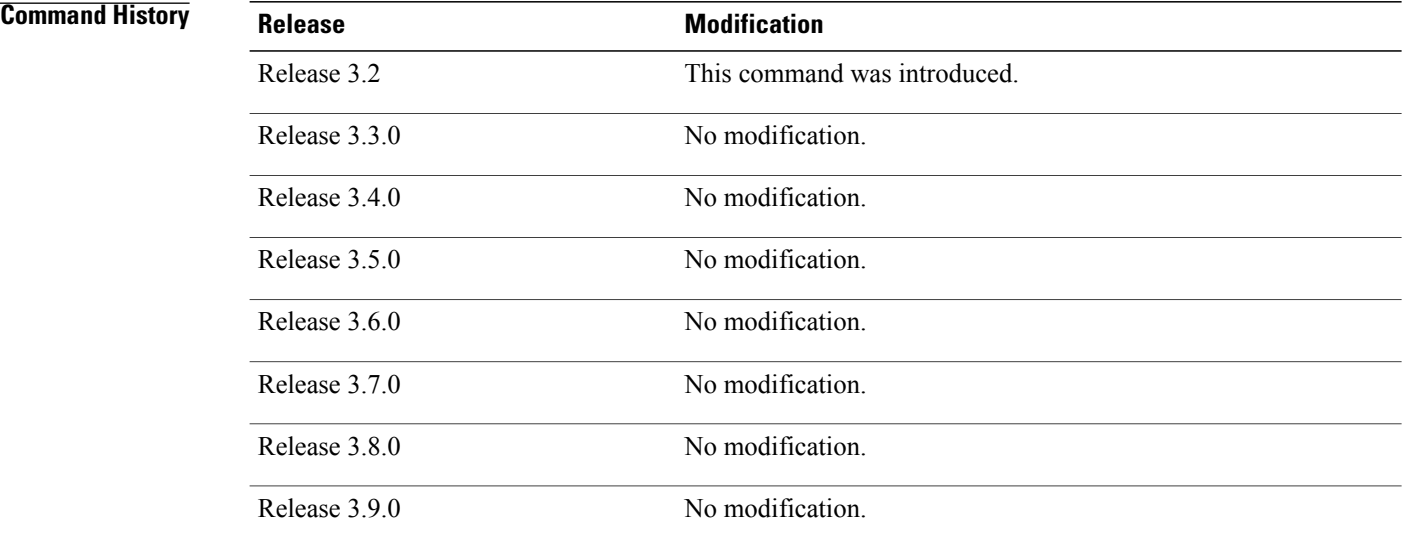

**Usage Guidelines** To use this command, you must be in a user group associated with a task group that includes the proper task IDs. If you suspect user group assignment is preventing you from using a command, contact your AAA administrator for assistance.

An SNMP user must be part of an SNMP group, as configured using the **snmp-server user** command.

Use the command to display information about all configured users.

When configuring SNMP, you may see the logging message "Configuring snmpv3 USM user." USM stands for the User-Based Security Model (USM) for SNMP Version 3 (SNMPv3). For further information about USM, see RFC 3414, *User-based Security Model (USM) for version 3 of the Simple Network Management Protocol (SNMPv3)*.

**Task ID Task ID Operations** snmp read

**Examples** The following example shows sample output from the command:

RP/0/0/CPU0:router# **show snmp users**

```
User name:user1
Engine ID:localSnmpID
storage-type:nonvolatile active
```
describes the significant fields shown in the display.

**Table 6: show snmp users Field Descriptions**

| <b>Field</b> | <b>Definition</b>                                                                                                    |
|--------------|----------------------------------------------------------------------------------------------------|
| User name    | String identifying the name of the SNMP user.                                                                                                    |
| Engine ID    | String identifying the name of the copy of SNMP on<br>the device.                                                                                                    |
| storage-type | Settings that are set in volatile or temporary memory<br>on the device, or in nonvolatile or persistent memory<br>where settings remain after the device is turned off<br>and on again. |

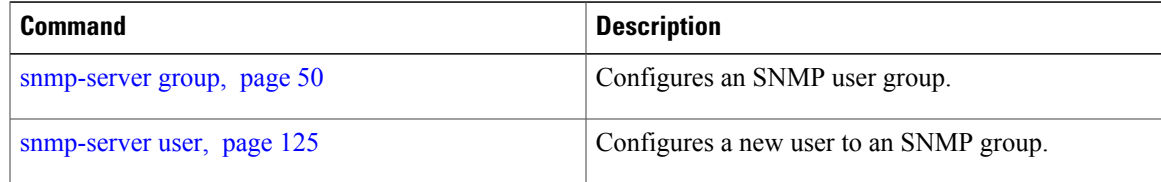

# <span id="page-33-0"></span>**show snmp view**

To display the configured views and the associated MIB view family name, storage type, and status, use the **show snmp view** command in EXEC mode.

**show snmp view**

- **Syntax Description** This command has no arguments or keywords.
- **Command Default** No default behavior or values
- **Command Modes EXEC**

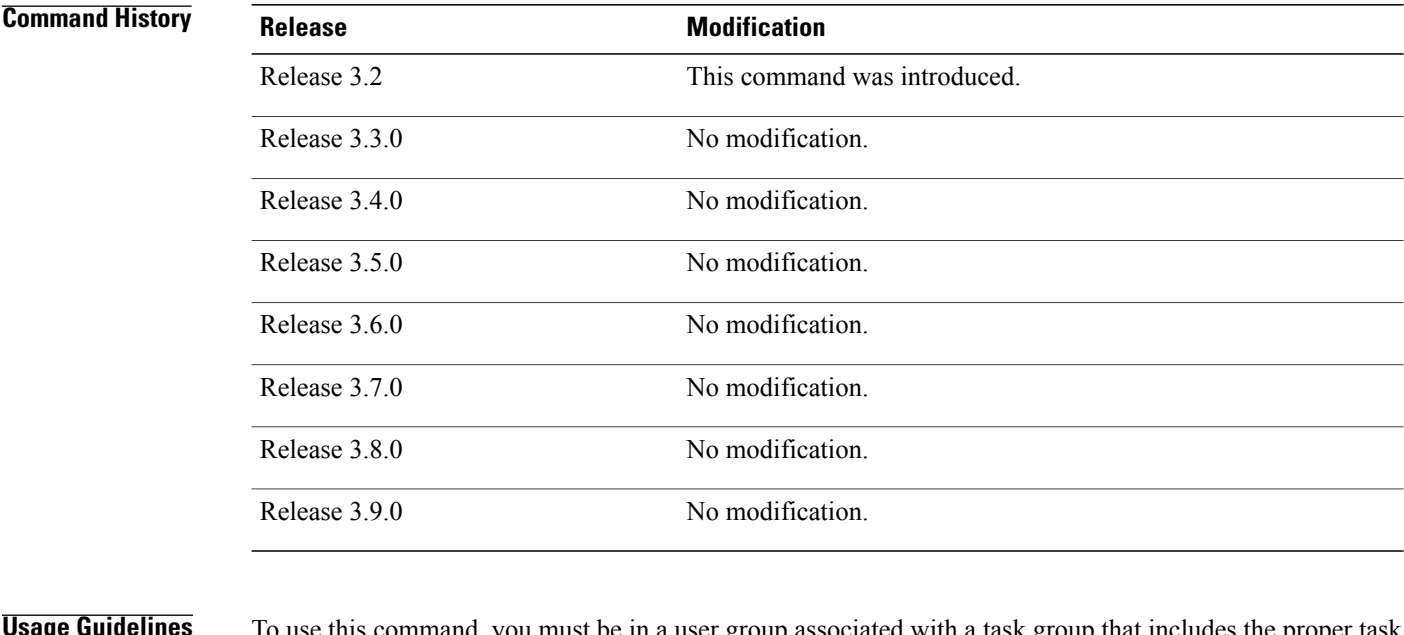

**Usage Guidelines** To use this command, you must be in a user group associated with a task group that includes the proper task IDs. If you suspect user group assignment is preventing you from using a command, contact your AAA administrator for assistance.

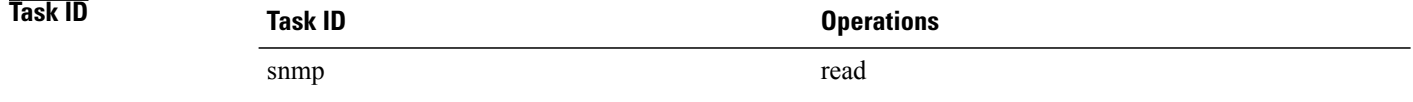

### **Examples** The following example shows sample output from the command:

RP/0/0/CPU0:router# **show snmp view**

view1 1.3 - included nonVolatile active v1default 1.3.6.1 - included nonVolatile active

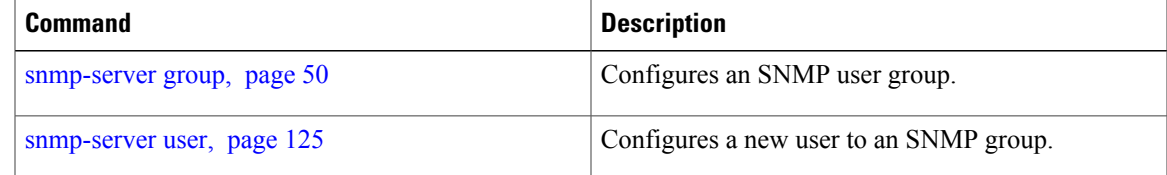

# <span id="page-35-0"></span>**snmp-server chassis-id**

To provide a message line identifying the Simple Network Management Protocol (SNMP) server serial number, use the **snmp-server chassis-id** command in global configuration mode. To restore the default value, if any, use the **no** form of this command.

**snmp-server chassis-id** *serial-number*

**no snmp-server chassis-id**

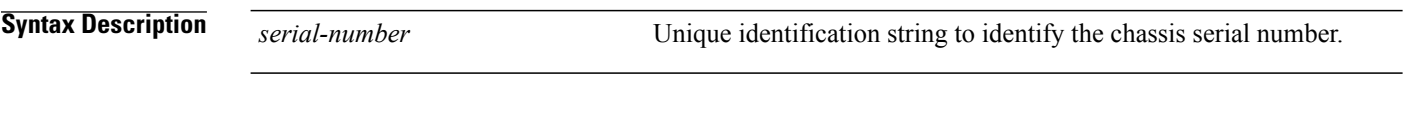

**Command Default** On hardware platforms, where the serial number can be read by the device, the default is the serial number. For example, some Cisco devices have default chassis ID values of their serial numbers.

## **Command Modes** Global configuration

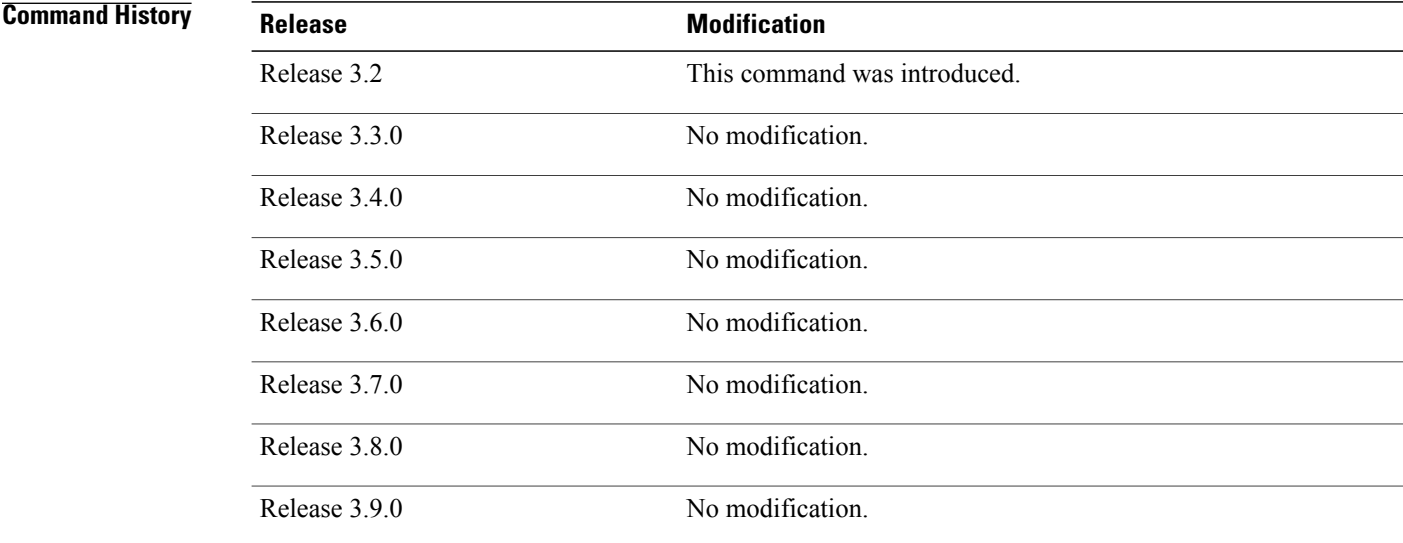

**Usage Guidelines** To use this command, you must be in a user group associated with a task group that includes the proper task IDs. If you suspect user group assignment is preventing you from using a command, contact your AAA administrator for assistance.

Use the command to provide a message line identifying the SNMP server serial number.

The chassis ID message can be displayed with the **show snmp** command.
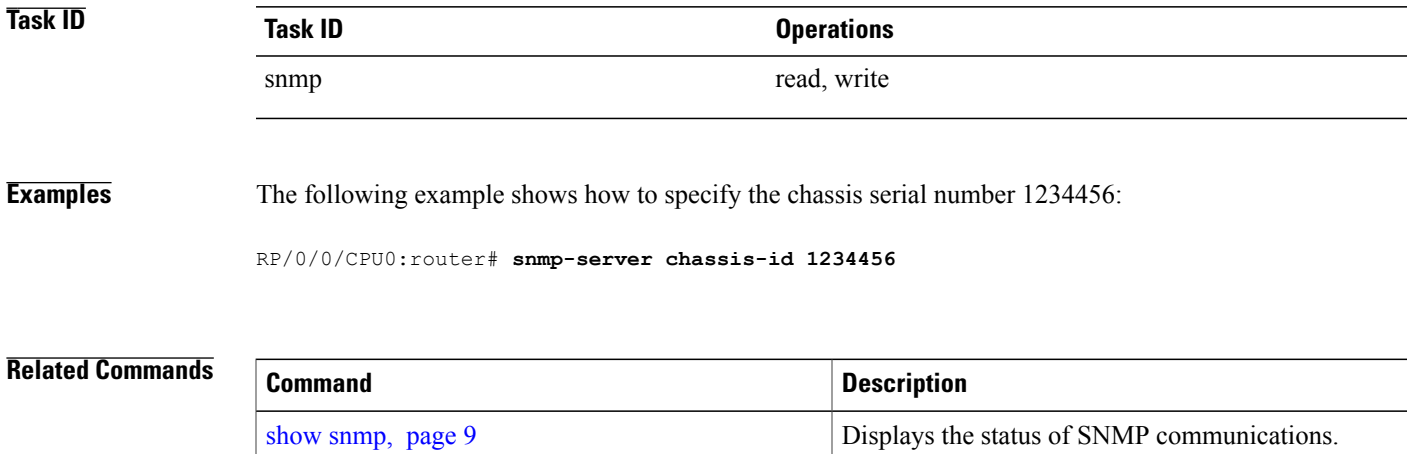

# **snmp-server community**

To configure the community access string to permit access to the Simple Network Management Protocol (SNMP), use the **snmp-server community** command in global configuration mode. To remove the specified community string, use the **no** form of this command.

**snmp-server community** [**clear| encrypted**] *community-string* [**view** *view-name*] [**RO| RW**] [**SDROwner| SystemOwner**] [ *access-list-name* ]

**no snmp-server community** *community-string*

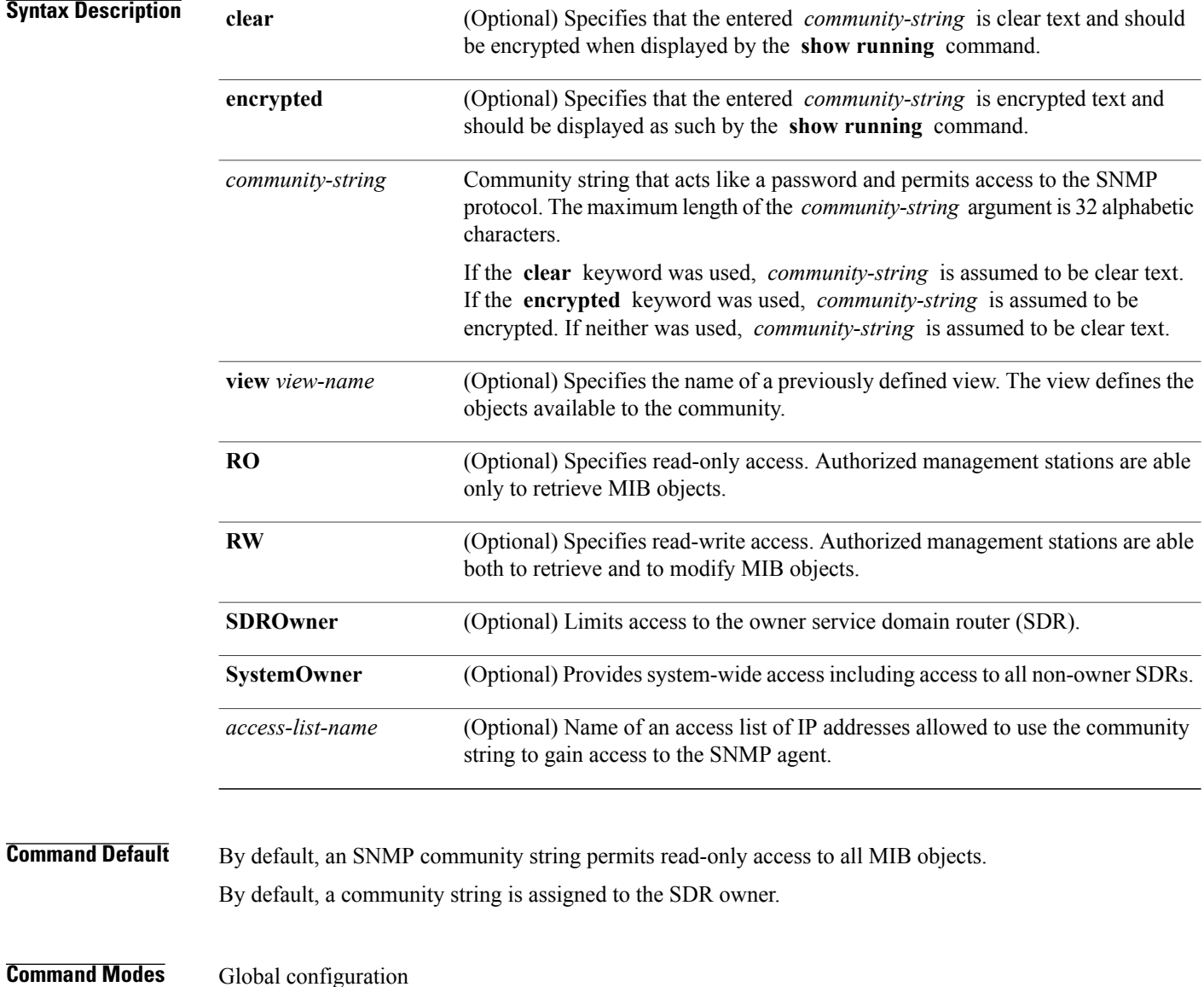

### **Command History**

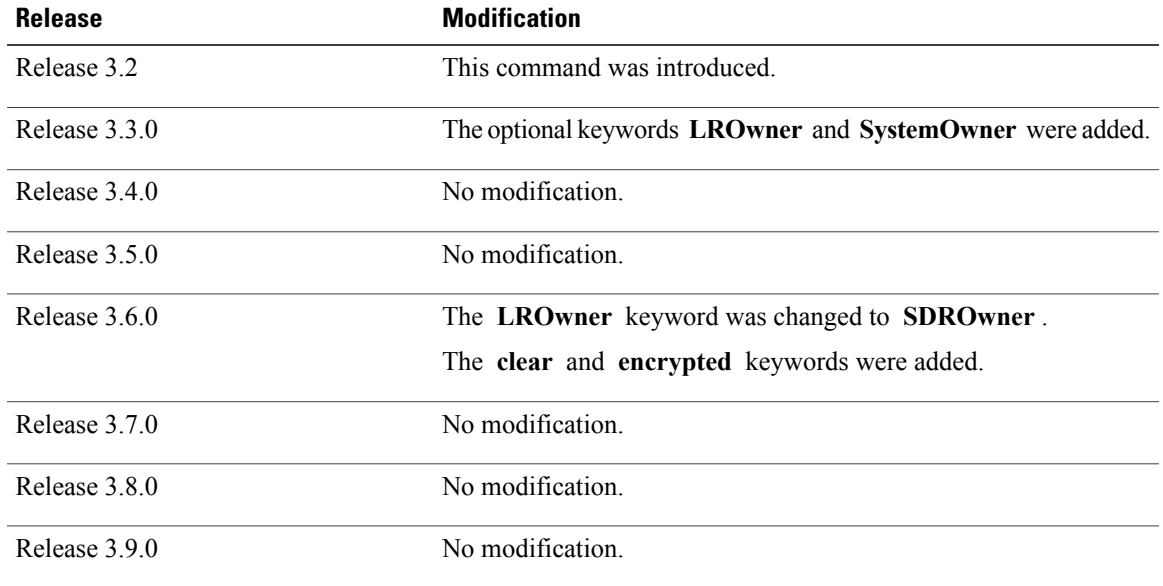

**Usage Guidelines** To use this command, you must be in a user group associated with a task group that includes the proper task IDs. If you suspect user group assignment is preventing you from using a command, contact your AAA administrator for assistance.

Use the command to configure the community access string to permit access to SNMP.

To remove the specified community string, use the **no** form of this command.

Use the **clear** keyword to specify that the clear text community string you enter is displayed encrypted in the **show running** command output. To enter an encrypted string, use the **encrypted** keyword. To enter a clear text community string that is not encrypted by the system, use neither of these keywords.

When the command is entered with the **SDROwner** keyword, SNMP access is granted only to the MIB object instances in the owner SDR.

When the command is entered with the **SystemOwner** keyword, SNMP access is granted to all SDRs in the system .

**Note**

In a non-owner SDR, a community name provides access only to the object instances that belong to that SDR, regardless of the access privilege assigned to the community name. Access to the owner SDR and system-wide access privileges are available only from the owner SDR.

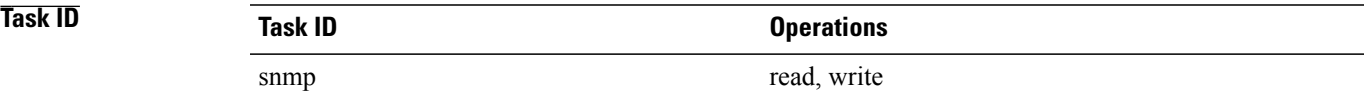

**Examples** The following example shows how to assign the string comaccess to SNMP, allowing read-only access, and to specify that IP access list 4 can use the community string:

RP/0/0/CPU0:router(config)# **snmp-server community comaccess ro 4**

The following example shows how to assign the string mgr to SNMP, allowing read-write access to the objects in the restricted view:

RP/0/0/CPU0:router(config)# **snmp-server community mgr view restricted rw**

The following example shows how to remove the community comaccess:

RP/0/0/CPU0:router(config)#**no snmp-server community comaccess**

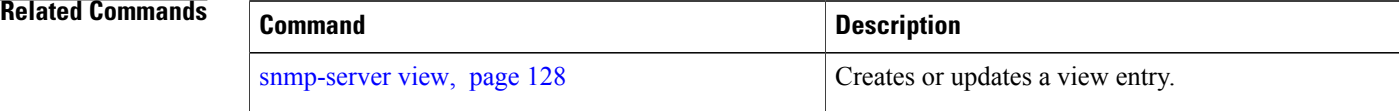

# <span id="page-40-0"></span>**snmp-server community-map**

To associate a Simple Network Management Protocol (SNMP) community with an SNMP context, security name, or a target-list use the **snmp-server community-map** command in global configuration mode. To change an SNMP community mapping to its default mapping, use the **no** form of this command.

**snmp-server community-map**[**clear| encrypted**] *community-string* [**context** *context-name*] [**security-name** *security-name*] [**target-list** *target*]

**no snmp-server community-map** [**clear| encrypted**] *community-string*

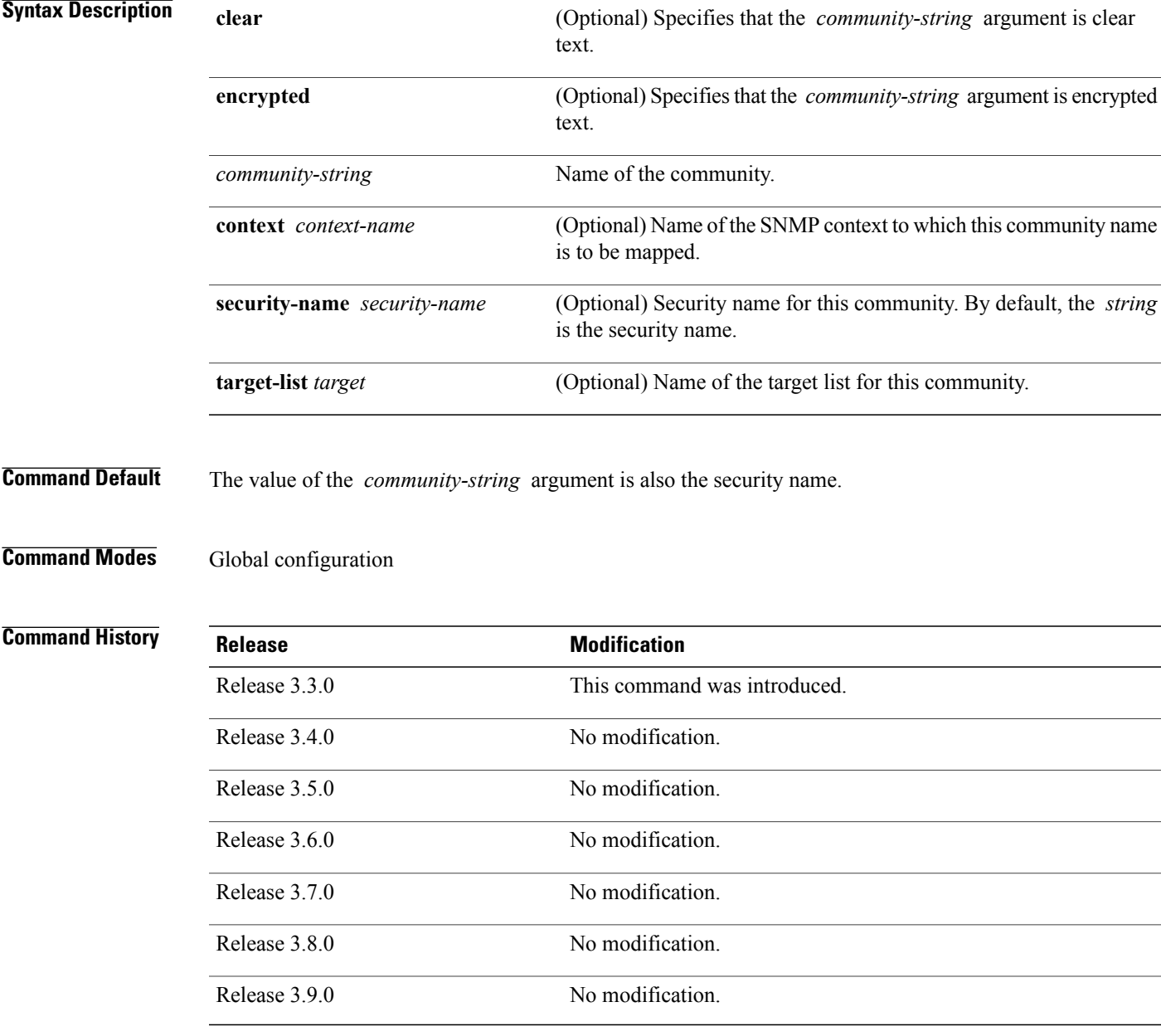

**Usage Guidelines** To use this command, you must be in a user group associated with a task group that includes the proper task IDs. If you suspect user group assignment is preventing you from using a command, contact your AAA administrator for assistance.

Use the command to map an SNMPv1 or SNMPv2c community name to one or more of the following:

- **context name—Maps a community name to a specific SNMP context name. This allows MIB instances** in an SNMP context to be accessed through SNMPv1 or SNMPv2c using this community name.
- **security name**—By default, the community name is used to authenticate SNMPv1 and SNMPv2c. Configure a security name for a community name to override the default and authenticate SNMP with the security name.
- **target**—Target list identifies a list of valid hosts from which SNMP access can be made using a specific security name. When such mapping is done for a particular community name, SNMP access is allowed only from hosts included in the target list.

Use the **clear** keyword to specify that the clear text community string you enter is displayed encrypted in the **show running** command output. To enter an encrypted string, use the **encrypted** keyword. To enter a clear text community string that is not encrypted by the system, use neither of these keywords.

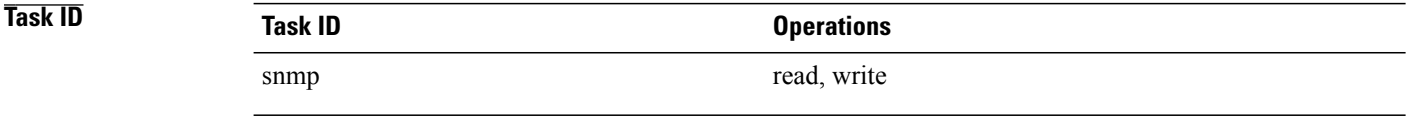

## **Examples** The following example maps the community name "sample 2" to the SNMP context name "sample1":

RP/0/0/CPU0:router(config)# **snmp-server community-map sample2 context sample1**

# **Related Commands Command Description** [snmp-server](#page-44-0) context, page 45 Creates an SNMP context. [snmp-server](#page-81-0) target list, page 82 Creates an SNMP target list.

# <span id="page-42-0"></span>**snmp-server contact**

To set the Simple Network Management Protocol (SNMP) system contact, use the **snmp-server contact** command in global configuration mode. To remove the system contact information, use the **no** form of this command.

**snmp-server contact** *system-contact-string*

**no snmp-server contact**

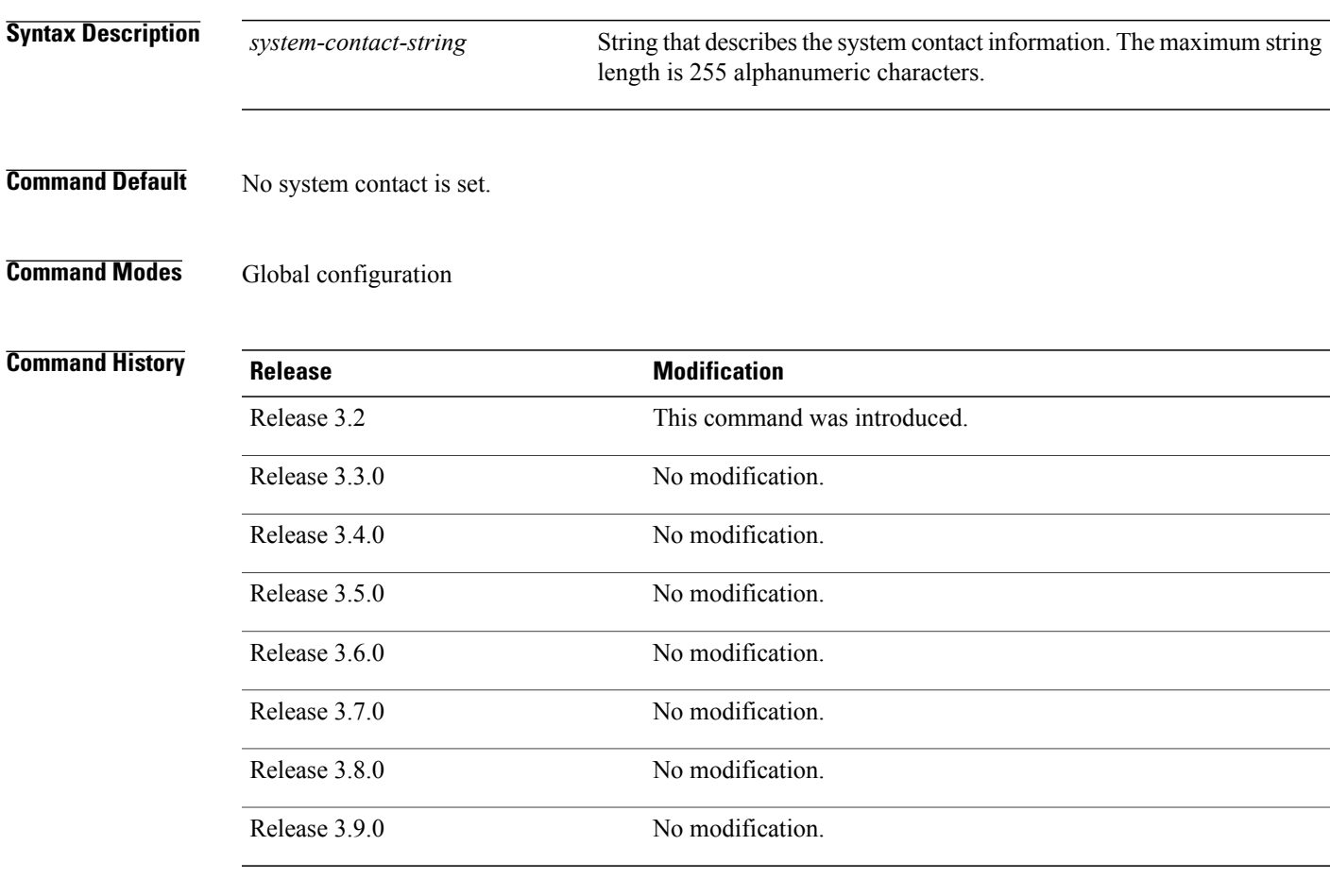

**Usage Guidelines** To use this command, you must be in a user group associated with a task group that includes the proper task IDs. If you suspect user group assignment is preventing you from using a command, contact your AAA administrator for assistance.

> Use the command to set the system contact string. Use the **no** form of this command to remove the system contact information.

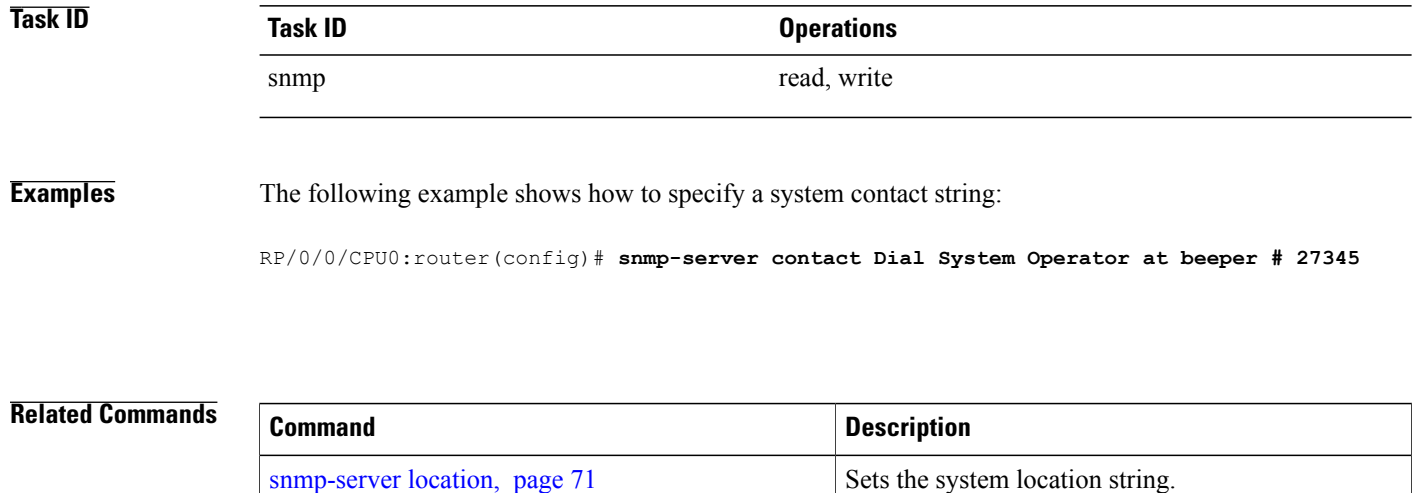

# <span id="page-44-0"></span>**snmp-server context**

To create a Simple Network Management Protocol (SNMP) context, use the **snmp-server context** command in global configuration mode. To remove an SNMP context, use the **no** form of this command.

**snmp-server context** *context-name*

**no snmp-server context** *context-name*

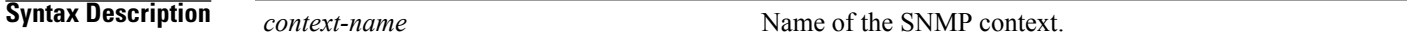

**Command Default** No default behavior or values

**Command Modes** Global configuration

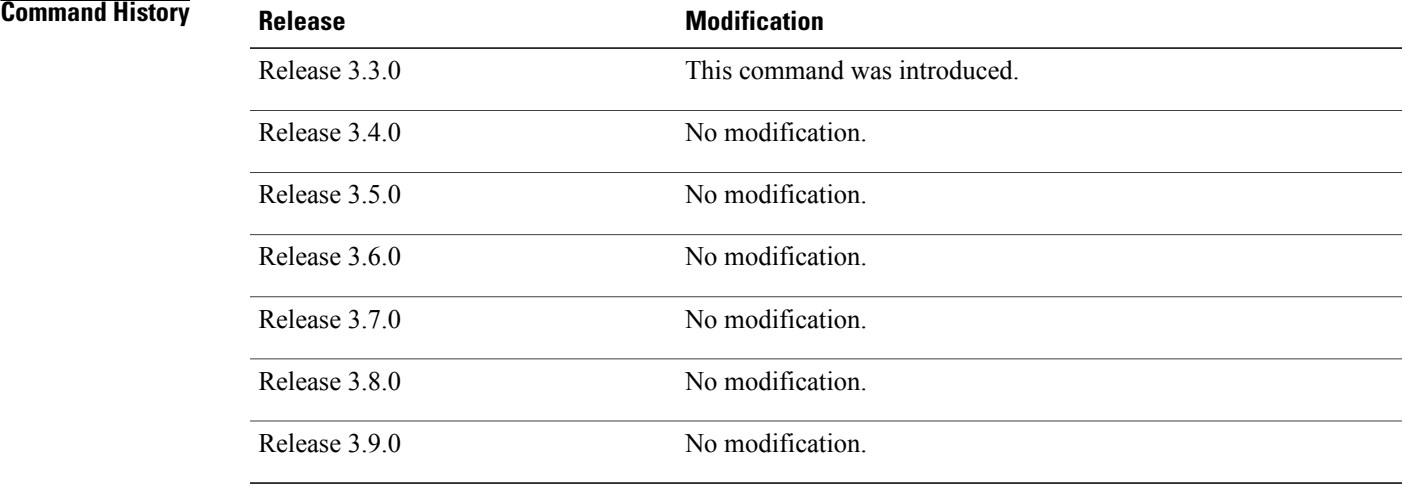

**Usage Guidelines** To use this command, you must be in a user group associated with a task group that includes the proper task IDs. If you suspect user group assignment is preventing you from using a command, contact your AAA administrator for assistance.

> This command creates an SNMP context. By default, all the SNMP MIB instances are in a default context. Create an SNMP context and map it to a particular feature to enable similar instances of the same object to co-exist in different SNMP contexts.

**Cisco IOS XR System Management Command Reference for the Cisco XR 12000 Series Router, Release 3.9** 

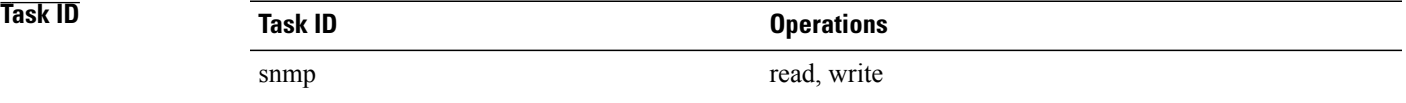

# **Examples** The following example creates a new SNMP context named "sample1":

RP/0/0/CPU0:router(config)# **snmp-server context sample1**

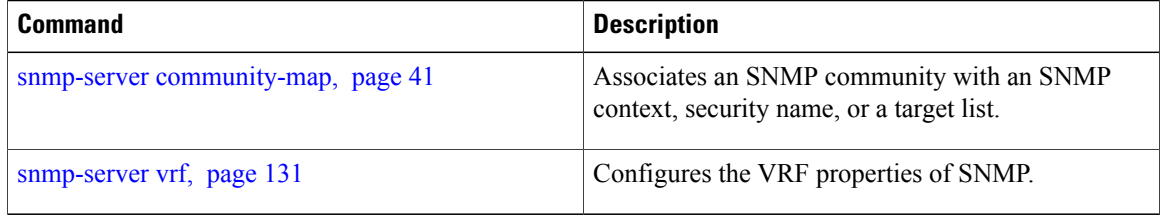

# <span id="page-46-0"></span>**snmp-server engineid**

To specify Simple Network Management Protocol (SNMP) engine ID on the local device, use the **snmp-server engineid local** command in global configuration mode. To return the engine ID to the default, use the **no** form of this command.

**snmp-server engineid local** *engine-id*

**no snmp-server engineid local** *engine-id*

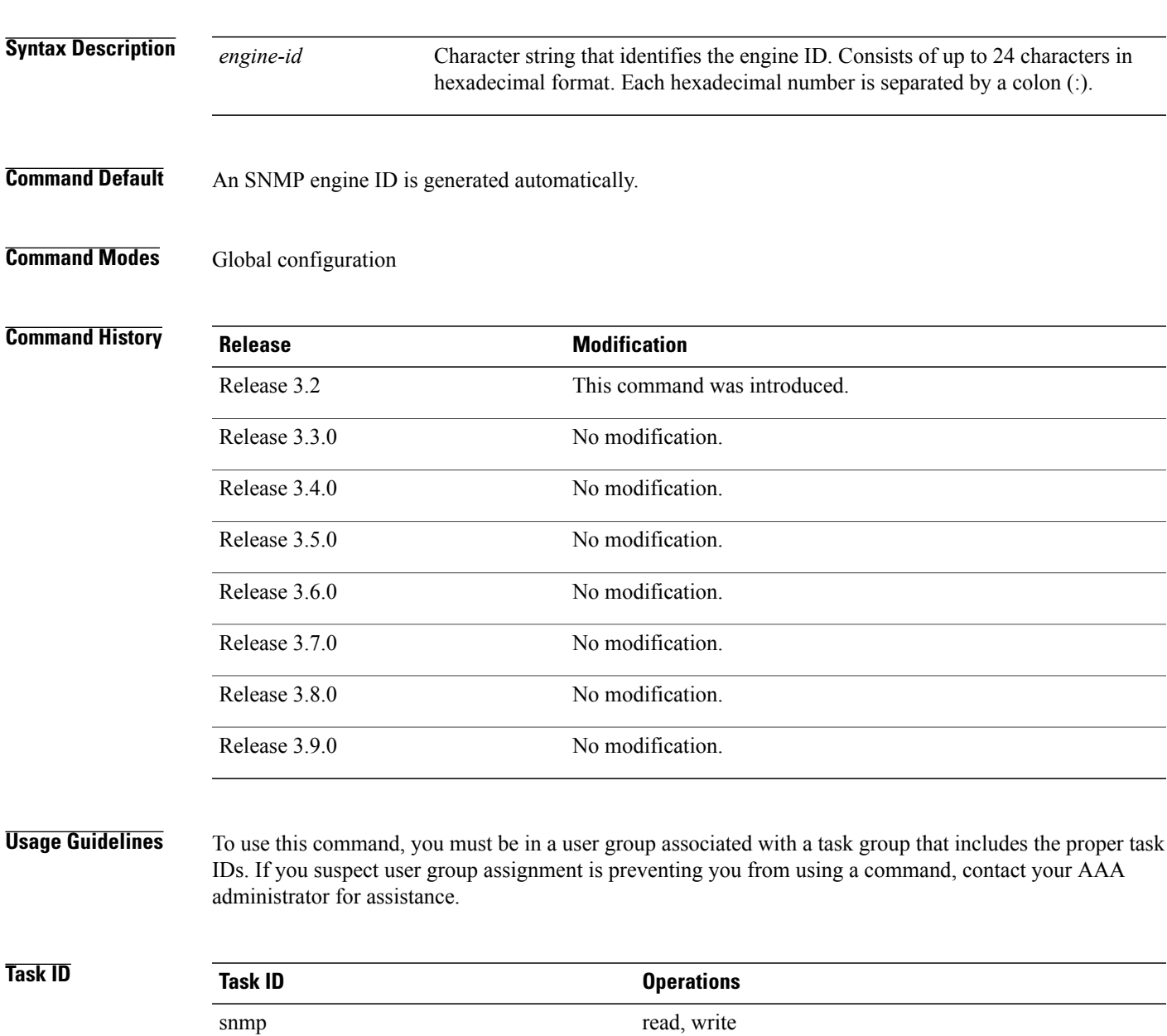

**Examples** The following example shows how to configure the SNMP engine ID on the local device: RP/0/RP0/CPU0:Router(config)# **snmp-server engineID local 00:00:00:09:00:00:00:a1:61:6c:20:61**

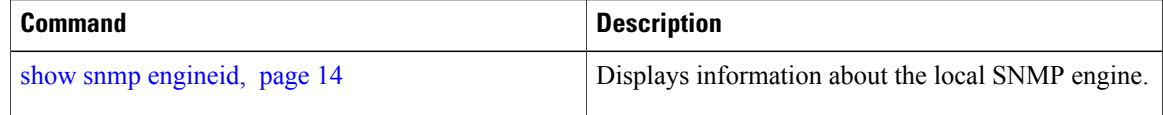

# **snmp-server entityindex persist**

To enable the persistent storage of ENTITY-MIB data across process restarts, switchovers, and device reloads, use the **snmp-server entityindex persist** command in global configuration mode. To disable the persistent storage of ENTITY-MIB data, use the **no** form of this command.

**snmp-server entityindex persist**

**no snmp-server entityindex persist**

- **Syntax Description** This command has no arguments or keywords.
- **Command Default** No default behavior or values
- **Command Modes** Global configuration

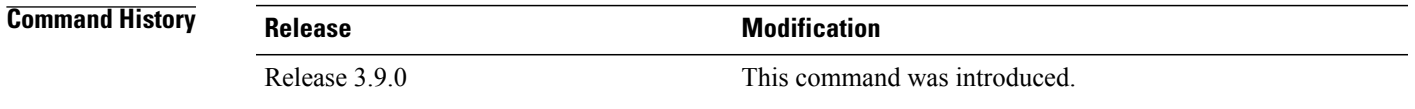

## **Usage Guidelines** To use this command, you must be in a user group associated with a task group that includes the proper task IDs. If you suspect user group assignment is preventing you from using a command, contact your AAA administrator for assistance.

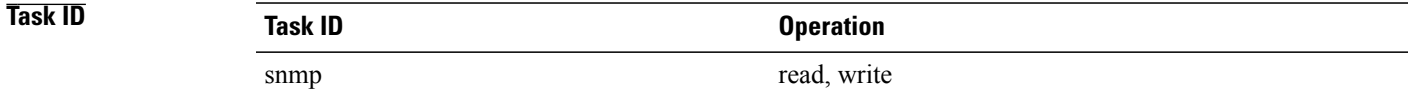

## **Examples** The following example illustrates how to enable persistent storage of ENTITY-MIB indices:

RP/0/0/CPU0:router(config)# **snmp-server entityindex persist**

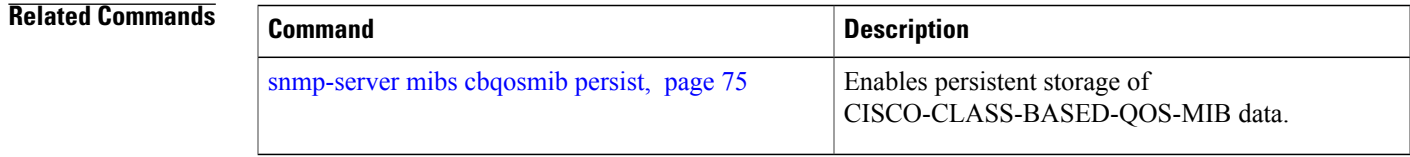

# **snmp-server group**

To configure a new Simple Network Management Protocol (SNMP) group, or a table that maps SNMP users to SNMP views, use the **snmp-server group** command in global configuration mode. To remove a specified SNMP group, use the **no** form of this command.

**snmp-server group***name* {**v1| v2c**| **v3** {**auth|noauth|priv**}} [**read***view*] [**write** *view*] [**notify** *view*] [**context** *context-name*] [ *access-list-name* ]

**no snmp-server group** *name*

## **Syntax Description** *name* Name of the group.

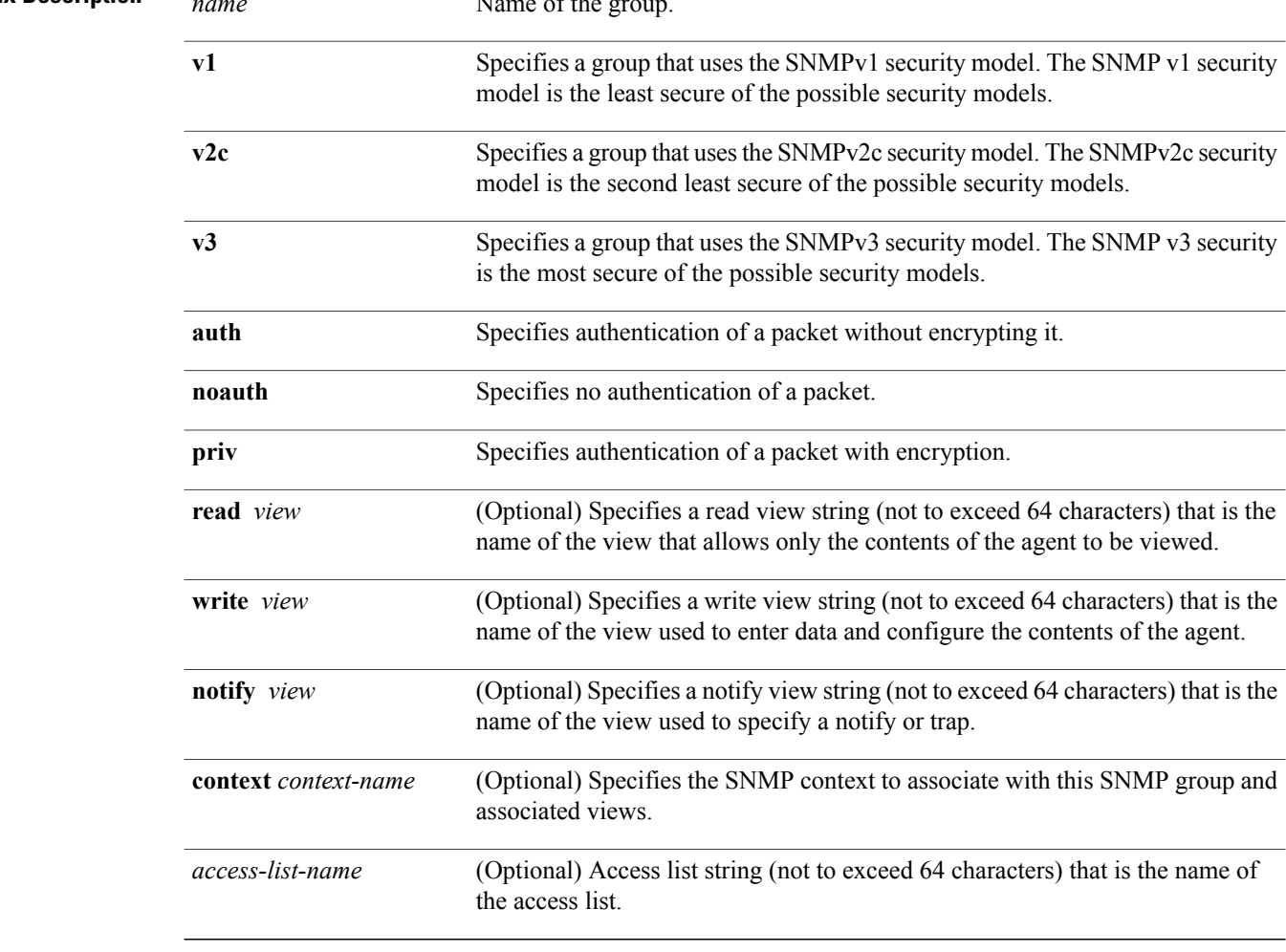

## **Command Default** See

**Command Modes** Global configuration

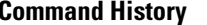

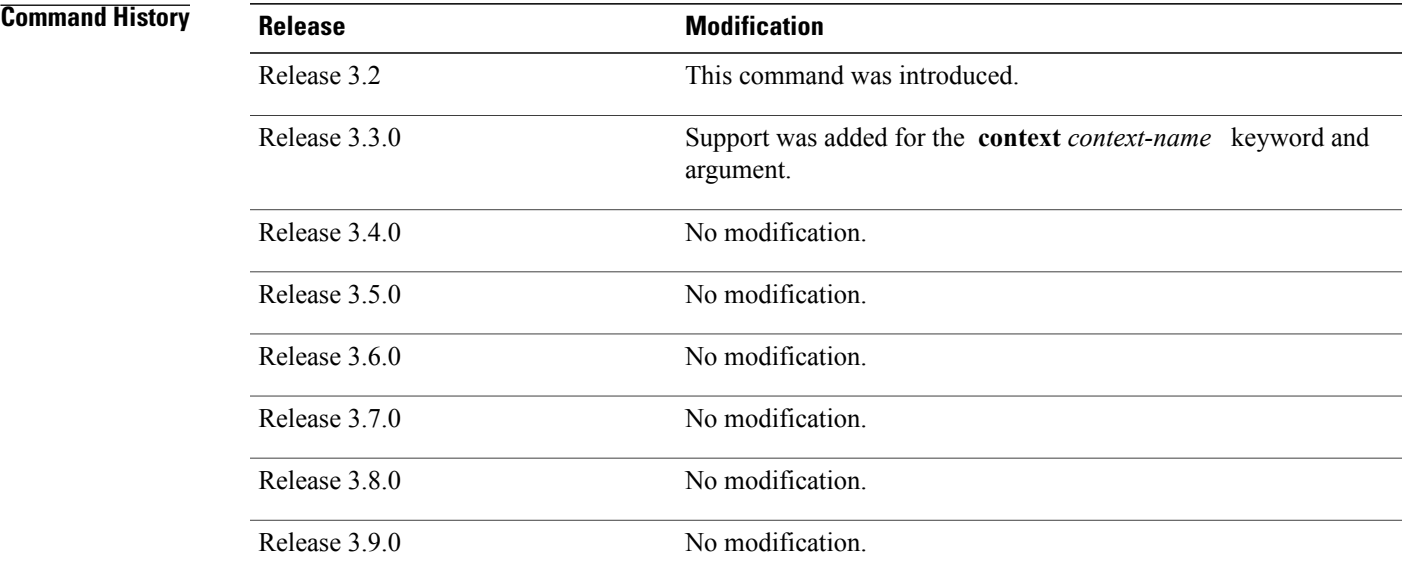

**Usage Guidelines** To use this command, you must be in a user group associated with a task group that includes the proper task IDs. If you suspect user group assignment is preventing you from using a command, contact your AAA administrator for assistance.

describes the default values for the different views.

## **Table 7: snmp-server group Default Descriptions**

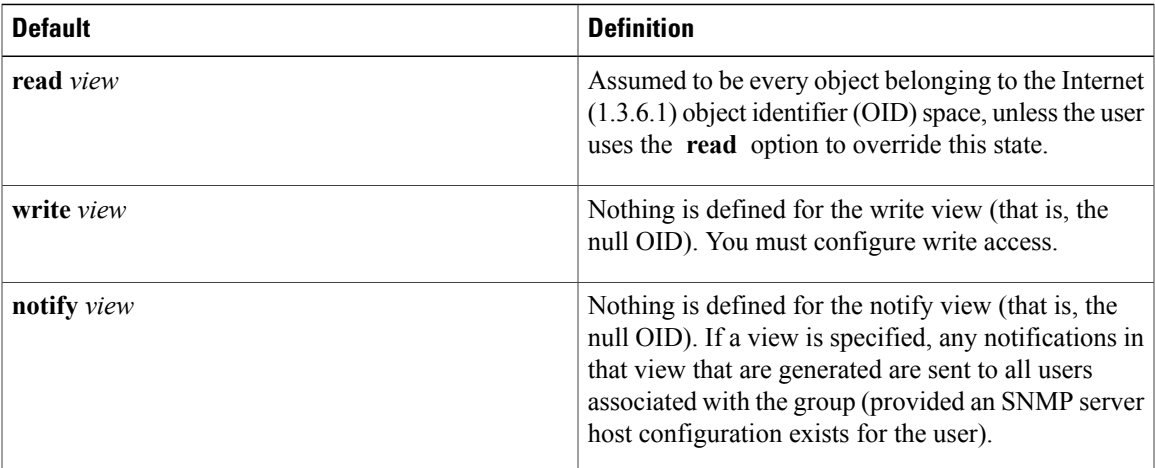

## **Configuring Notify Views**

Do not specify a notify view when configuring an SNMP group for the following reasons:

- The **snmp-server host** command autogenerates a notify view for the user, and then adds it to the group associated with that user.
- Modifying the notify view of the group affects all users associated with that group.

The notify view option is available for two reasons:

- If a group has a notify view that is set using SNMP, you may need to change the notify view.
- The **snmp-server host** command may have been configured before the command. In this case, reconfigure the **snmp-server host** command or specify the appropriate notify view.

Instead of specifying the notify view for a group as part of the command, use the following commands in global configuration mode:

- **snmp-server user** —Configures an SNMP user.
- —Configures an SNMP group, without adding a notify view.
- **snmp-server host** —Autogenerates the notify view by specifying the recipient of a trap operation.

## **Working with Passwords and Digests**

No default values exist for authentication or privacy algorithms when this command is configured. In addition, no default passwords exist. The minimum length for a password is one character, although we recommend using eight characters for security. A plain-text password or localized Message Digest 5 (MD5) password can be specified. Forgotten passwords cannot be recovered, and the user must be reconfigured.

## **SNMP Contexts**

SNMP contexts provide Virtual Private Network (VPN) users with a secure way of accessing MIB data. When a VPN is associated with a context, that VPN's specific MIB data exists in that context. Associating a VPN with a context enables service providers to manage networks with multiple VPNs. Creating and associating a context with a VPN enables a provider to prevent the users of one VPN from accessing information about users of other VPNs on the same networking device.

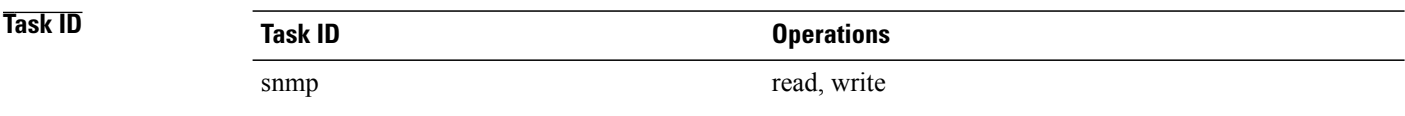

**Examples** The following example shows how to configure an SNMP version 3 group named group1 that requires the authentication of packets with encryption:

RP/0/0/CPU0:router(config)# **snmp-server group group1 v3 priv**

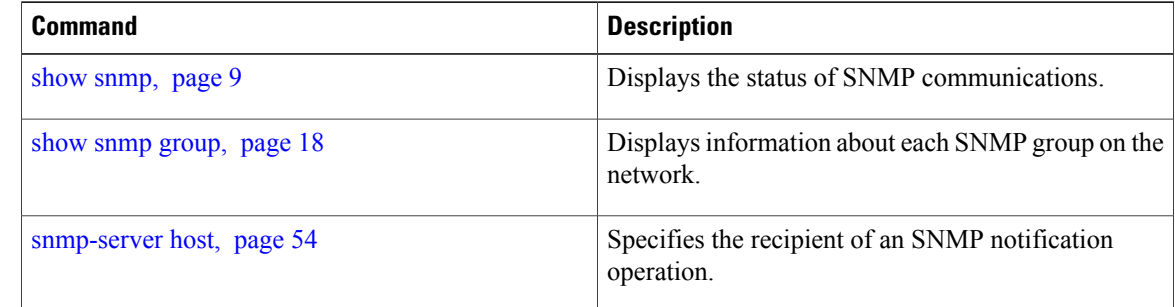

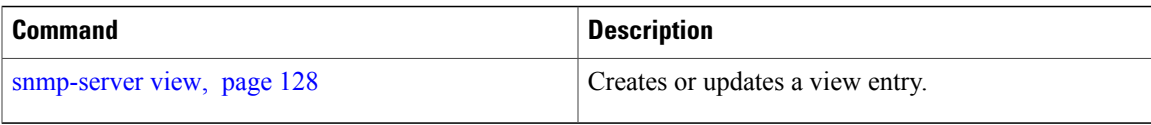

# <span id="page-53-0"></span>**snmp-server host**

To specify the recipient of a Simple Network Management Protocol (SNMP) notification operation, use the **snmp-server host** command in global configuration mode. To remove the specified host, use the **no** form of this command.

**snmp-server host** *address* [**clear| encrypted**] **[traps]** [**version** {**1| 2c**| **3** {**auth| noauth| priv**}}] *community-string*[**udp-port** *port*] [ *notification-type* ]

**nosnmp-server host** *address* [**clear| encrypted**] **[traps]** [**version** {**1| 2c**| **3** {**auth| noauth| priv**}}] *community-string*[**udp-port** *port*] [ *notification-type* ]

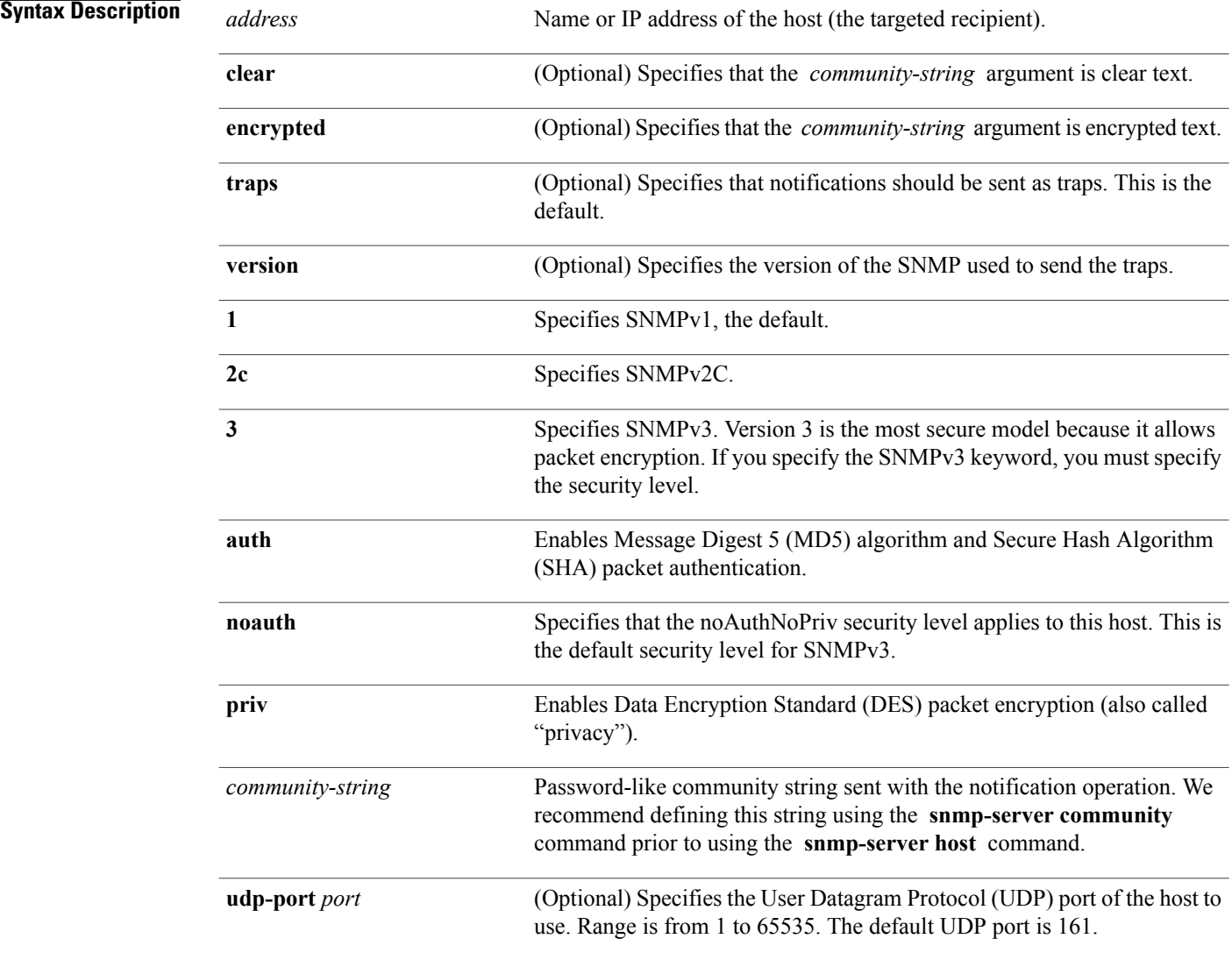

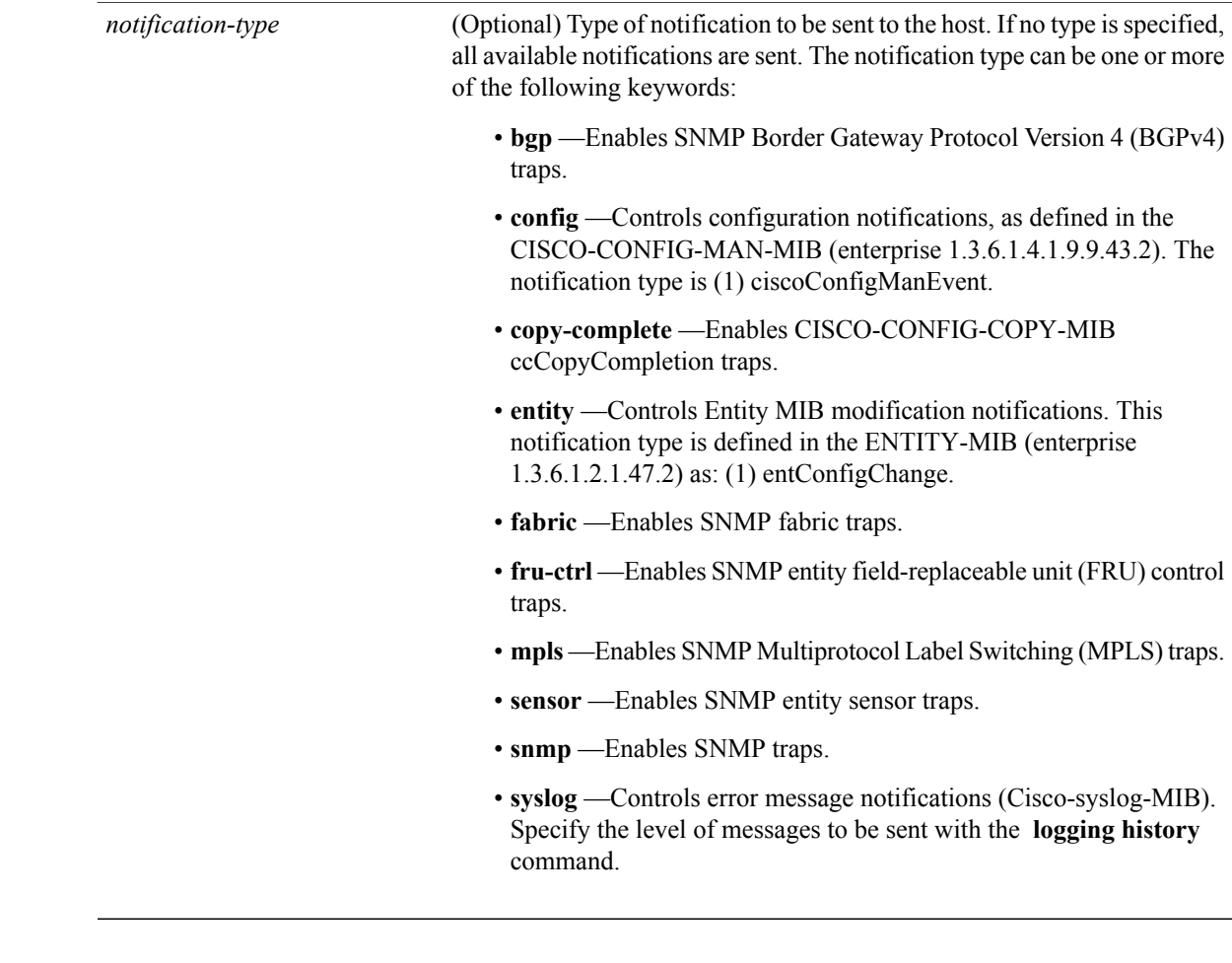

**Command Default** This command is disabled by default. No notifications are sent.

The default UDP port is 161.

When this command is entered without keywords, the default is to send all trap types to the host.

If no version keyword is entered, the default is version 1.

If version 3 is specified, but the security level is not specified, the default security level is noauth.

## **Command Modes Global configuration**

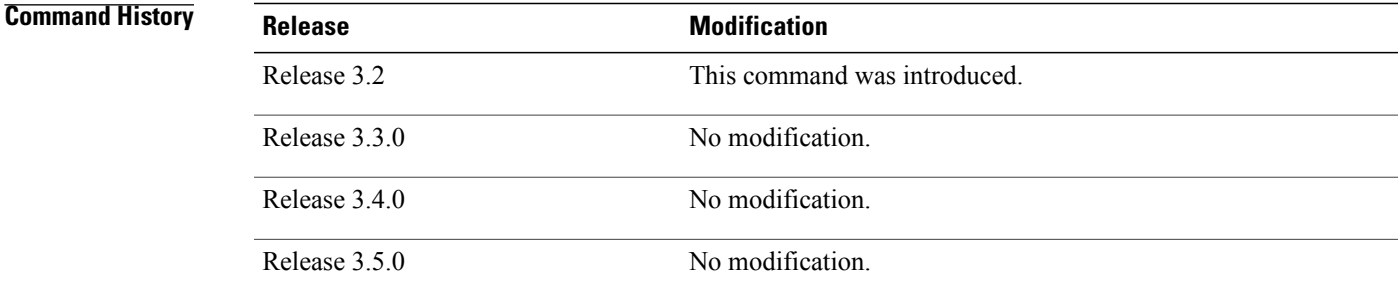

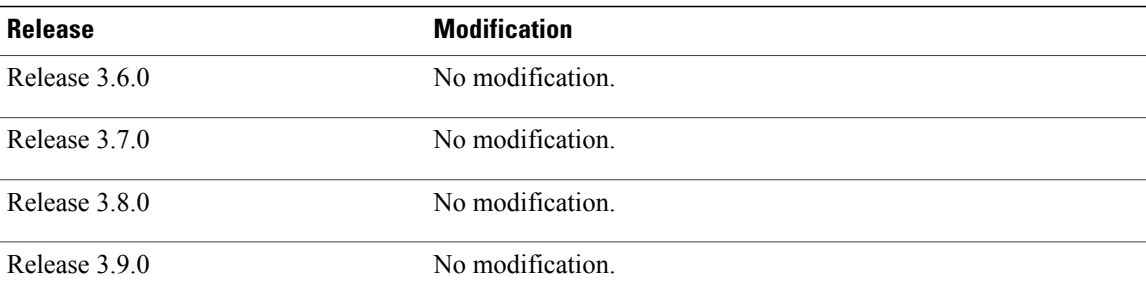

**Usage Guidelines** To use this command, you must be in a user group associated with a task group that includes the proper task IDs. If you suspect user group assignment is preventing you from using a command, contact your AAA administrator for assistance.

> SNMP notifications can be sent as traps. Traps are unreliable because the receiver does not send acknowledgments when it receives traps. The sender cannot determine if the traps were received. Traps are discarded as soon as they are sent. Traps are also sent only once.

> When the command is not entered, no notifications are sent. To configure the device to send SNMP notifications, configure at least one command. When the command is entered without keywords, all trap types are enabled for the host.

> To enable multiple hosts, issue a separate command for each host. You can specify multiple notification types in the command for each host.

> When multiple commands are given for the same host and kind of notification (trap), each succeeding command overwrites the previous command. Only the last command is in effect. For example, if an command with the **traps** keyword is entered for a host and then another command with the **traps** keyword is entered for the same host, the second command replaces the first.

> The command is used with the **snmp-server engineid** command. Use the **snmp-server traps** command to specify which SNMP notifications are sent globally. For a host to receive most notifications, at least one **snmp-server traps** command and the command for that host must be enabled.

> However, some notification types cannot be controlled with the **snmp-server traps** command.For example, some notification types are always enabled. Other notification types are enabled by a different command.

> The availability of a notification-type depends on the device type and Cisco software features supported on the device.

> To display which notification types are available on the system, use the question mark ( **?** ) online help function at the end of the command.

The **no snmp-server host** command used with no keywords disables traps.

Use the **clear** keyword to specify that the clear text community string you enter is displayed encrypted in the **show running** command output. To enter an encrypted string, use the **encrypted** keyword. To enter a clear text community string that is not encrypted by the system, use neither of these keywords.

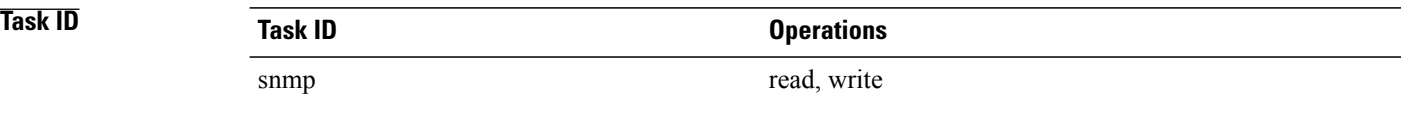

**Examples** The following example shows how to send RFC 1157 SNMP traps to the host specified by the name myhost.cisco.com. Other traps are enabled, but only SNMP traps are sent because only the **snmp** keyword is specified in the command. The community string is defined as comaccess.

```
RP/0/0/CPU0:router(config)# snmp-server traps
RP/0/0/CPU0:router(config)# snmp-server host myhost.cisco.com comaccess snmp
```
The following example shows how to send the SNMP traps to address 172.30.2.160:

```
RP/0/0/CPU0:router(config)# snmp-server traps snmp
RP/0/0/CPU0:router(config)# snmp-server host 172.30.2.160 public snmp
```
The following example shows how to enable the router to send all traps to the host, myhost.cisco.com, using the community string public:

```
RP/0/0/CPU0:router(config)# snmp-server traps
RP/0/0/CPU0:router(config)# snmp-server host myhost.cisco.com public
```
The following example shows how to prevent traps from being sent to any host. The BGP traps are enabled for all hosts, but only the configuration traps are enabled to be sent to a host.

```
RP/0/0/CPU0:router(config)# snmp-server traps bgp
RP/0/0/CPU0:router(config)# snmp-server host hostabc public config
```
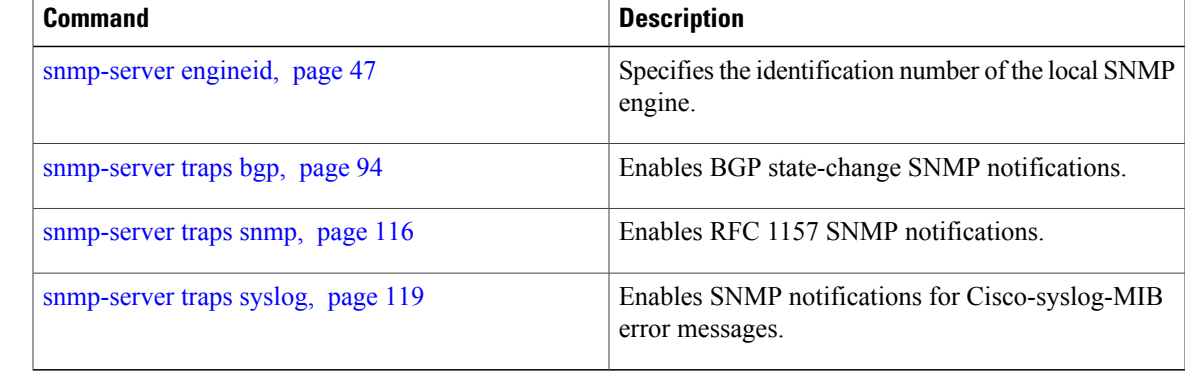

# <span id="page-57-0"></span>**snmp-server ifindex persist**

To enable ifIndex persistence globally on all Simple Network Management Protocol (SNMP) interfaces, use the **snmp-server ifindex persist** command in global configuration mode. To disable global interface persistence, use the **no** form of this command.

### **snmp-server ifindex persist**

**no snmp-server ifindex persist**

- **Syntax Description** This command has no arguments or keywords.
- **Command Default** Global interface persistence is disabled.
- **Command Modes** Global configuration

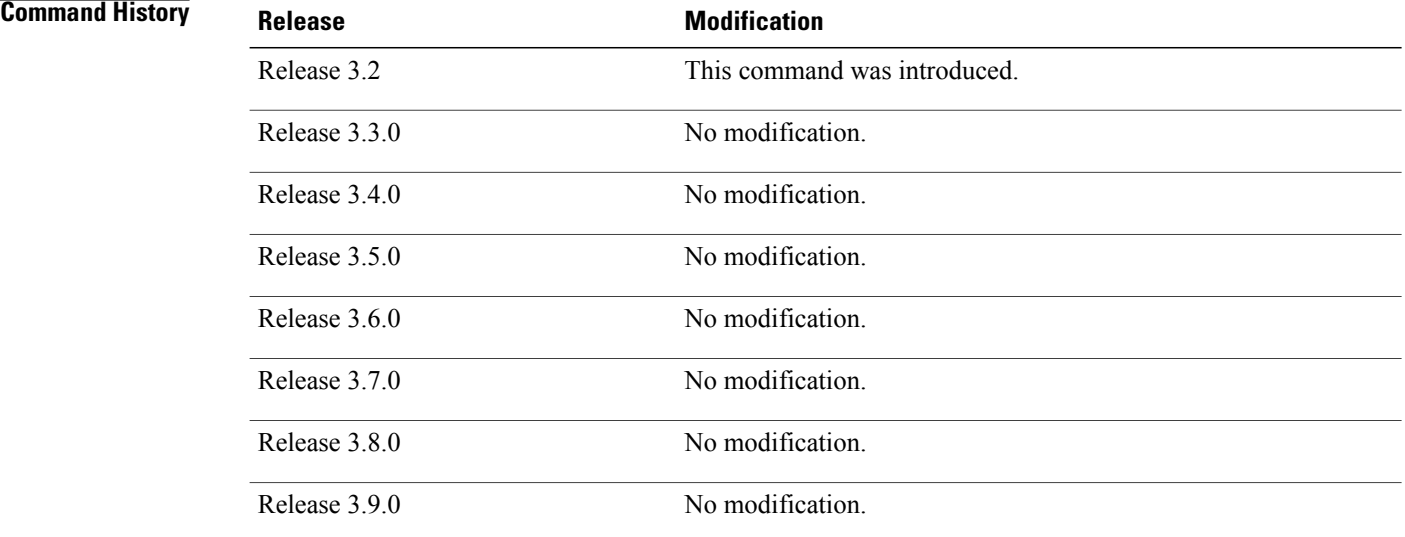

**Usage Guidelines** To use this command, you must be in a user group associated with a task group that includes the proper task IDs. If you suspect user group assignment is preventing you from using a command, contact your AAA administrator for assistance.

> Use the command to enable ifIndex persistence on all interfaces that have entries in the ifIndex table of the IF-MIB. When enabled, this command retains the mapping between the ifName object values and the ifIndex object values (generated from the IF-MIB) persistent during reloads, allowing for consistent identification of specific interfaces using SNMP. Applications such as device inventory, billing, and fault detection depend on this feature.

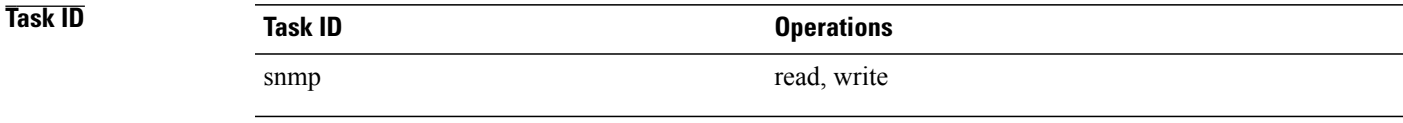

**Examples** The following example shows how to enable ifIndex persistence globally:

RP/0/0/CPU0:router(config)# **snmp-server ifindex persist**

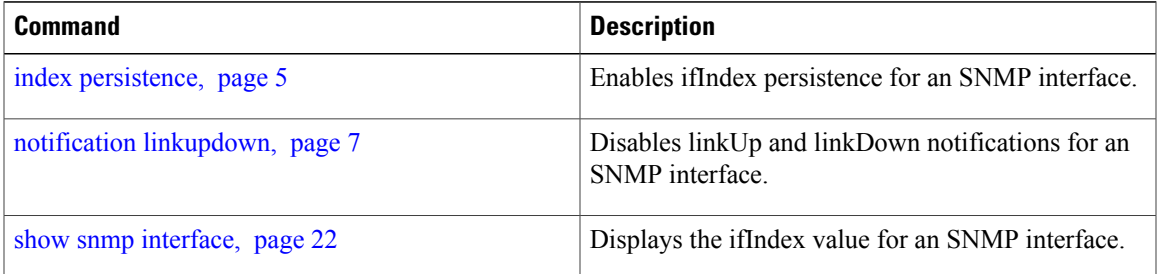

# **snmp-server ifmib ifalias long**

To enable the ifAlias IF-MIB object to accept an interface alias name that exceeds the 64-byte default, use the **snmp-server ifmib ifalias long** command. Use the **no** form of this command to revert to the default length.

**snmp-server ifmib ifalias long no snmp-server ifmib ifalias long**

- **Syntax Description** This command has no arguments or keywords.
- **Command Default** Global interface persistence is disabled. The alias name is 64 bytes in length.
- **Command Modes** Global configuration

# **Command History <b>Release Modification** Release 3.2 This command was introduced. Release 3.3.0 No modification. Release 3.4.0 No modification. Release 3.5.0 No modification. Release 3.6.0 No modification. Release 3.7.0 No modification. Release 3.8.0 No modification. Release 3.9.0 No modification.

**Usage Guidelines** To use this command, you must be in a user group associated with a task group that includes the proper task IDs. If you suspect user group assignment is preventing you from using a command, contact your AAA administrator for assistance.

> Use the command to enable the IF-MIB object ifAlias to accept an interface alias name that is greater than 64 bytes in length. The default length for the alias name is 64 bytes.

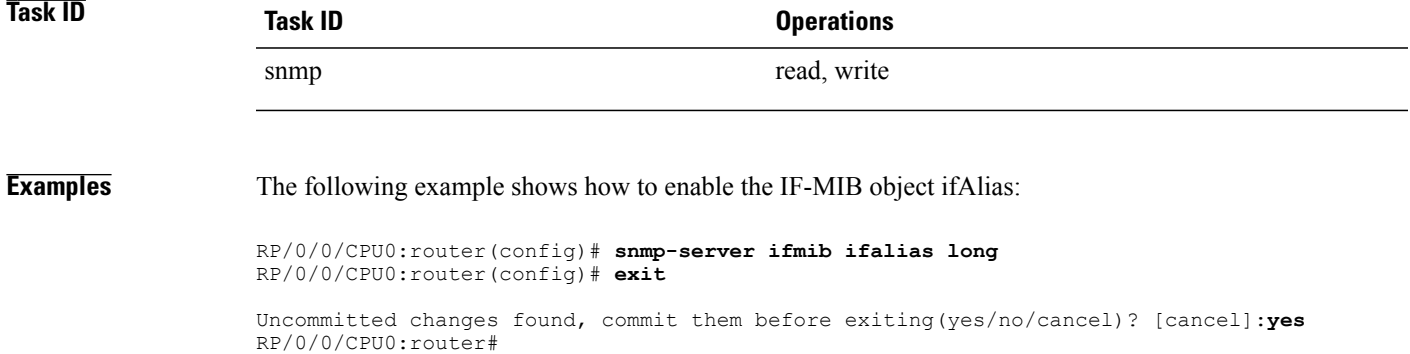

# **snmp-server ifmib stats cache**

To enable retrieval of cached statistics instead of real-time statistics, use the **snmp-server ifmib stats cache** command. To revert to the default, use the **no** form of this command.

**snmp-server ifmib stats cache**

**no snmp-server ifmib stats cache**

- **Syntax Description** This command has no arguments or keywords.
- **Command Default** Cached statistics are not enabled.
- **Command Modes** Global configuration

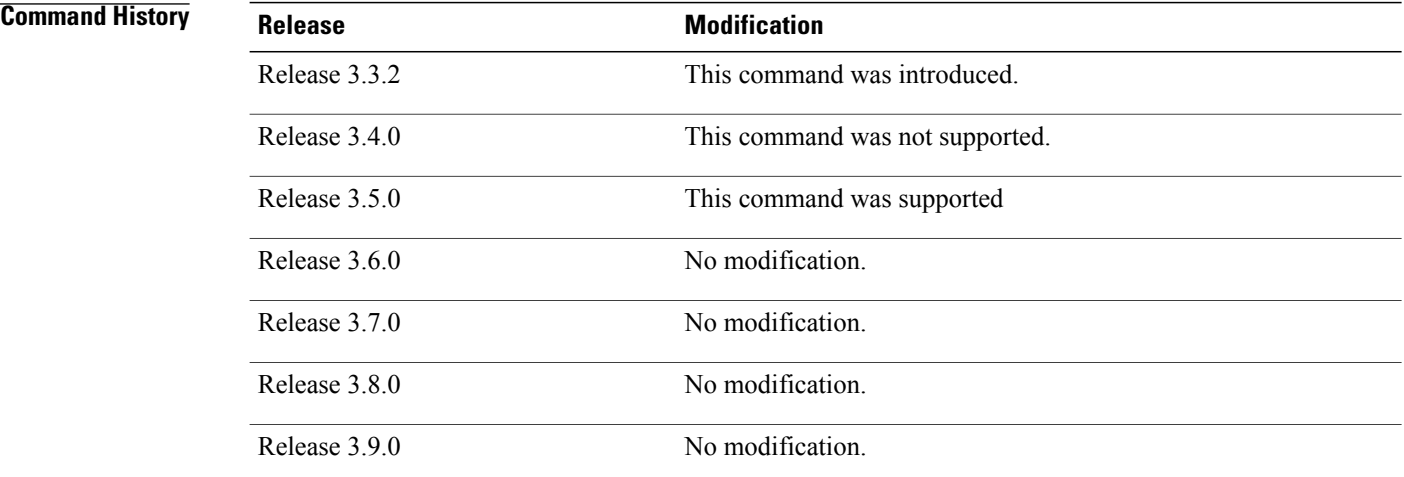

**Usage Guidelines** To use this command, you must be in a user group associated with a task group that includes the proper task IDs. If you suspect user group assignment is preventing you from using a command, contact your AAA administrator for assistance.

> Cisco IOS XR statistics infrastructure maintains a cache of statistics for all interfaces. This cache is updated every 30 seconds. Use the command to enable the IF-MIB to retrieve these cached statistics rather than real-time statistics. Accessing cached statistics is less CPU-intensive than accessing real-time statistics.

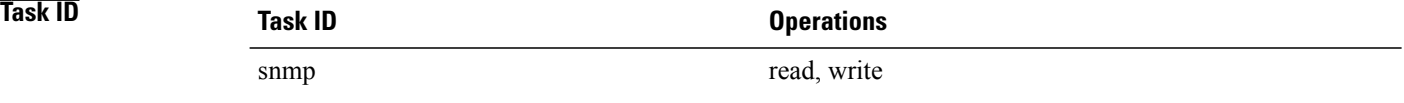

## **Examples** The following example shows how to enable the IF-MIB caches statistics:

RP/0/0/CPU0:router(config)# **snmp-server ifmib stats cache** RP/0/0/CPU0:router(config)# **exit**

Uncommitted changes found, commit them before exiting(yes/no/cancel)? [cancel]:**yes** RP/0/0/CPU0:router#

# **snmp-server interface**

To enable an interface to send Simple Network Management Protocol (SNMP) trap notifications and enter SNMPinterface configuration mode, use the **snmp-server interface** command in global configuration mode. To disable the sending of SNMP trap notifications on an interface, use the **no** form of this command.

**snmp-server interface** *type interface-path-id*

**no snmp-server interface** *type interface-path-id*

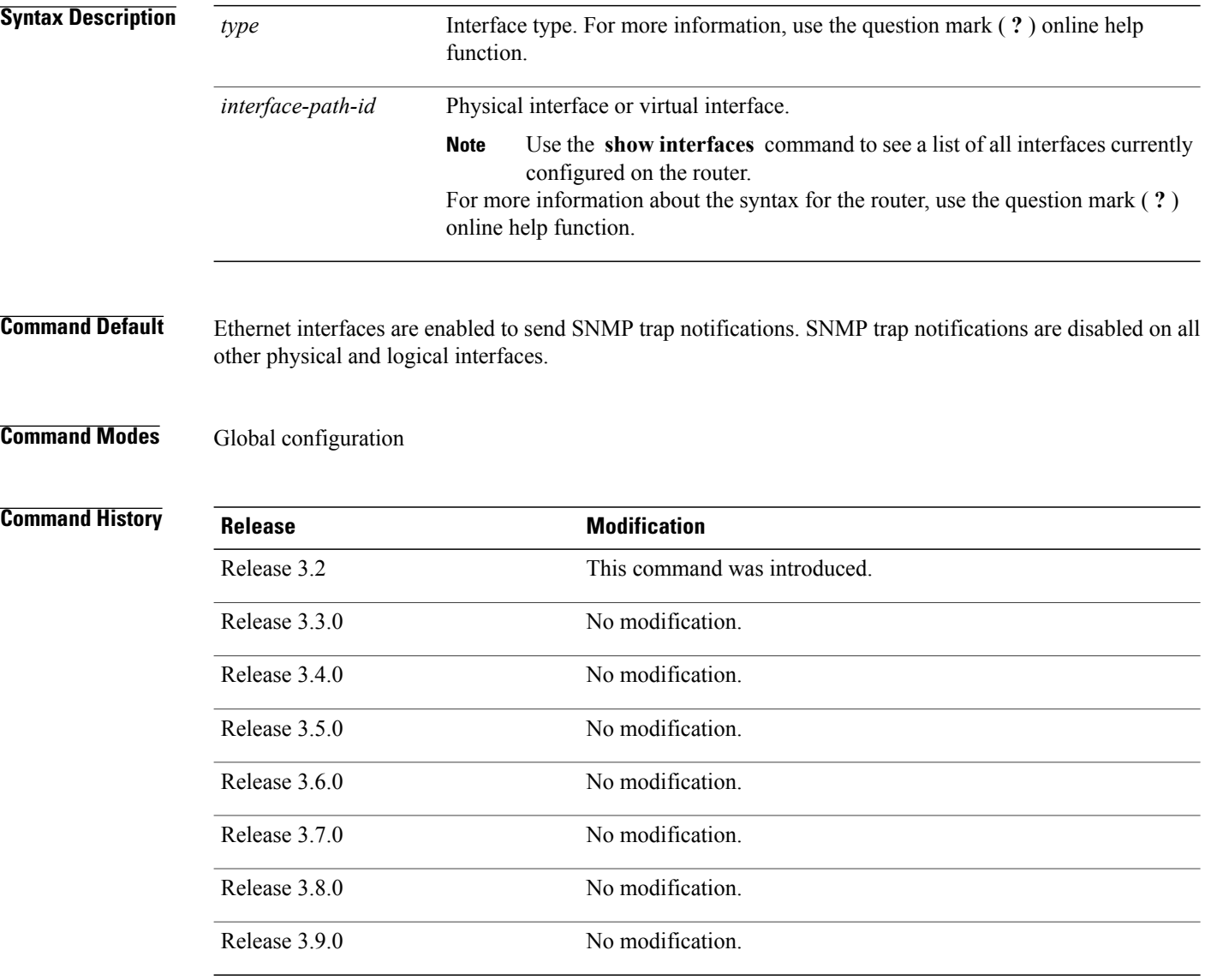

**Usage Guidelines** To use this command, you must be in a user group associated with a task group that includes the proper task IDs. If you suspect user group assignment is preventing you from using a command, contact your AAA administrator for assistance.

The command enters SNMP interface configuration mode for you to configure the available SNMP options.

**Note**

In references to a Management Ethernet interface located on a route processor card, the physical slot number is alphanumeric (RP0 or RP1) and the module is CPU0. Example: interface MgmtEth0/RP1/CPU0/0.

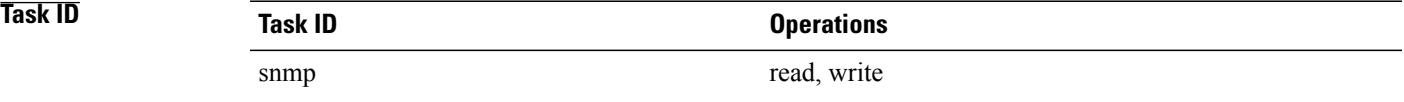

**Examples** The following example shows how to assign ifIndex persistence on Packet-over-SONET/SDH (POS) interface 0/0/1/0:

> RP/0/0/CPU0:router(config)# **snmp-server interface pos 0/0/1/0** RP/0/0/CPU0:router(config-snmp-if)#

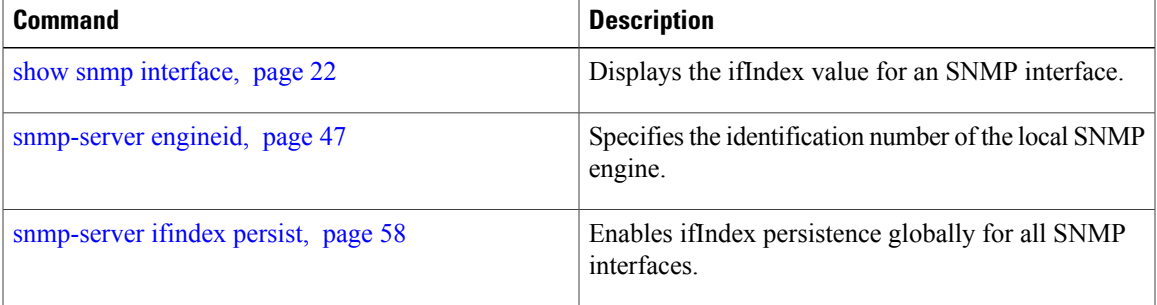

# **snmp-server interface subset**

To entersnmp-server interface subset configuration mode for a set of interfaces, use the **snmp-server interface subset** command in global configuration mode. To revert to the default interface settings, use the **no** form of this command.

**snmp-server interface subset** *subset-number* **regular-expression** *expression*

**no snmp-server interface subset** *subset-number*

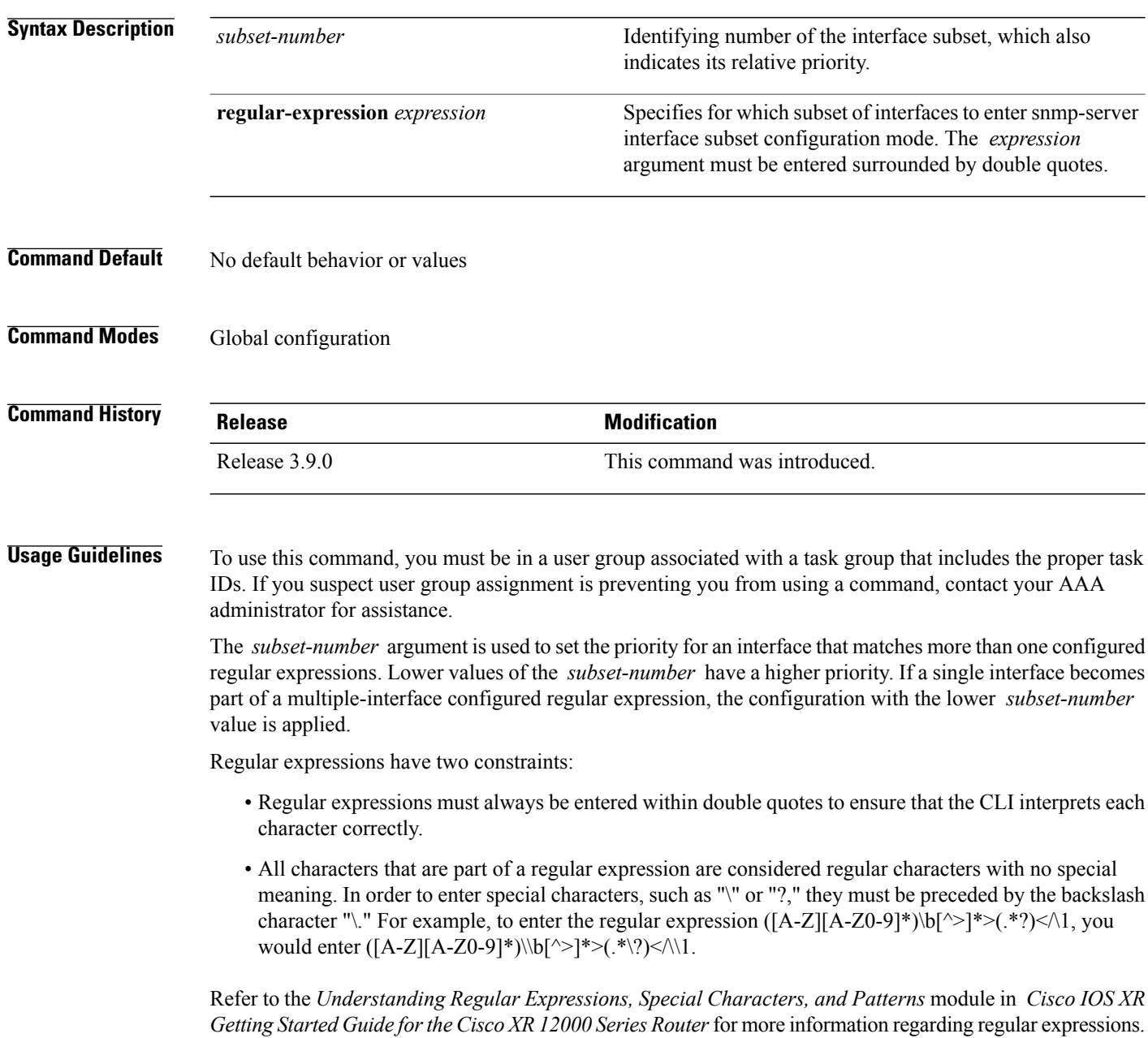

From the snmp-server interface mode of a subset of interfaces, SNMP linkUp and linkDown notifications can be enabled or disabled using the **notification linkupdown disable** command.

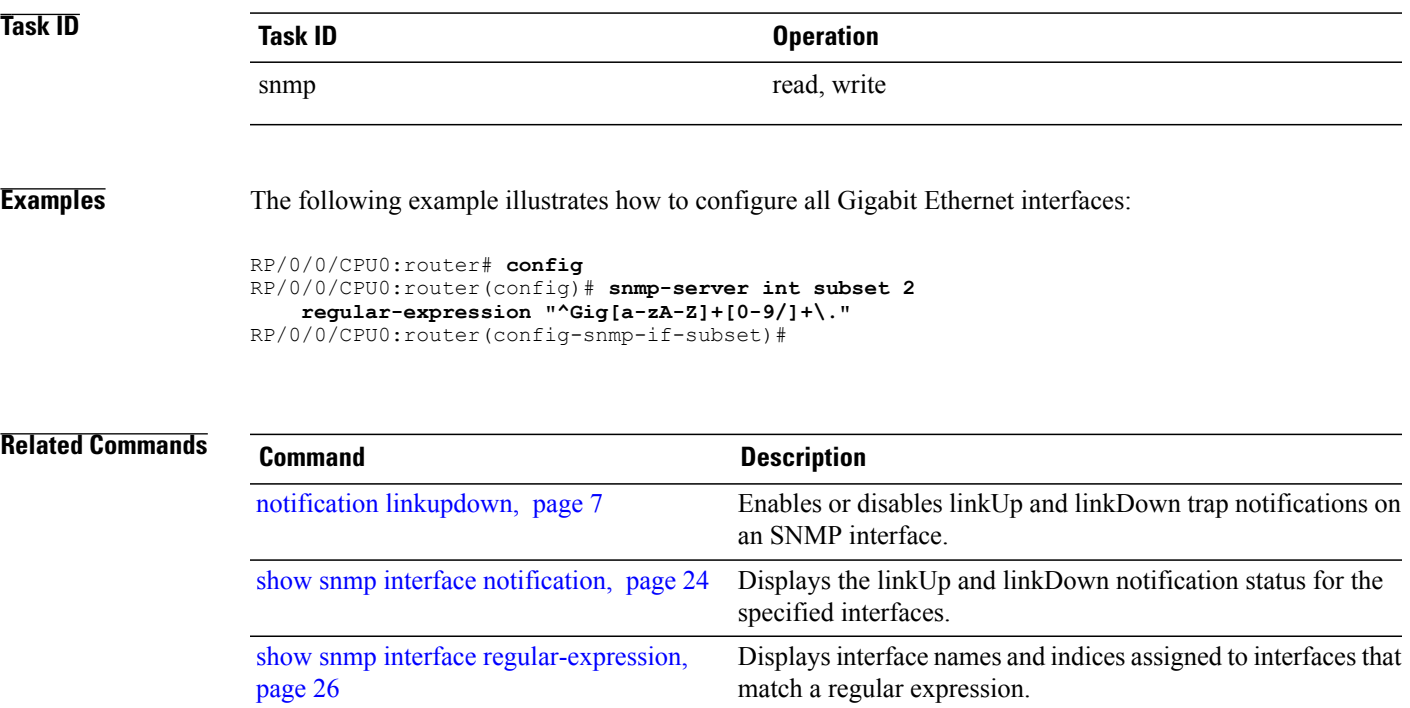

# **snmp-server ipv4 dscp**

To mark packets with a specific differentiated services code point (DSCP) value, use the **snmp-server ipv4 dscp** command in global configuration mode. To remove matching criteria, use the **no** form of this command.

**snmp-server ipv4 dscp** *value*

**no snmp-server ipv4 dscp** [ *value* ]

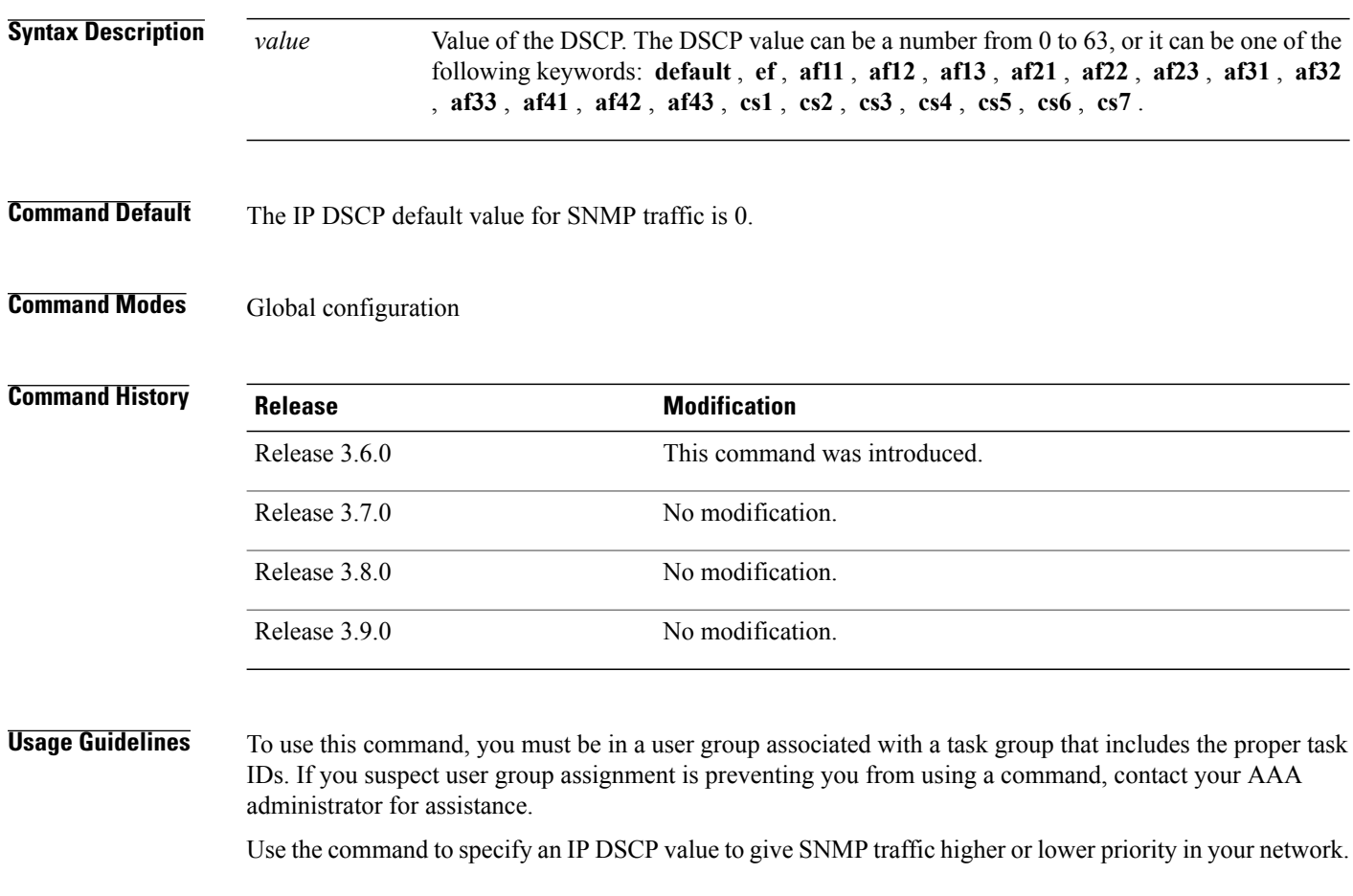

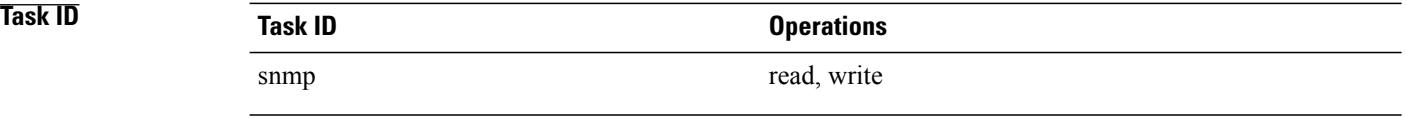

## **Examples** The following example shows how to configure the DSCP value to af32:

RP/0/0/CPU0:router(config)# **snmp-server ipv4 dscp af32**

# **snmp-server ipv4 precedence**

To mark packets with a specific precedence level to use for packet matching, use the **snmp-server ipv4 precedence** command in global configuration mode. To restore the system to its default interval values, use the **no** form of this command.

**snmp-server ipv4 precedence** *value*

**no snmp-server ipv4 precedence** [ *value* ]

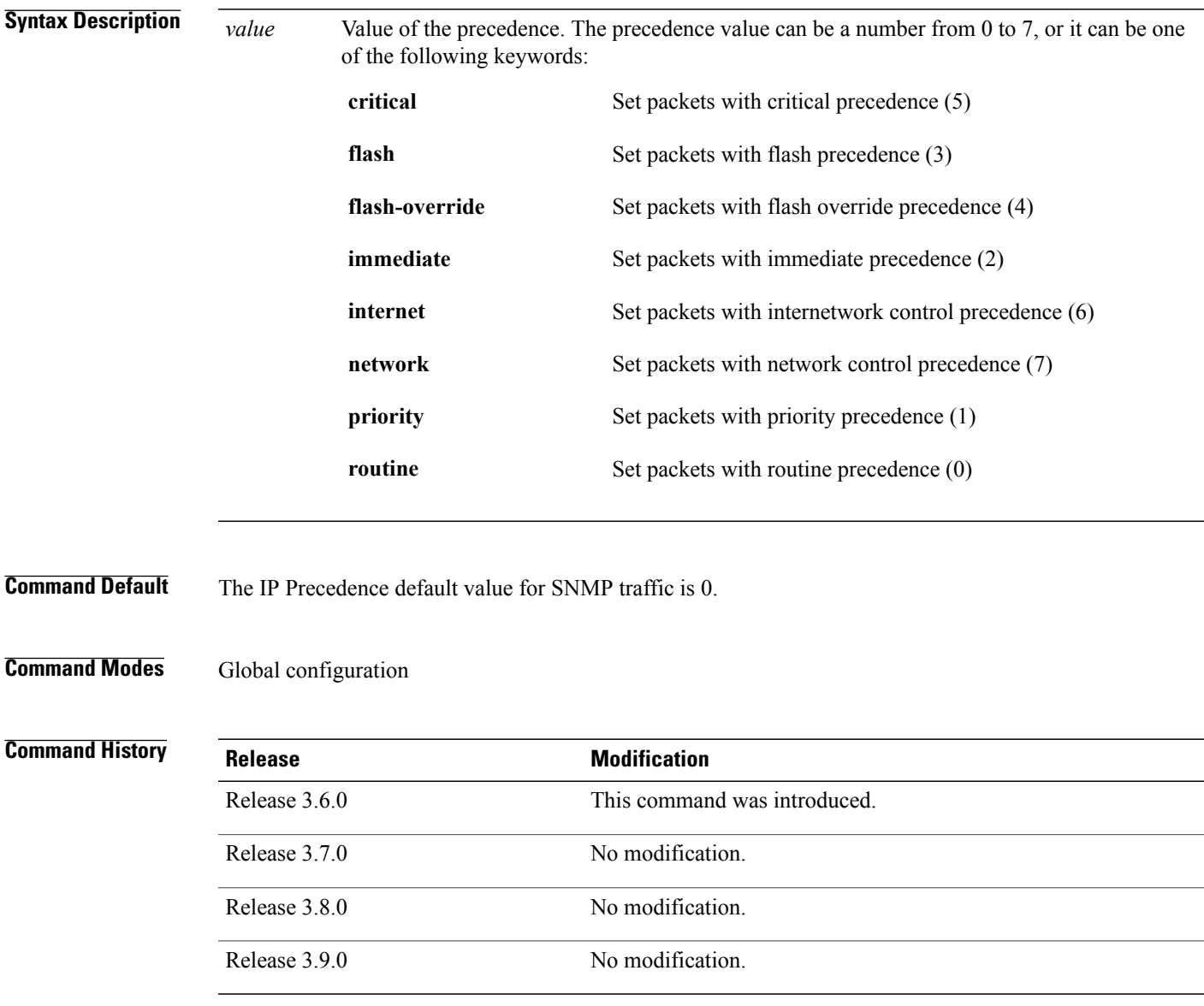

# **Usage Guidelines** To use this command, you must be in a user group associated with a task group that includes the proper task IDs. If you suspect user group assignment is preventing you from using a command, contact your AAA administrator for assistance.

Use the command to specify an IP Precedence value to give SNMP traffic higher or lower priority in your network.

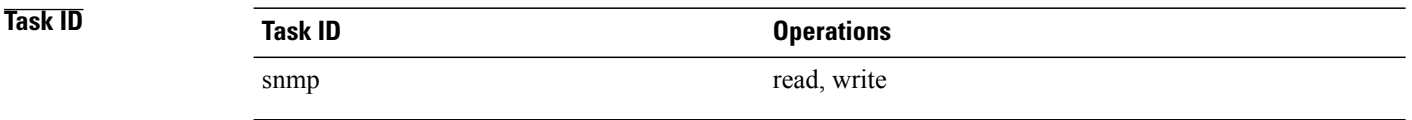

**Examples** The following example shows how to set the precedence to 2:

RP/0/0/CPU0:router(config)# **snmp-server ipv4 precedence 2**

# <span id="page-70-0"></span>**snmp-server location**

To specify the system location for Simple Network Management Protocol (SNMP), use the **snmp-server location** command in global configuration mode. To remove the location string, use the **no** form of this command.

**snmp-server location** *system-location*

**no snmp-server location**

**Syntax Description** System-location String indicating the physical location of this device. The maximum string length is 255 alphanumeric characters. *system-location*

**Command Default** No system location string is set.

# **Command Modes** Global configuration

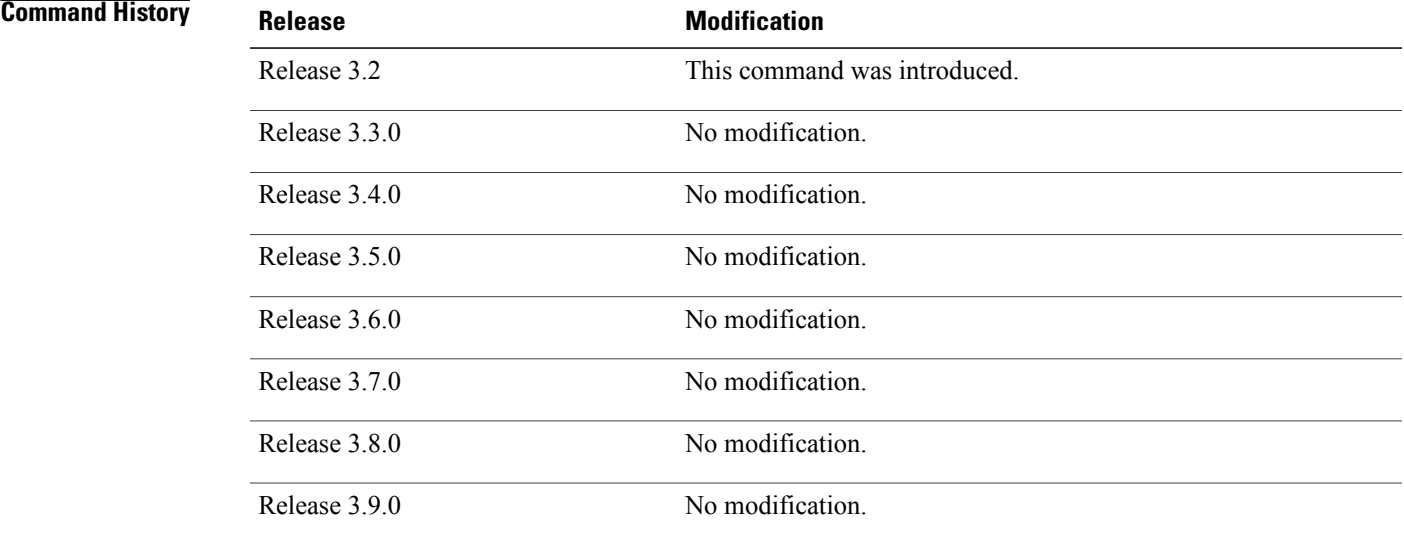

**Usage Guidelines** To use this command, you must be in a user group associated with a task group that includes the proper task IDs. If you suspect user group assignment is preventing you from using a command, contact your AAA administrator for assistance.

**Task ID Task ID Operations** snmp read, write

 $\overline{\phantom{a}}$ 

## **Examples** The following example shows how to specify a system location string:

RP/0/0/CPU0:router(config)# **snmp-server location Building 3/Room 214**

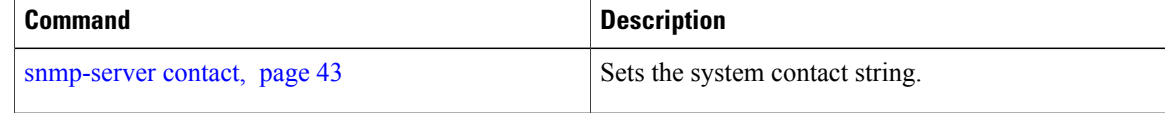
# **snmp-server mibs cbqosmib cache**

To enable and configure caching of the QoS MIB statistics, use the **snmp-server mibs cbqosmib cache** command in global configuration mode. To disable caching, use the **no** form of this command.

**snmp-server mibs cbqosmib cache** {**refresh time** *time*| **service-policy count** *count*}

**no snmp-server mibs cbqosmib cache** [**refresh time** *time*| **service-policy count** *count*]

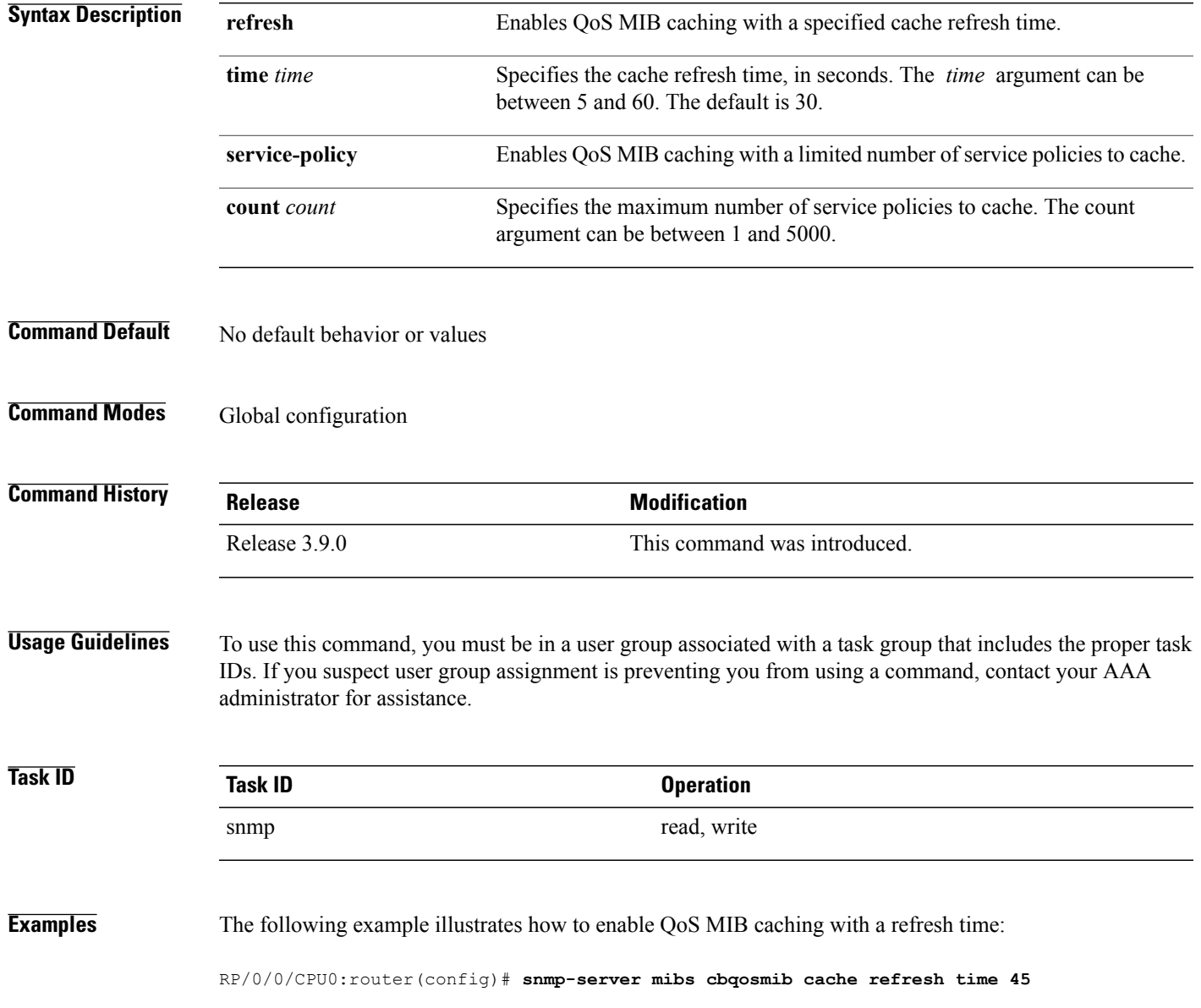

 $\overline{\phantom{a}}$ 

The following example illustrates how to enable QoS MIB caching with a service policy count limitation:

RP/0/0/CPU0:router(config)# **snmp-server mibs cbqosmib cache service-policy count 10**

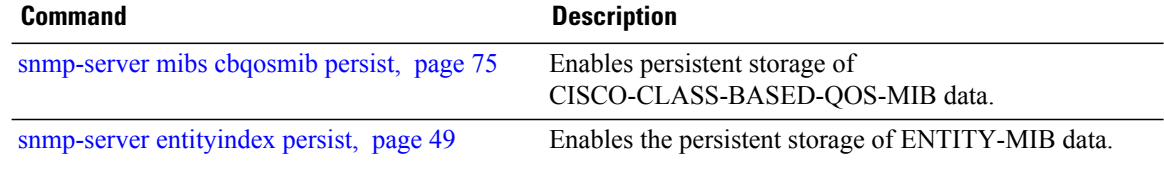

# <span id="page-74-0"></span>**snmp-server mibs cbqosmib persist**

To enable persistent storage of the CISCO-CLASS-BASED-QOS-MIB data across process restarts, switchovers, and device reloads, use the **snmp-server mibs cbqosmib persist** command in global configuration mode. To disable persistent storage of the MIB data, use the **no** form of this command.

**snmp-server mibs cbqosmib persist**

**no snmp-server mibs cbqosmib persist**

- **Syntax Description** This command has no arguments or keywords.
- **Command Default** No default behavior or values
- **Command Modes** Global configuration

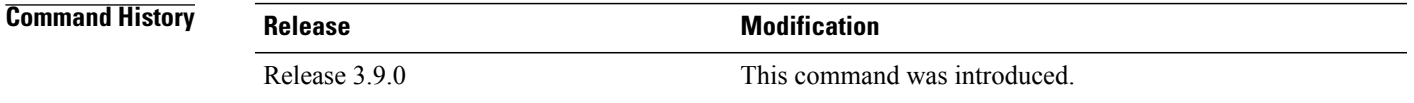

### **Usage Guidelines** To use this command, you must be in a user group associated with a task group that includes the proper task IDs. If you suspect user group assignment is preventing you from using a command, contact your AAA administrator for assistance.

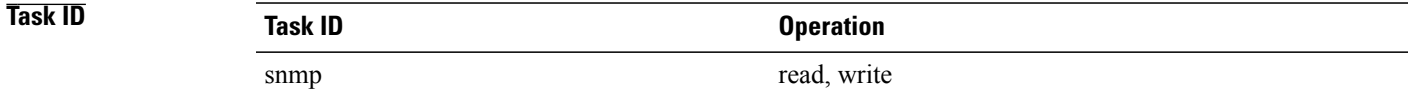

### **Examples** The following example illustrates how to enable persistent storage of CISCO-CLASS-BASED-QOS-MIB data:

RP/0/0/CPU0:router(config)# **snmp-server mibs cbqosmib persist**

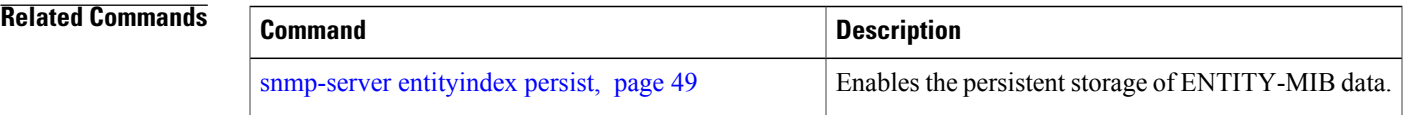

**Cisco IOS XR System Management Command Reference for the Cisco XR 12000 Series Router, Release 3.9** 

# **snmp-server notification-log-mib**

To configure the NOTIFICATION-LOG-MIB, use the **snmp-server notification-log-mib** command in global configuration mode. To remove the specified configuration, use the **no** form of this command.

**snmp-server notification-log-mib** {**globalAgeOut** *time*| **globalSize** *size***| default| disable**| **size** *size*} **no snmp-server notification-log-mib** {**globalAgeOut| globalSize| default| disable| size**}

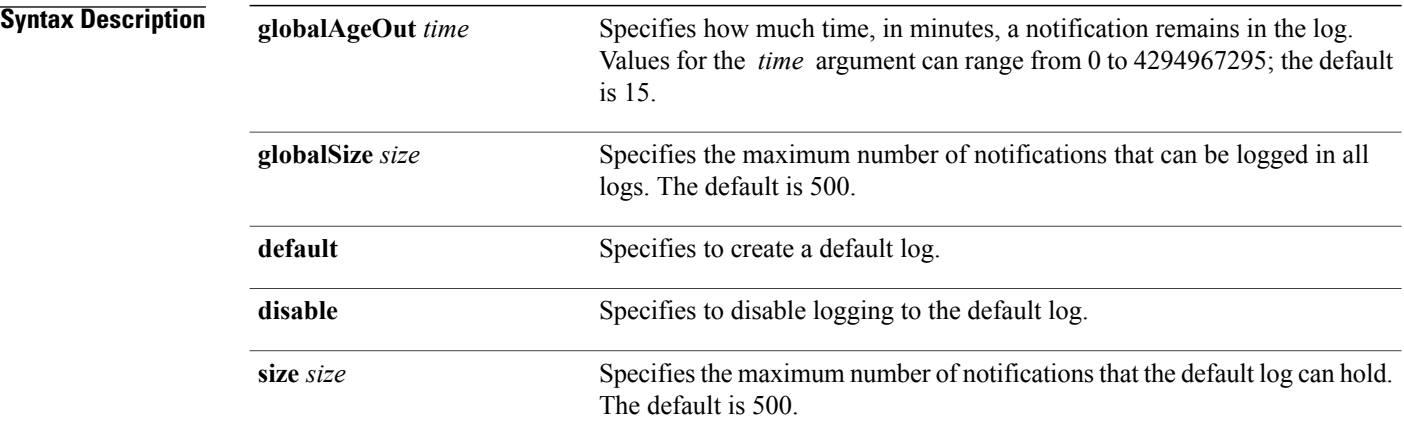

### **Command Default** NOTIFICATION-LOG-MIB notifications are not logged.

### **Command Modes** Global configuration

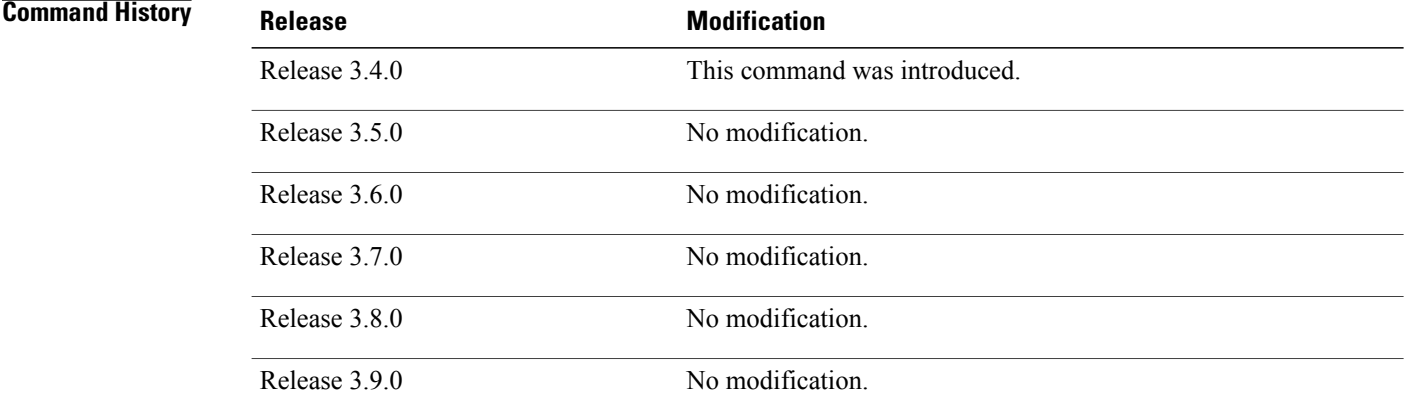

**Usage Guidelines** To use this command, you must be in a user group associated with a task group that includes the proper task IDs. If you suspect user group assignment is preventing you from using a command, contact your AAA administrator for assistance.

Logging of NOTIFICATION-LOG-MIB notifications begins when the default log is created. Named logs are not supported, therefore only the default log can be created.

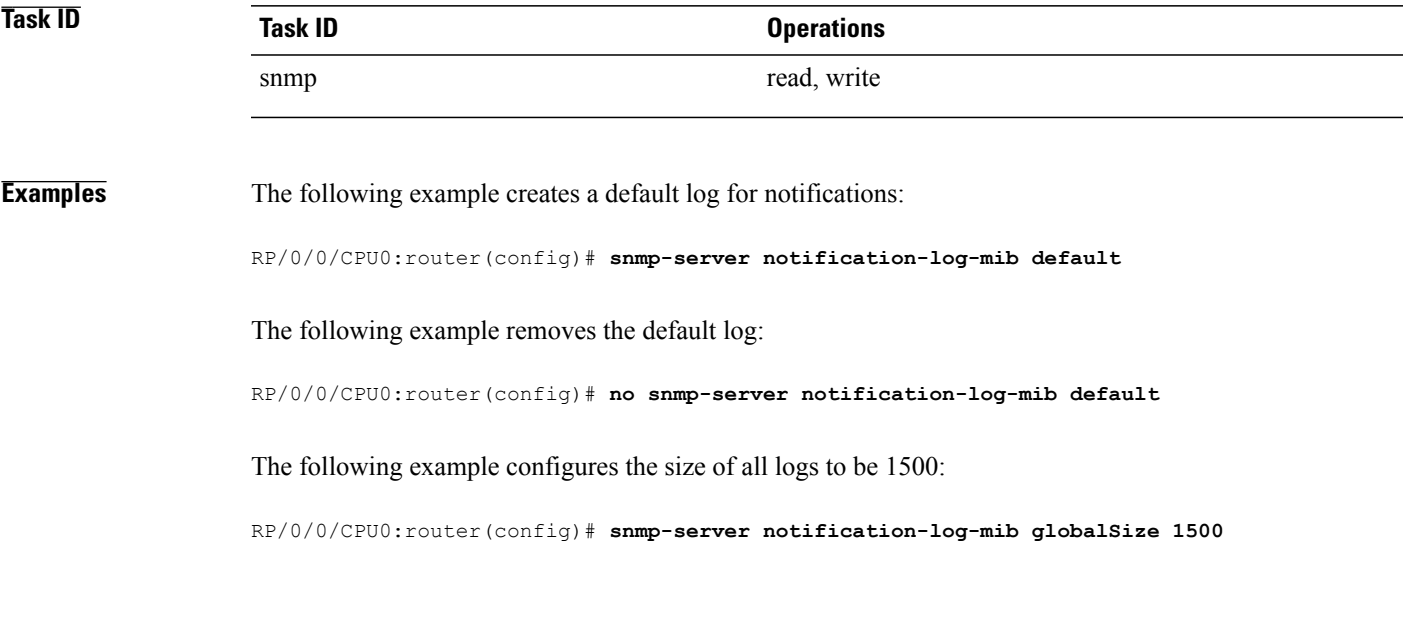

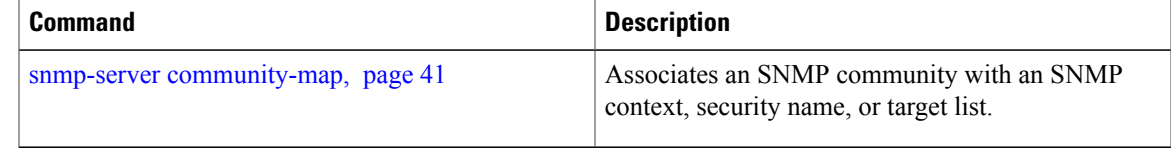

# **snmp-server packetsize**

To establish control over the largest Simple Network Management Protocol (SNMP) packet size permitted when the SNMP server is receiving a request or generating a reply, use the **snmp-server packetsize** command in global configuration mode. To restore the default value, use the **no** form of this command.

**snmp-server packetsize** *size*

**no snmp-server packetsize**

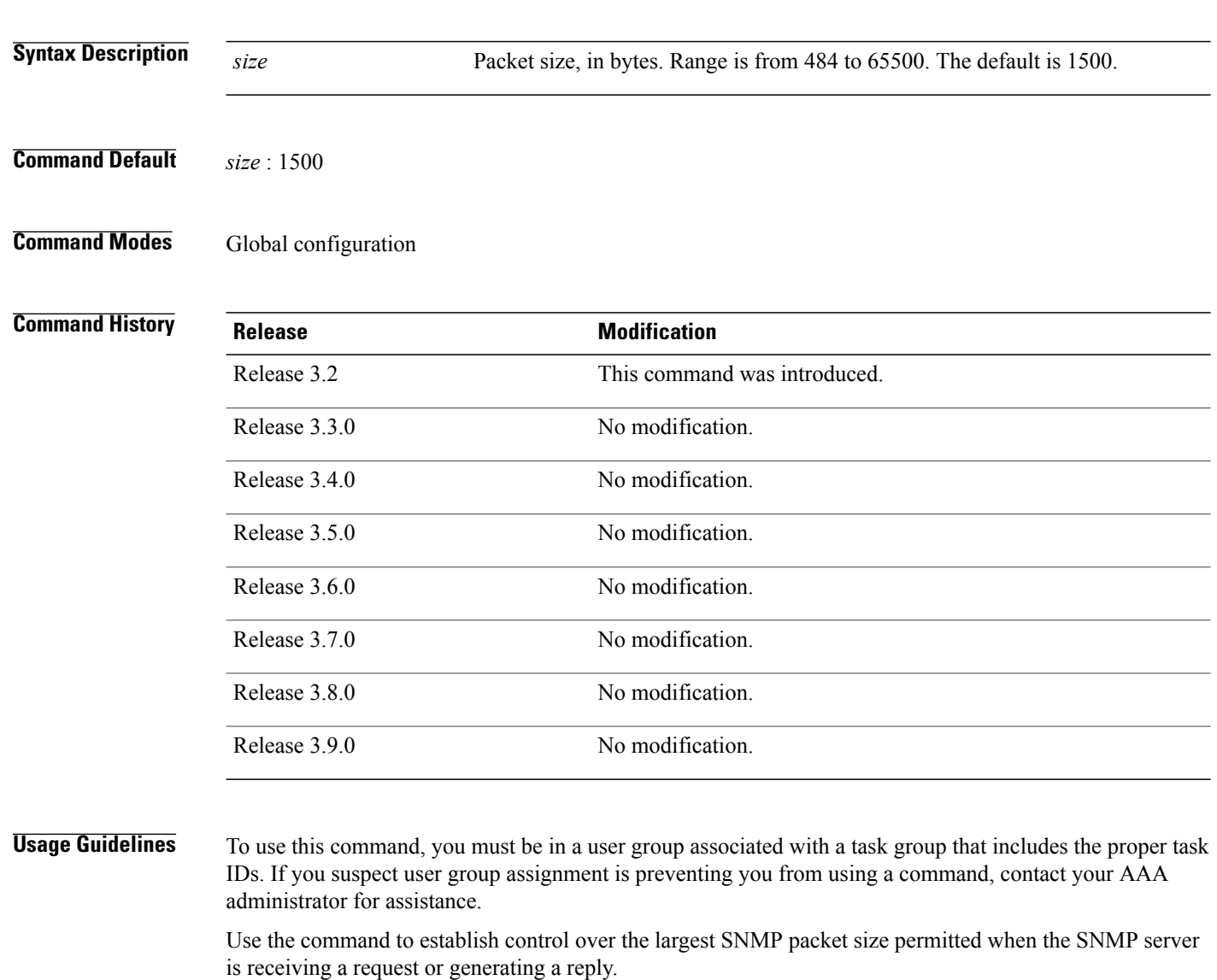

**Task ID Task ID Operations** snmp read, write

**Examples** The following example shows how to set the maximum size of SNMP packets to 1024 bytes:

RP/0/0/CPU0:router(config)# **snmp-server packetsize 1024**

## **snmp-server queue-length**

To establish the message queue length for each trap host for Simple Network Management Protocol (SNMP), use the **snmp-server queue-length** command in global configuration mode. To restore the default value, use the **no** form of this command.

**snmp-server queue-length** *length*

**no snmp-server queue-length**

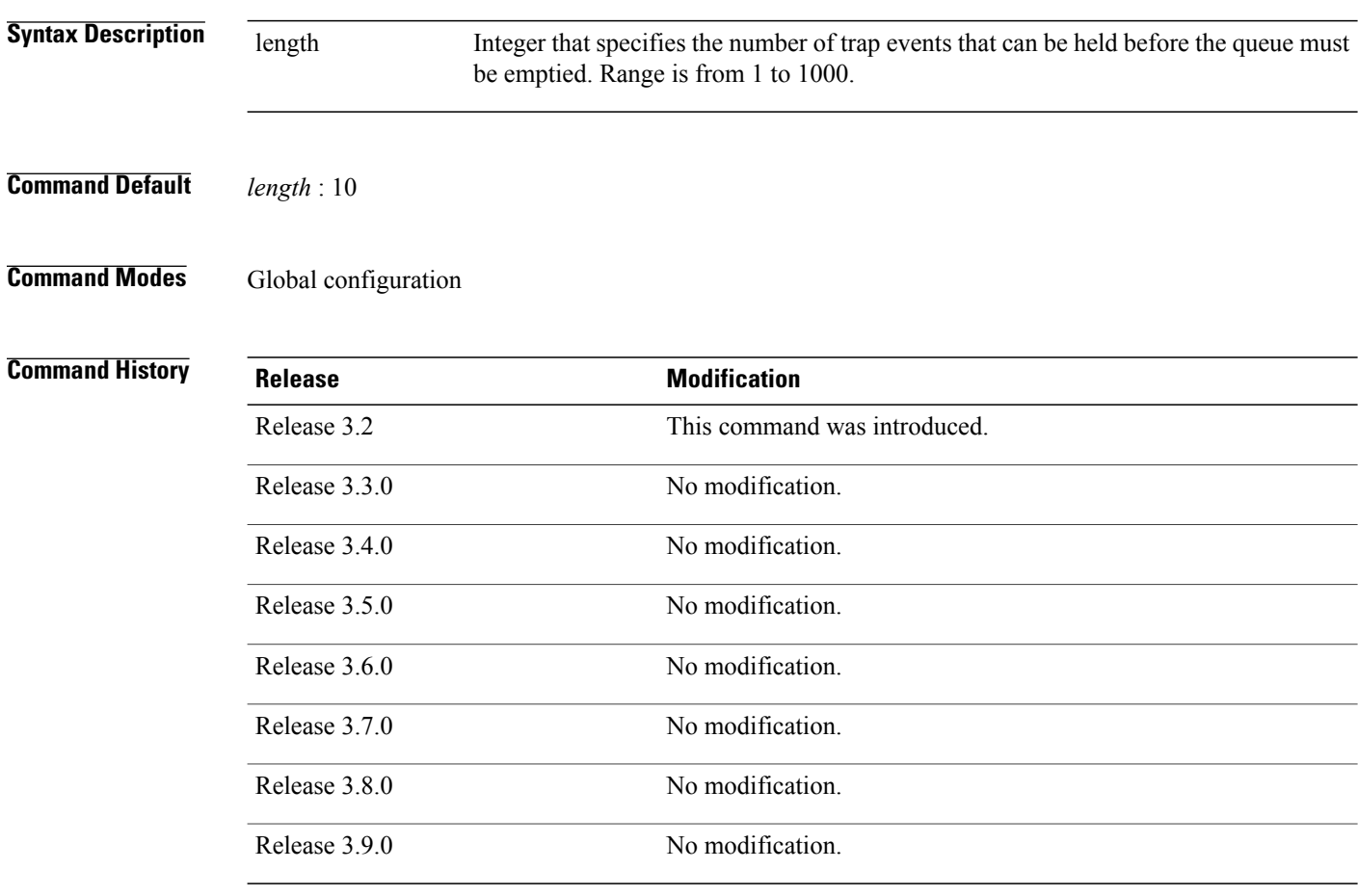

**Usage Guidelines** To use this command, you must be in a user group associated with a task group that includes the proper task IDs. If you suspect user group assignment is preventing you from using a command, contact your AAA administrator for assistance.

> Use the command to define the length of the message queue for each trap host. After a trap message is successfully sent, Cisco IOS XR software continues to empty the queue at a throttled rate to prevent trap flooding.

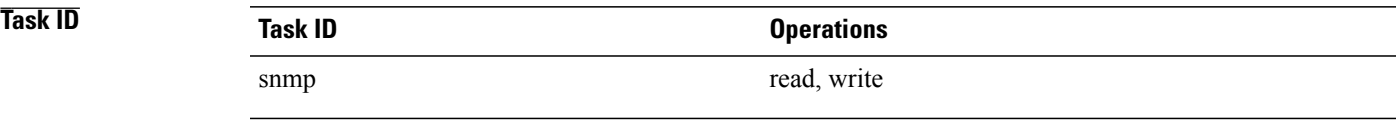

**Examples** The following example shows how to set the SNMP notification queue to 20 events:

RP/0/0/CPU0:router(config)# **snmp-server queue-length 20**

## **snmp-server target list**

To create an Simple Network Management Protocol (SNMP) target list, use the **snmp-server target list** command in global configuration mode. To remove a target list, use the **no** form of this command.

**snmp-server target list** *target-list* {**vrf** *vrf-name*| **host** *hostname*}

**no snmp-server target list** *target-list*

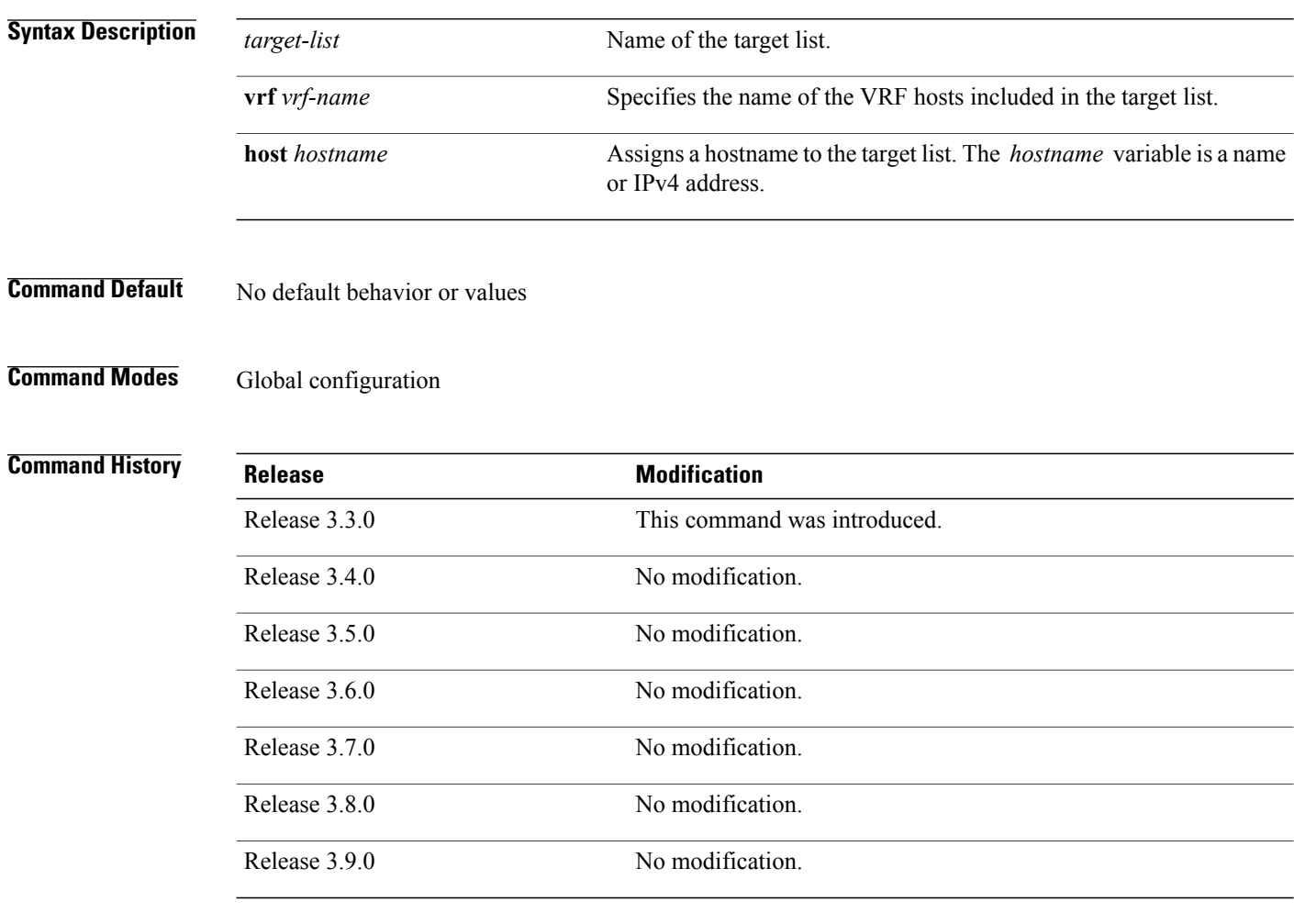

**Usage Guidelines** To use this command, you must be in a user group associated with a task group that includes the proper task IDs. If you suspect user group assignment is preventing you from using a command, contact your AAA administrator for assistance.

> Use this command to create an SNMP target list and assign hosts to the list. When a target list is mapped to a community name using the **snmp-server community-map** command, SNMP access is restricted to the hosts in the target list (for that community name).

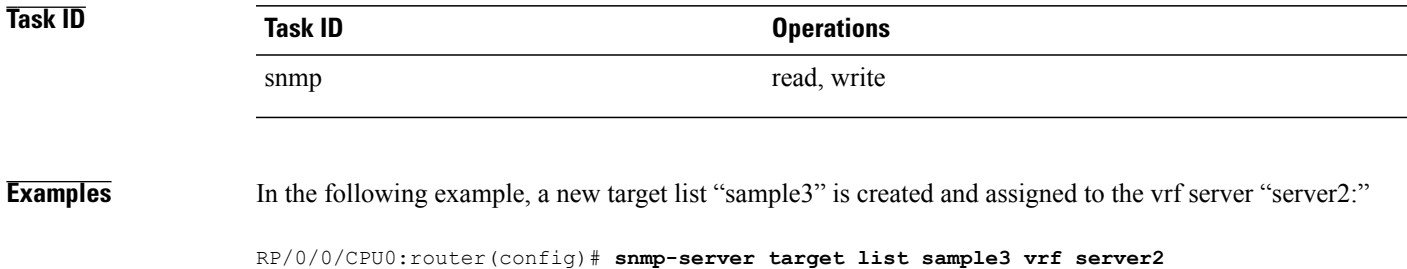

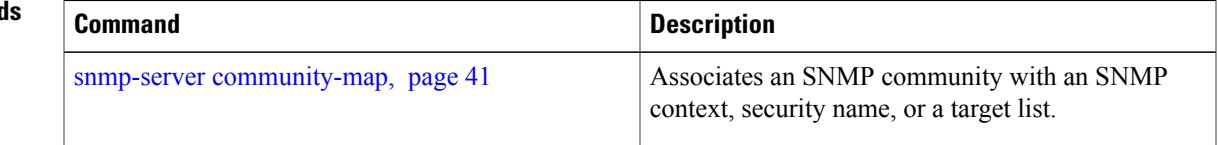

# **snmp-server throttle-time**

To specify the throttle time for handling incoming Simple Network Management Protocol (SNMP) messages, use the **snmp-server throttle-time** command in global configuration mode. To restore the throttle time to its default value, use the **no** form of this command.

**snmp-server throttle-time** *time*

**no snmp-server throttle-time**

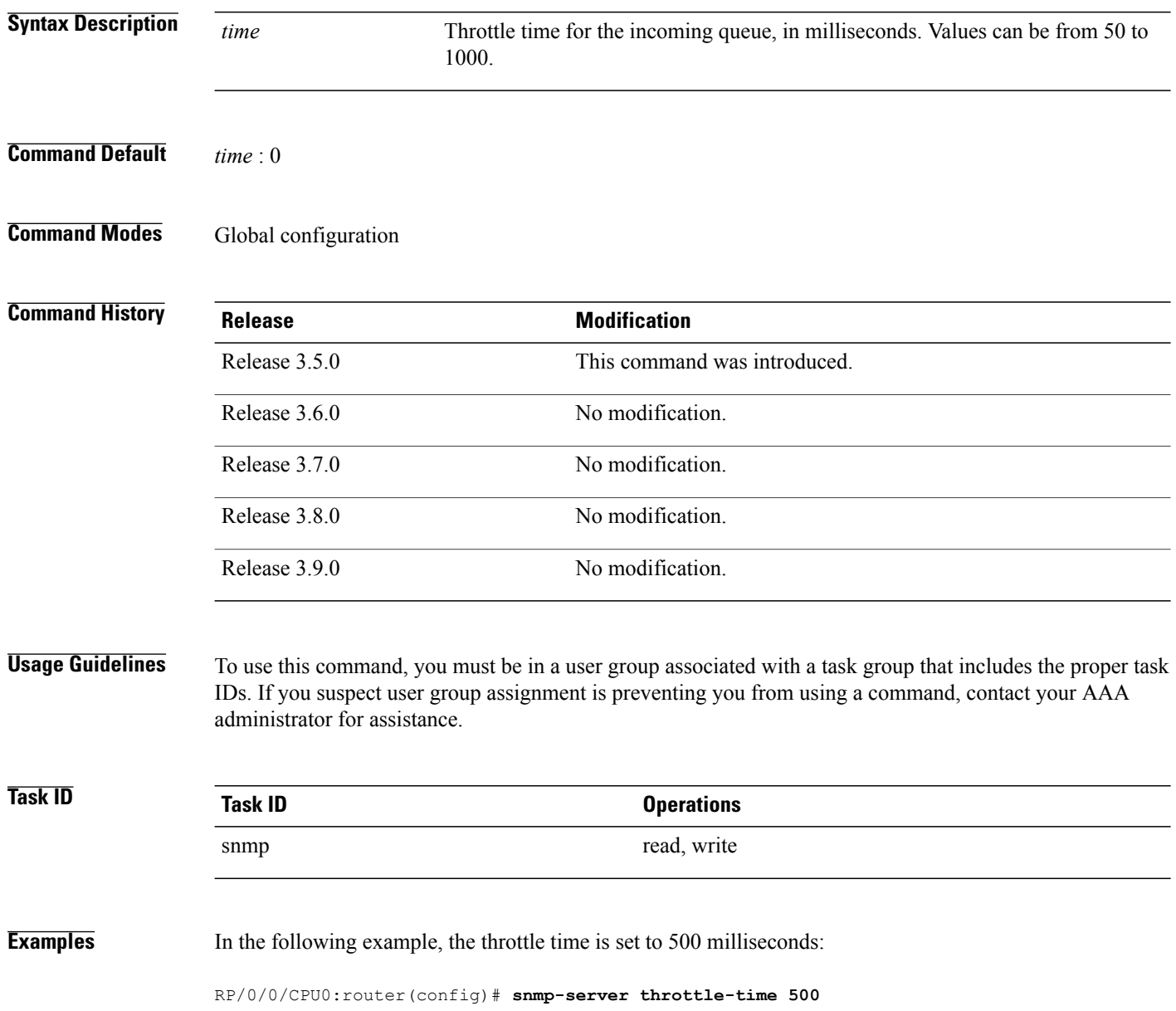

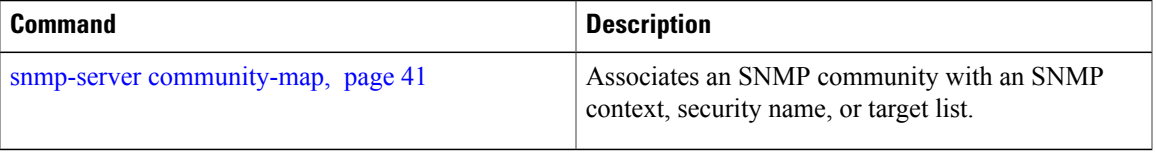

# **snmp-server timeouts subagent**

To change the timeout used by the SNMP agent while it waits for a response from a subagent, use the **snmp-server timeoutssubagent** command in global configuration mode.SNMPsubagents are feature-specific entities that register with the SNMP agent and implement sets of MIB objects.

**snmp-server timeouts subagent** *timeout*

**no snmp-server timeouts subagent** *timeout*

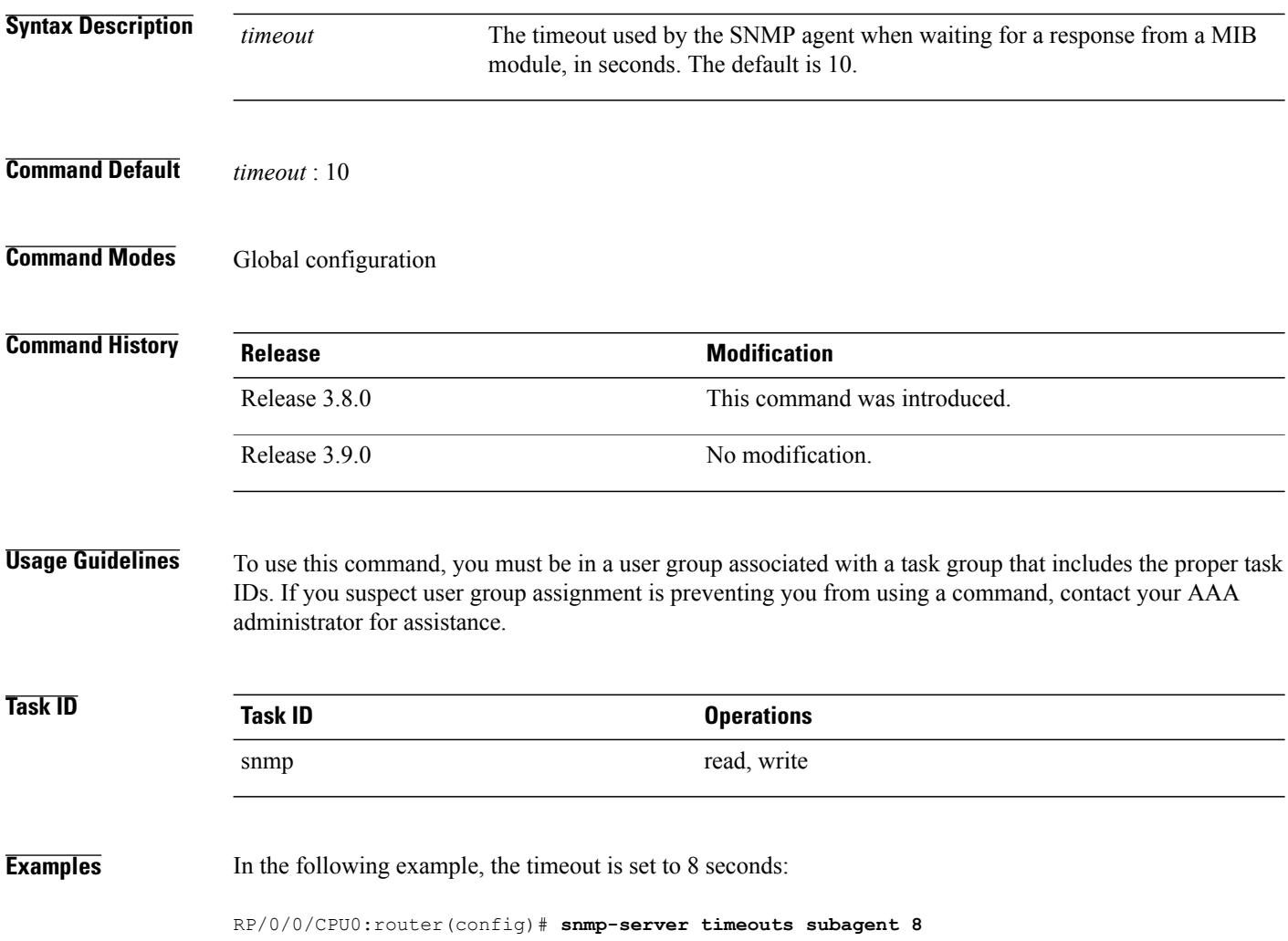

## **snmp-server trap link ietf**

To enable the varbind used for linkUp and linkDown SNMP traps to utilize the RFC 2863 standard varbind, use the **snmp-server trap link ietf** command in global configuration mode. To restore the default value, use the **no** form of this command..

### **snmp-server trap link ietf**

**nosnmp-server trap link ietf**

- **Syntax Description** This command has no arguments or keywords.
- **Command Default** The default varbind used is cisco.
- **Command Modes** EXEC

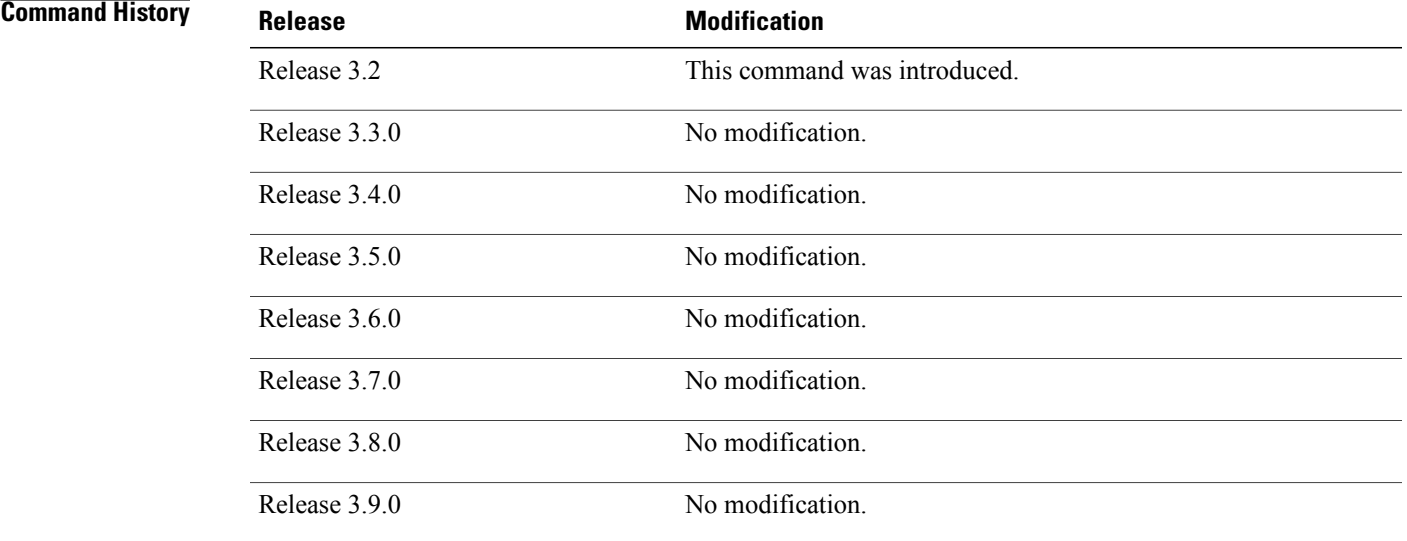

**Usage Guidelines** To use this command, you must be in a user group associated with a task group that includes the proper task IDs. If you suspect user group assignment is preventing you from using a command, contact your AAA administrator for assistance.

> For more information about linkUP and linkDown notifications, see RFC 2863, *The Interface Group MIB*, and RFC 3418, *Management Information Base (MIB) for the Simple Network Management Protocol (SNMP)*.

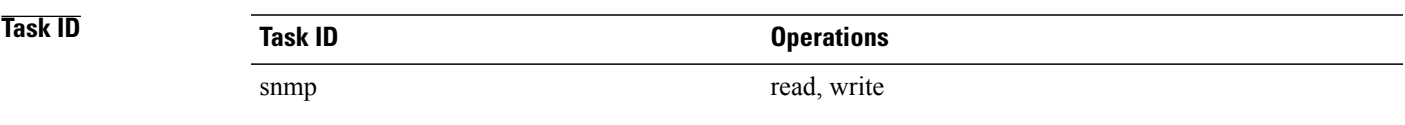

**Examples** The following example shows how to enable the RFC 2863 standard varbind:

RP/0/0/CPU0:router# **snmp-server trap link ietf**

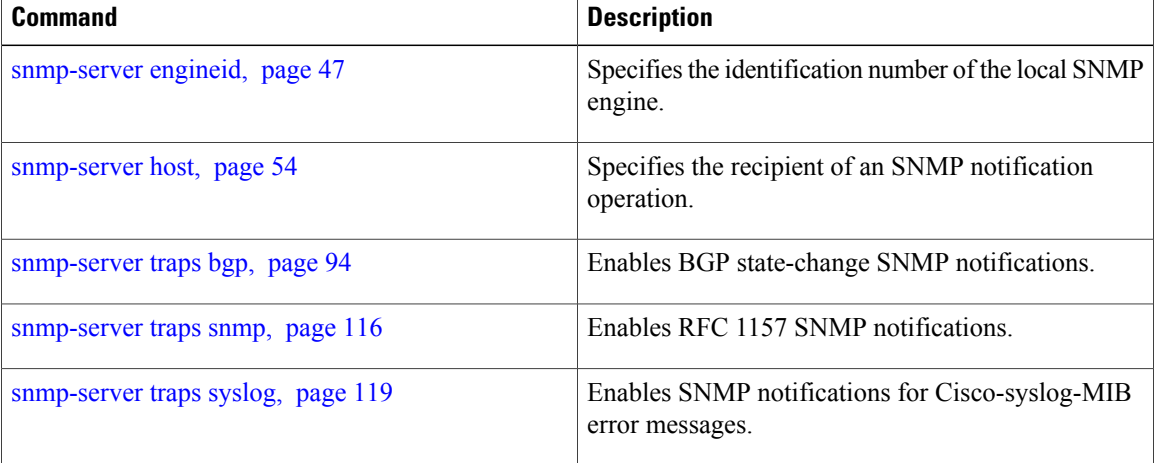

## <span id="page-88-0"></span>**snmp-server traps**

To enable Simple Network Management Protocol (SNMP) trap notifications, use the **snmp-server traps** command in global configuration mode. To disable SNMP notifications, use the **no** form of this command.

**snmp-server traps** *notification-type*

**no snmp-server traps** [ *notification-type* ]

**Syntax Description** *notification-type* (Optional) Type of notification (trap) to enable or disable. If no type is specified, all notifications available on the device are enabled or disabled. The notification type can be one or more of the following keywords: **bfd** Enables Bidirectional Forwarding Detection (BFD) traps. **bgp** Enables BGP4-MIB and CISCO-BGP4-MIB traps. **bridgemib** Enables SNMP traps for the Bridge MIB. Controls configuration notifications, as defined in the CISCO-CONFIG-MAN-MIB (enterprise 1.3.6.1.4.1.9.9.43.2). The notification type is: (1) ciscoConfigManEvent. **config** Enables CISCO-CONFIG-COPY-MIB ccCopyCompletion traps. **copy-complete ds1** Enables SNMP Cisco DS1 traps. ds2 Enables SNMP Cisco DS2 traps. Controls Entity MIB modification notifications. This notification type is defined in the ENTITY-MIB (enterprise 1.3.6.1.2.1.47.2) as: (1) entConfigChange. **entity** Enables Ethernet link OAM and 802.1ag connectivity fault management traps. **ethernet flash insertion** Enables ciscoFlashDeviceInsertedNotif. **flash removal** Enables ciscoFlashDeviceRemovedNotif. **fru-ctrl** Enables SNMP entity field-replaceable unit (FRU) control traps. **hsrp** Enables SNMP HSRP traps. **ipsec tunnel start** Enables SNMP IPsec tunnel start traps. **ipsec tunnel stop** Enables SNMP IPsec tunnel stop traps. **isakmp** Enables ISAKMP traps.

**Cisco IOS XR System Management Command Reference for the Cisco XR 12000 Series Router, Release 3.9** 

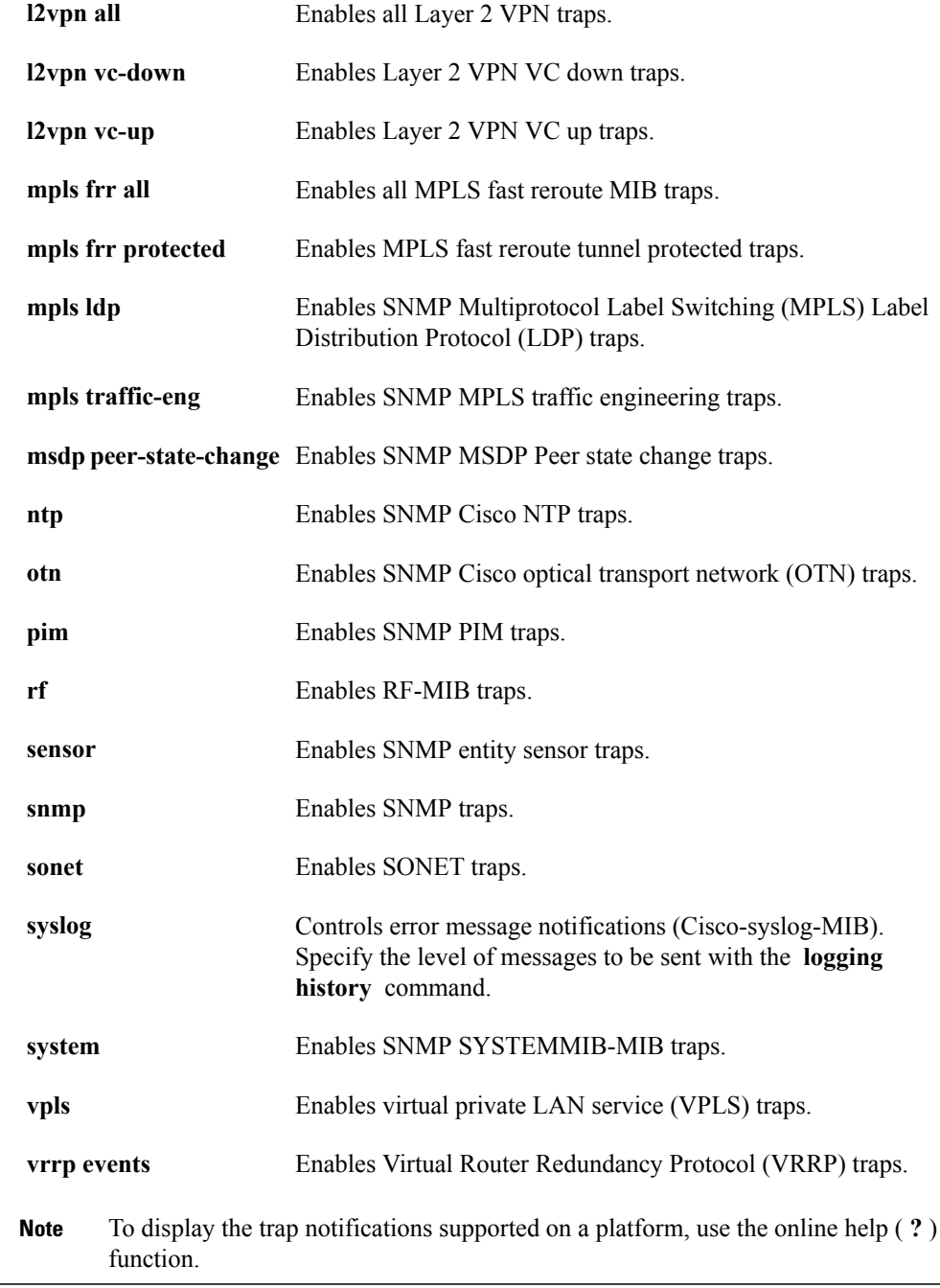

**Command Default** SNMP notifications are disabled by default.

**Command Modes** Global configuration

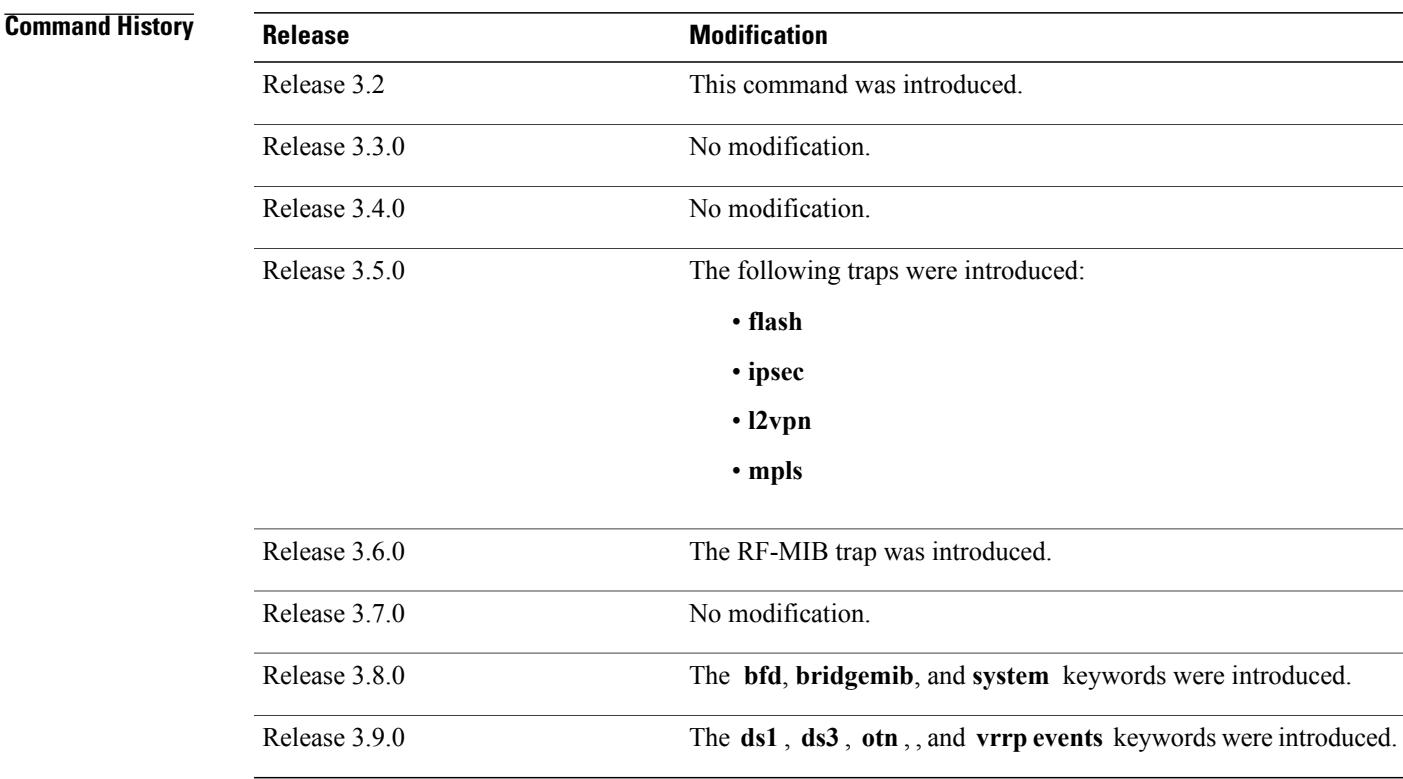

**Usage Guidelines** To use this command, you must be in a user group associated with a task group that includes the proper task IDs. If you suspect user group assignment is preventing you from using a command, contact your AAA administrator for assistance.

> Use the command to enable trap requests for the specified notification types. To configure the router to send SNMP notifications, specify at least one command. When the command is entered with no keyword, all notification types are enabled. When a notification type keyword is specified, only the notification type related to that keyword is enabled. To enable multiple types of notifications, issue a separate command for each notification type.

More information about individual MIBs can be found in the SNMP Object Navigator, available through cisco.com at [http://tools.cisco.com/Support/SNMP/do/BrowseMIB.do?local=en&step=2.](http://tools.cisco.com/Support/SNMP/do/BrowseMIB.do?local=en&step=2)

The command is used with the **snmp-serverhost** command. Use the **snmp-serverhost** command to specify which host or hosts receive SNMP notifications.

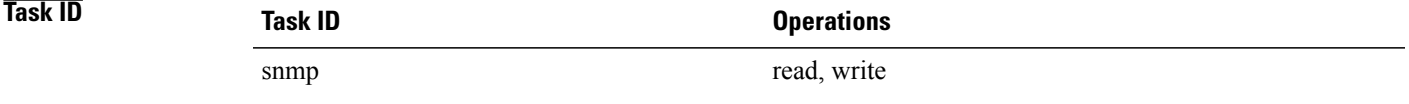

Some SNMP trap notifications require additional Task IDs as indicated in the following table:

 $\mathbf l$ 

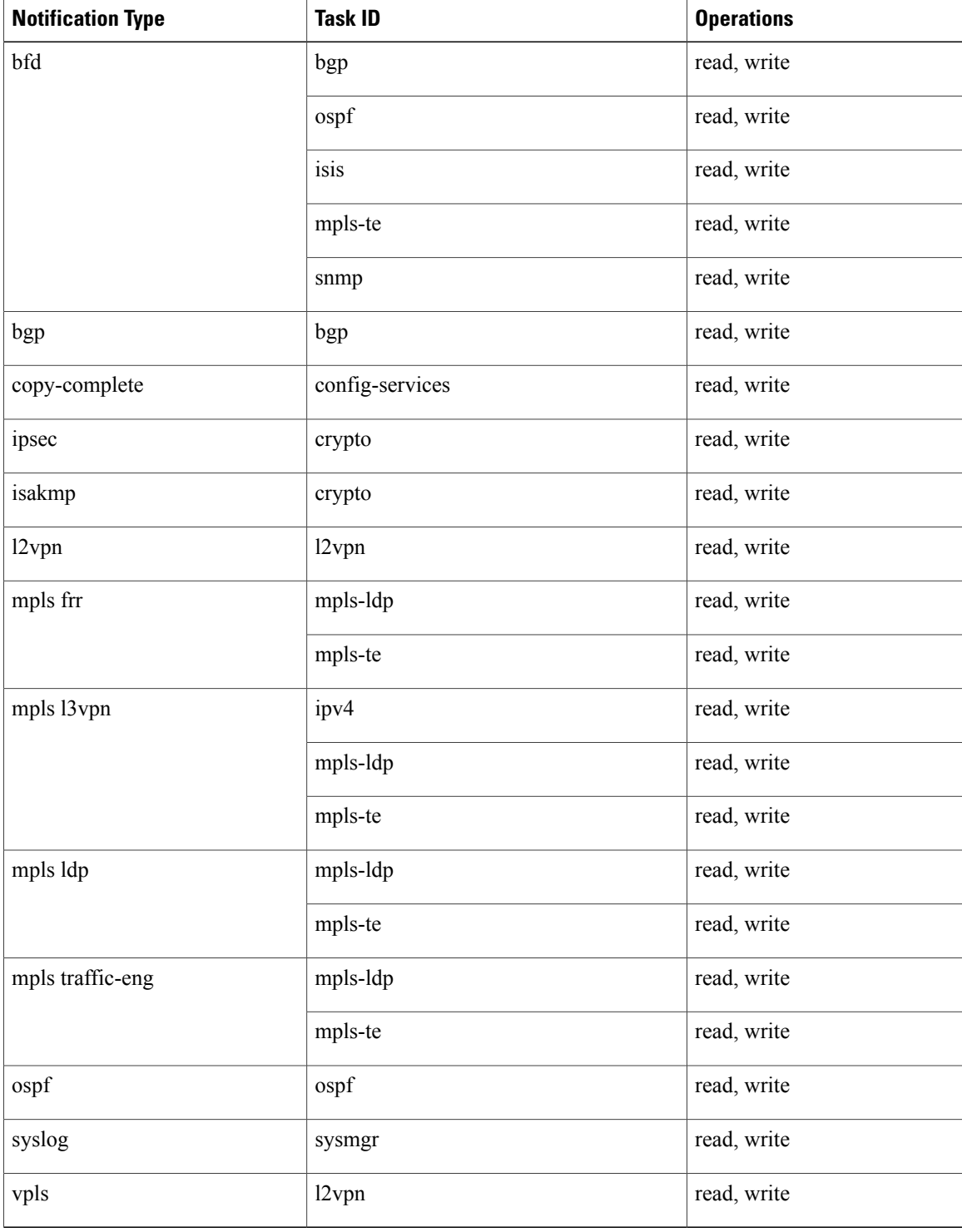

**Examples** The following example shows how to enable the router to send all traps to the host specified by the name myhost.cisco.com, using the community string defined as public:

> RP/0/0/CPU0:router(config)# **snmp-server traps** RP/0/0/CPU0:router(config)# **snmp-server host myhost.cisco.com public**

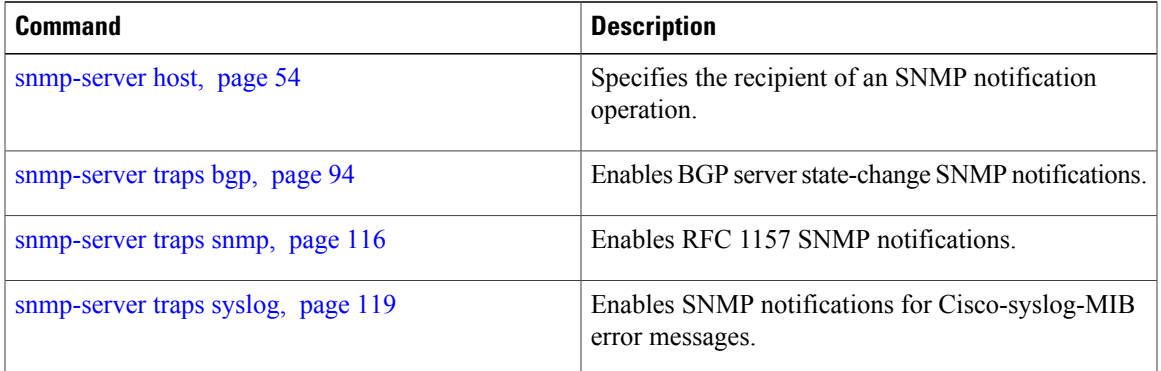

## <span id="page-93-0"></span>**snmp-server traps bgp**

To enable Border Gateway Protocol (BGP) state-change Simple Network Management Protocol (SNMP) notifications, use the **snmp-server traps bgp** command in global configuration mode. To disable BGP state-change SNMP notifications, use the **no** form of this command.

### **snmp-server traps bgp**

**no snmp-server traps bgp**

- **Syntax Description** This command has no arguments or keywords.
- **Command Default** SNMP notifications are disabled by default.
- **Command Modes** Global configuration

# **Command History Release Modification** Release 3.2 This command was introduced. Release 3.3.0 No modification. Release 3.4.0 No modification. Release 3.5.0 No modification. Release 3.6.0 No modification. Release 3.7.0 No modification. Release 3.8.0 No modification. Release 3.9.0 No modification.

**Usage Guidelines** To use this command, you must be in a user group associated with a task group that includes the proper task IDs. If you suspect user group assignment is preventing you from using a command, contact your AAA administrator for assistance.

SNMP notifications can be sent as traps.

Use the command to enable or disable BGP server state-change notifications, as defined in the BGP4-MIB (enterprise 1.3.6.1.2.1.15.7). The notifications types are:

- bgpEstablished
- bgpBackwardTransition

### The BGP notifications are defined in the BGP-4 MIB as follows:

```
bgpTraps OBJECT IDENTIFIER ::= { bgp 7 }
bgpEstablished NOTIFICATION-TYPE
OBJECTS { bgpPeerLastError,
bgpPeerState }
STATUS current
DESCRIPTION
"The BGP Established event is generated when the BGP FSM enters the ESTABLISHED
state."
::= { bgpTraps 1 }
bgpBackwardTransition NOTIFICATION-TYPE
OBJECTS { bgpPeerLastError,<br>bgpPeerState }
bgpPeerState }
STATUS current
DESCRIPTION
"The BGPBackwardTransition Event is generated when the BGP FSM moves from a higher
numbered state to a lower numbered state."
::= {bgpTraps 2}
```
For a complete description of these notifications and additional MIB functions, see the BGP4-MIB in the SNMP Object Navigator, available through cisco.com at [http://tools.cisco.com/Support/SNMP/do/](http://tools.cisco.com/Support/SNMP/do/BrowseMIB.do?local=en&step=2) [BrowseMIB.do?local=en&step=2](http://tools.cisco.com/Support/SNMP/do/BrowseMIB.do?local=en&step=2).

The command is used with the **snmp-serverhost** command. Use the **snmp-serverhost** command to specify which host or hosts receive SNMP notifications.

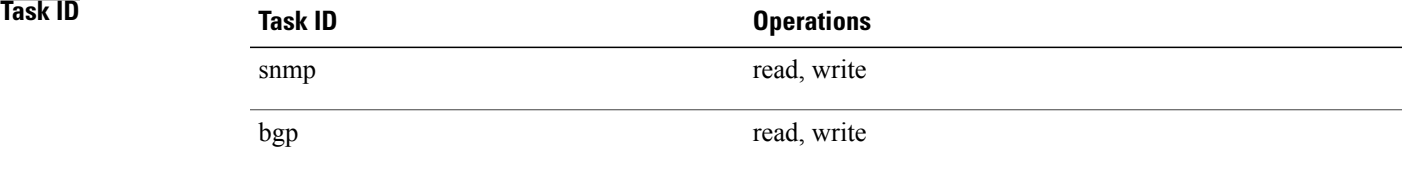

**Examples** The following example shows how to enable the router to send BGP state-change notifications to the host at the address myhost.cisco.com using the community string defined as public:

```
RP/0/0/CPU0:router(config)# snmp-server traps bgp
RP/0/0/CPU0:router(config)# snmp-server host myhost.cisco.com version 2c public
```
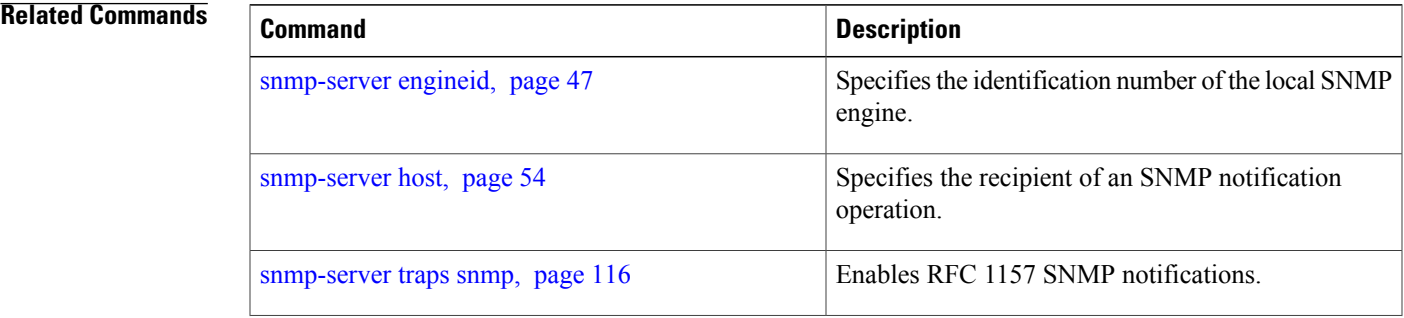

 $\mathbf{I}$ 

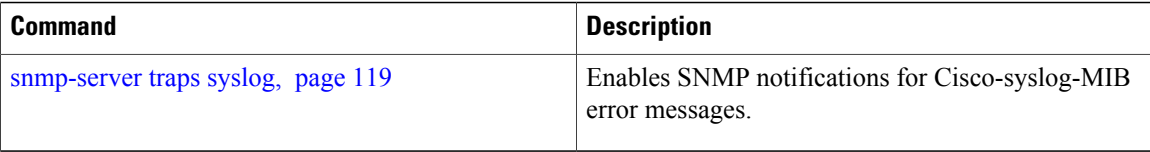

# **snmp-server traps mpls l3vpn**

To enable the sending of MPLS Layer 3 VPN Simple Network Management Protocol (SNMP) notifications, use the **snmp-server traps mpls l3vpn** command in global configuration mode. To disable MPLS Layer 3 VPN SNMP notifications, use the **no** form of this command.

**snmp-server traps mpls l3vpn** {**all| max-threshold-cleared| max-threshold-exceeded**| **max-threshold-reissue-notif-time** *seconds***| mid-threshold-exceeded| vrf-down| vrf-up**}

**no snmp-server traps mpls l3vpn**

### **Syntax Description**

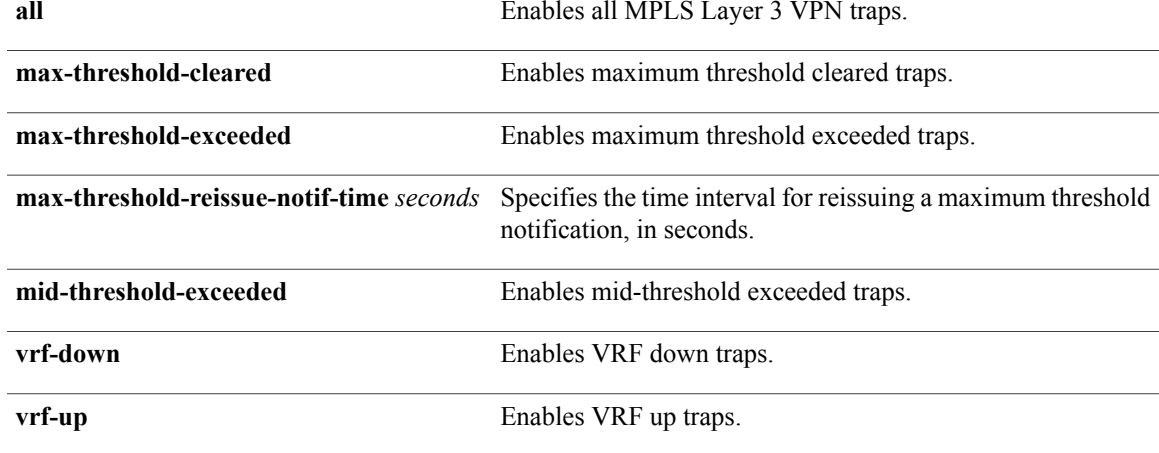

### **Command Default** SNMP notifications are disabled by default.

### **Command Modes** Global configuration

### *Command History*

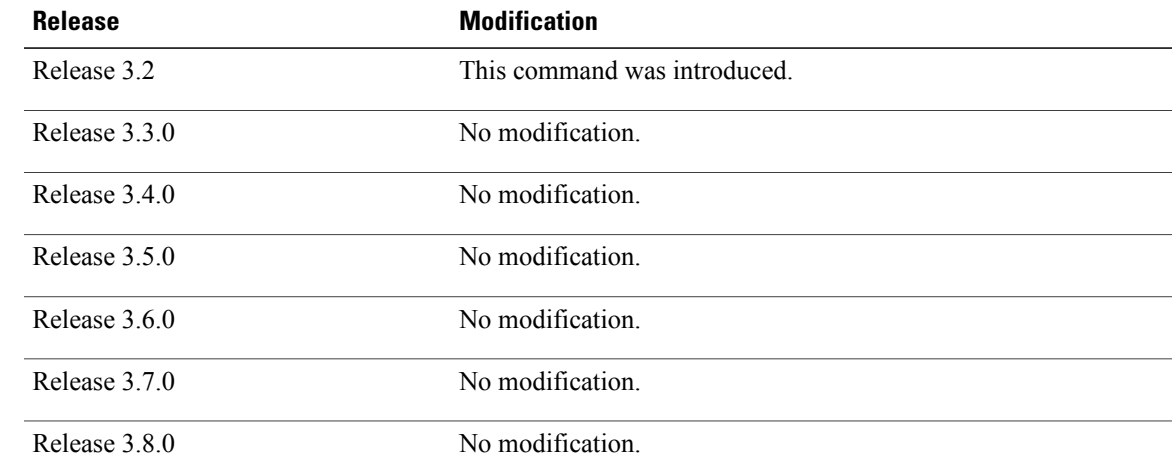

 $\mathbf{I}$ 

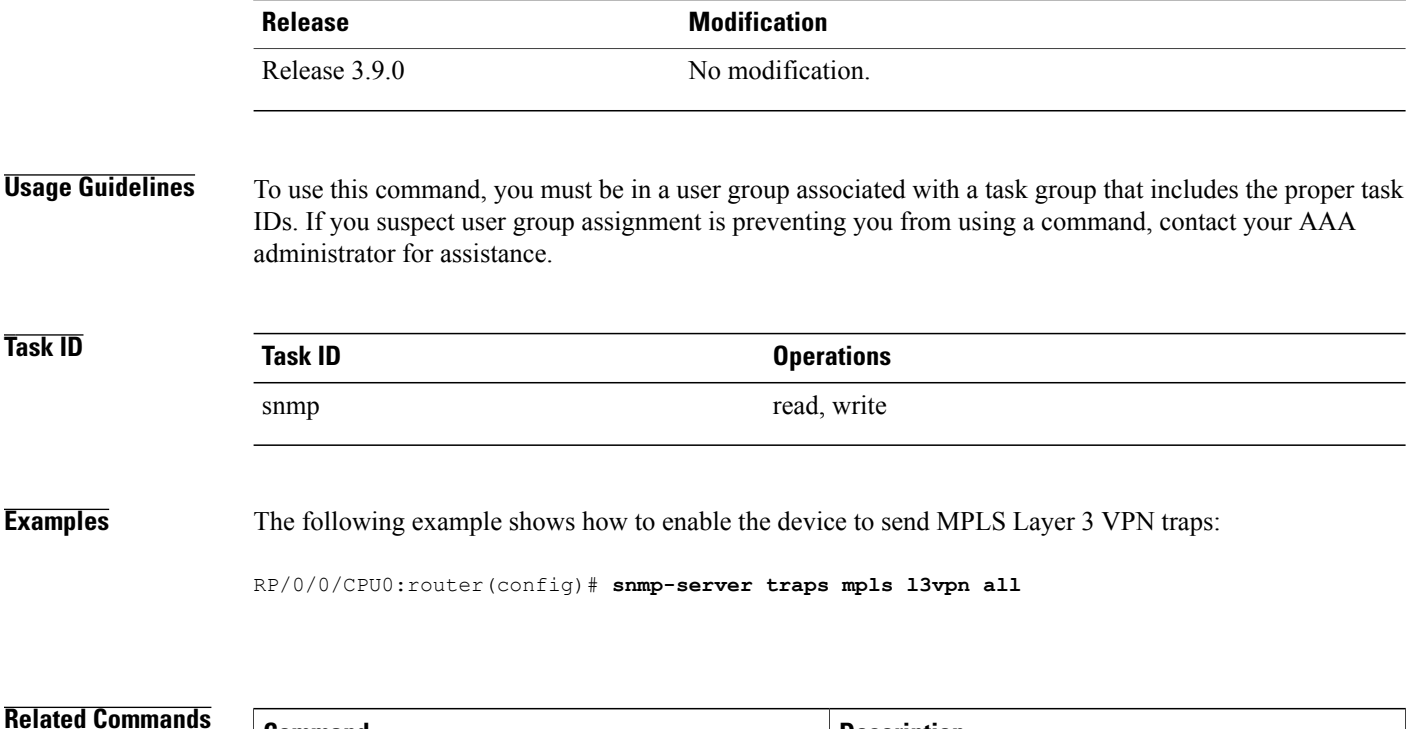

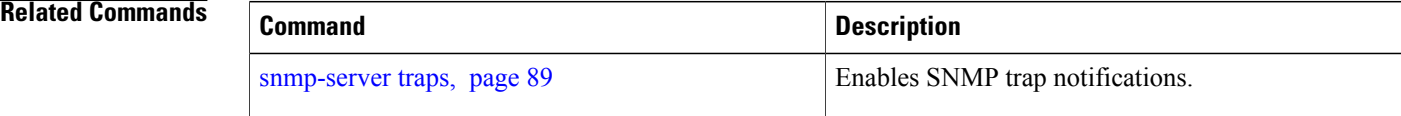

# **snmp-server traps ospf errors**

To enable Open Shortest Path First (OSPF) error Simple Network Management Protocol (SNMP) notifications, use the **snmp-server traps ospf errors** command in global configuration mode. To disable OSPF error SNMP notifications, use the **no** form of this command.

**snmp-server traps ospf errors** {**authentication-failure| bad-packet| config-error| virt-authentication-failure| virt-bad-packet| virt-config-error**}

**no snmp-server traps ospf errors** {**authentication-failure| bad-packet| config-error| virt-authentication-failure| virt-bad-packet| virt-config-error**}

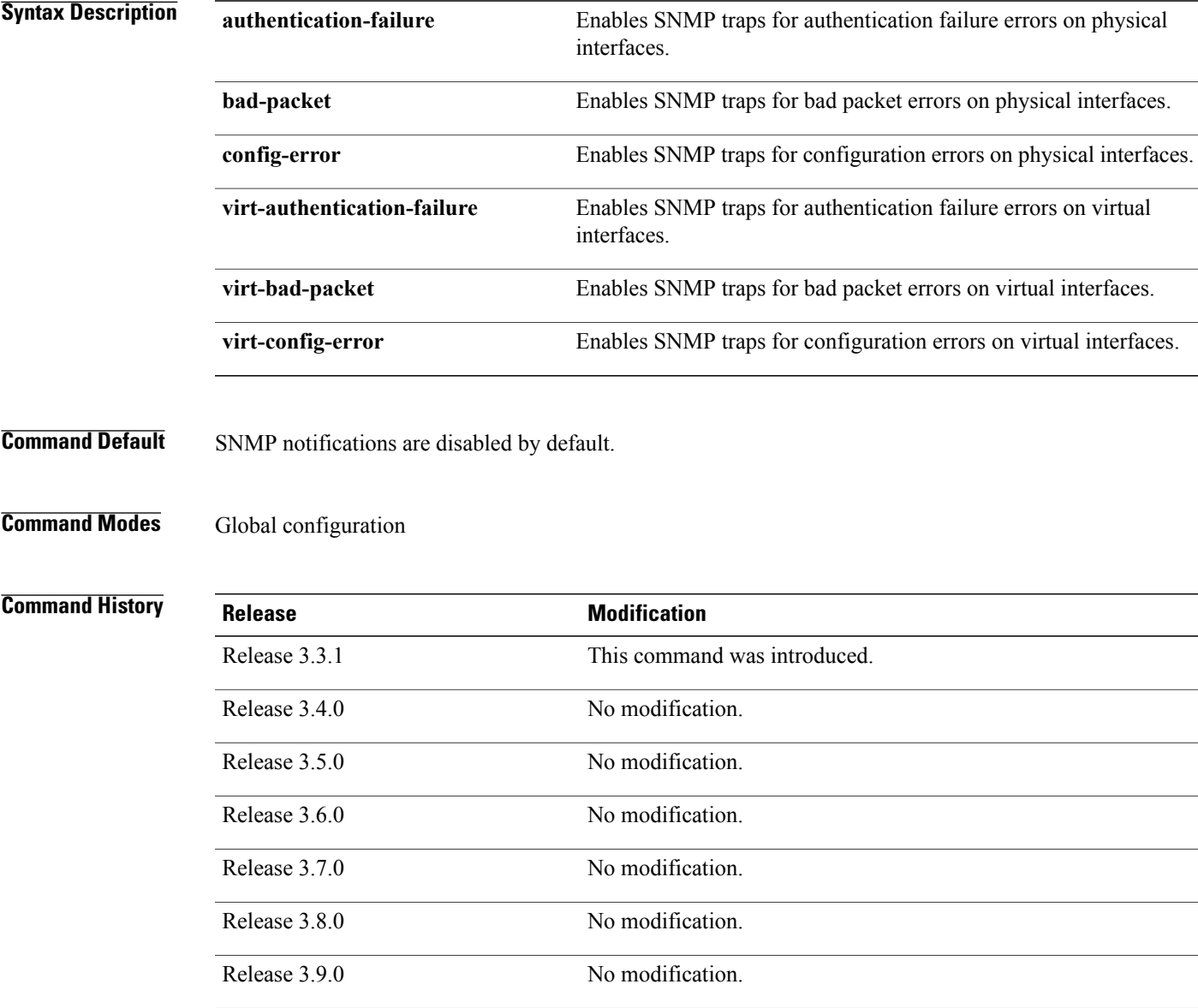

**Cisco IOS XR System Management Command Reference for the Cisco XR 12000 Series Router, Release 3.9** 

### **Usage Guidelines** To use this command, you must be in a user group associated with a task group that includes the proper task IDs. If you suspect user group assignment is preventing you from using a command, contact your AAA

SNMP notifications can be sent as traps.

administrator for assistance.

For a complete description of OSPF error notifications and additional MIB functions, see the OSPF-TRAP-MIB in the SNMP Object Navigator, available through cisco.com at [http://tools.cisco.com/Support/SNMP/do/](http://tools.cisco.com/Support/SNMP/do/BrowseMIB.do?local=en&step=2) [BrowseMIB.do?local=en&step=2.](http://tools.cisco.com/Support/SNMP/do/BrowseMIB.do?local=en&step=2)

The command is used with the **snmp-serverhost** command. Use the **snmp-serverhost** command to specify which host or hosts receive SNMP notifications.

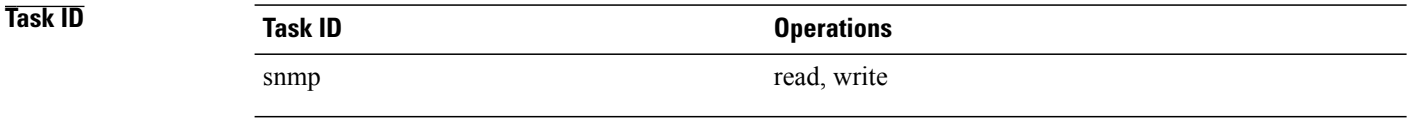

**Examples** The following example shows how to enable the router to send OSPF error notifications to the host at the address myhost.cisco.com using the community string defined as public:

> RP/0/0/CPU0:router(config)# **snmp-server traps ospf errors** RP/0/0/CPU0:router(config)# **snmp-server host myhost.cisco.com version 2c public**

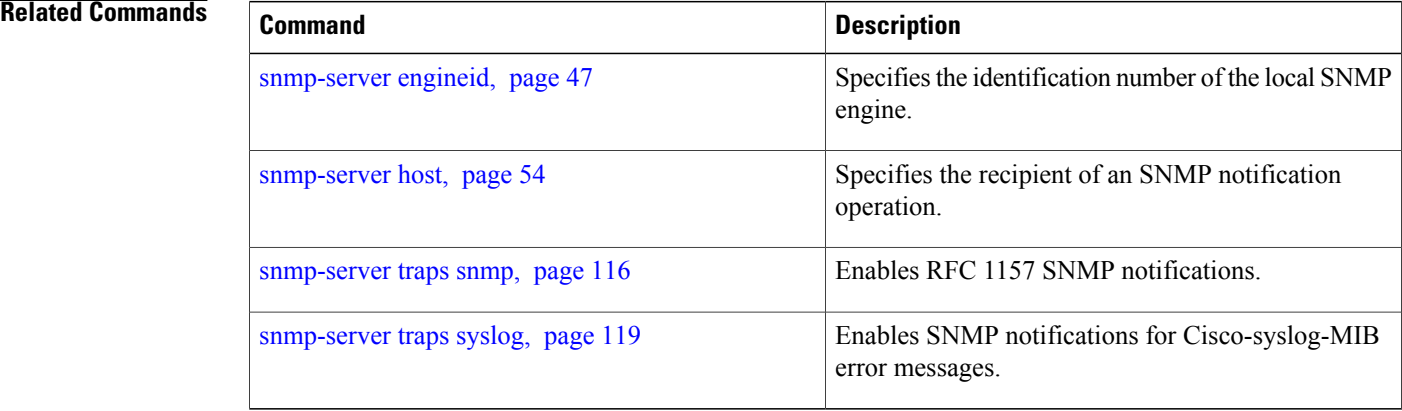

# **snmp-server traps ospf lsa**

To enable Open Shortest Path First (OSPF) link-state advertisement Simple Network Management Protocol (SNMP) notifications, use the **snmp-server traps ospf lsa** command in global configuration mode. To disable OSPF link state SNMP notifications, use the **no** form of this command.

**snmp-server traps ospf lsa** {**lsa-maxage| lsa-originate**}

**no snmp-server traps ospf lsa** {**lsa-maxage| lsa-originate**}

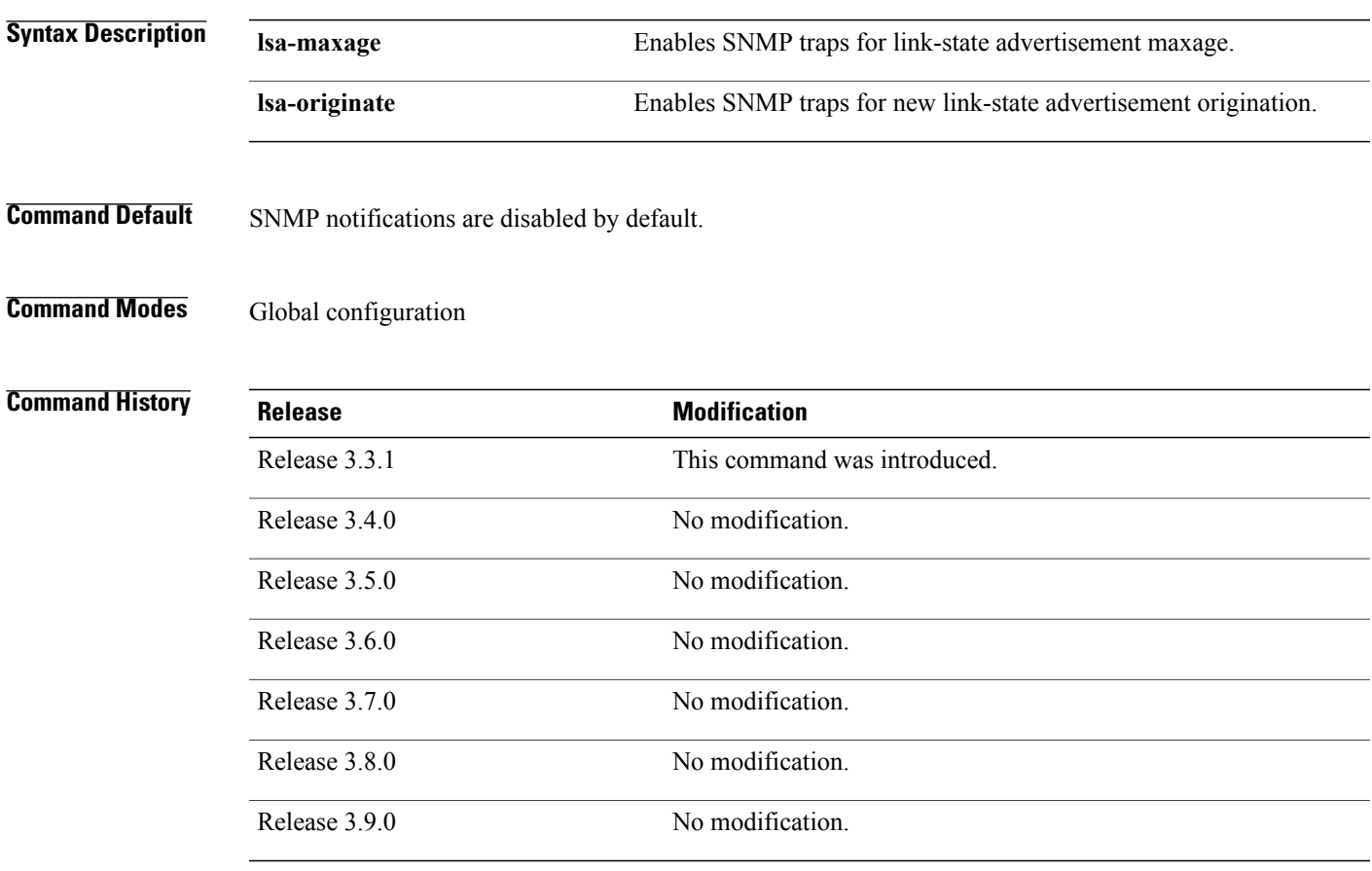

**Usage Guidelines** To use this command, you must be in a user group associated with a task group that includes the proper task IDs. If you suspect user group assignment is preventing you from using a command, contact your AAA administrator for assistance.

SNMP notifications can be sent as traps.

For a complete description of OSPF link-state advertisement notifications and additional MIB functions, see the OSPF-TRAP-MIB in the SNMP Object Navigator, available through cisco.com at [http://tools.cisco.com/](http://tools.cisco.com/Support/SNMP/do/BrowseMIB.do?local=en&step=2) [Support/SNMP/do/BrowseMIB.do?local=en&step=2](http://tools.cisco.com/Support/SNMP/do/BrowseMIB.do?local=en&step=2).

The command is used with the **snmp-serverhost** command. Use the **snmp-serverhost** command to specify which host or hosts receive SNMP notifications.

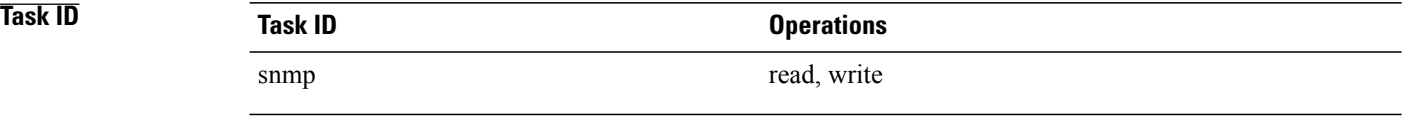

**Examples** The following example shows how to enable the router to send OSPF link-state advertisement notifications to the host at the address myhost.cisco.com using the community string defined as public:

> RP/0/0/CPU0:router(config)# **snmp-server traps ospf lsa lsa-maxage** RP/0/0/CPU0:router(config)# **snmp-server host myhost.cisco.com version 2c public**

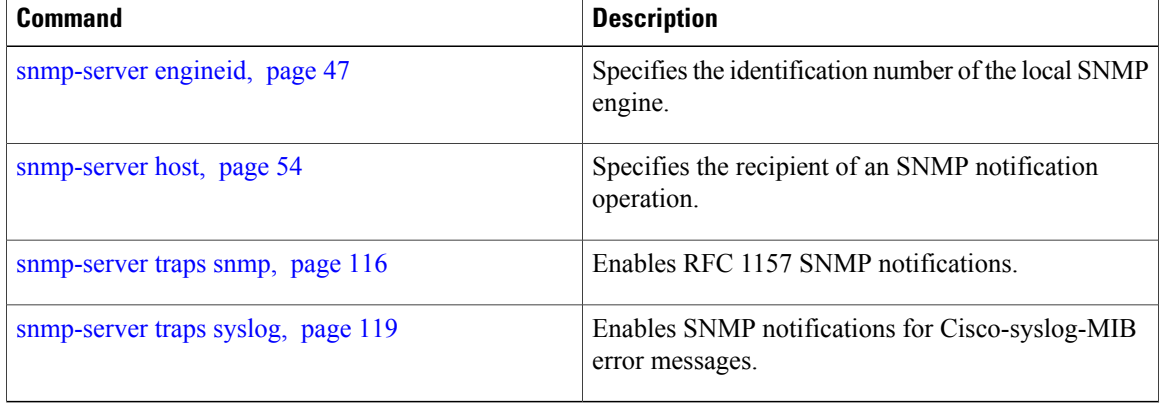

## **snmp-server traps ospf retransmit**

To enable Open Shortest Path First (OSPF) retransmission Simple Network Management Protocol (SNMP) notifications, use the **snmp-server traps ospf retransmit** command in global configuration mode. To disable OSPF retransmission SNMP notifications, use the **no** form of this command.

**snmp-server traps ospf retransmit** {**packets| virt-packets**}

**no snmp-server traps ospf retransmit** {**packets| virt-packets**}

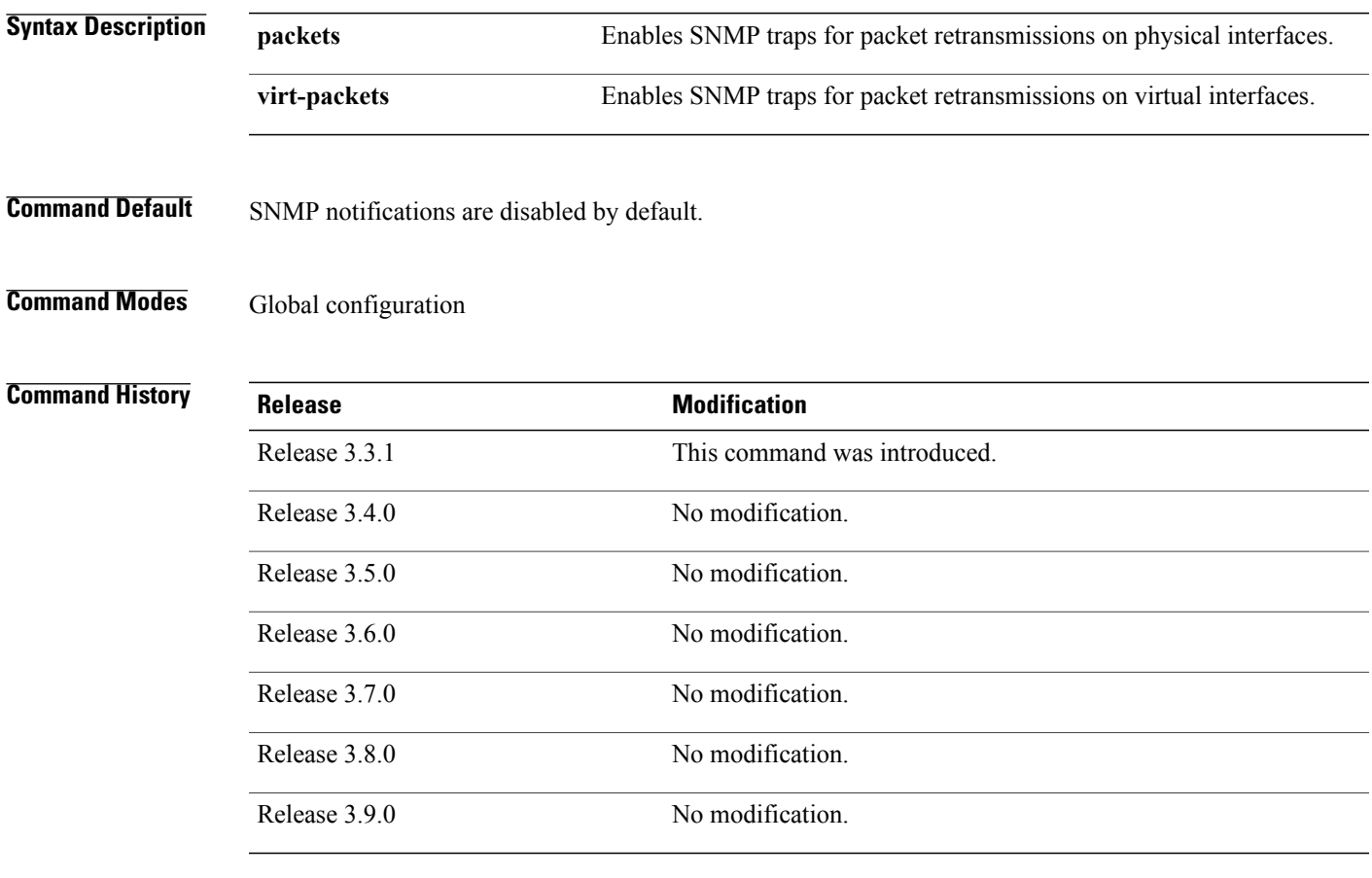

**Usage Guidelines** To use this command, you must be in a user group associated with a task group that includes the proper task IDs. If you suspect user group assignment is preventing you from using a command, contact your AAA administrator for assistance.

SNMP notifications can be sent as traps.

For a complete description of OSPF retransmission notifications and additional MIB functions, see the OSPF-TRAP-MIB in the SNMP Object Navigator, available through cisco.com at [http://tools.cisco.com/](http://tools.cisco.com/Support/SNMP/do/BrowseMIB.do?local=en&step=2) [Support/SNMP/do/BrowseMIB.do?local=en&step=2](http://tools.cisco.com/Support/SNMP/do/BrowseMIB.do?local=en&step=2).

**Cisco IOS XR System Management Command Reference for the Cisco XR 12000 Series Router, Release 3.9** 

The command is used with the **snmp-serverhost** command. Use the **snmp-serverhost** command to specify which host or hosts receive SNMP notifications.

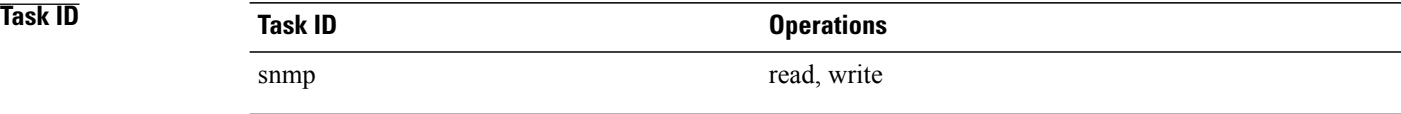

**Examples** The following example shows how to enable the router to send OSPF retransmission notifications to the host at the address myhost.cisco.com using the community string defined as public:

> RP/0/0/CPU0:router(config)# **snmp-server traps ospf retransmit packets** RP/0/0/CPU0:router(config)# **snmp-server host myhost.cisco.com version 2c public**

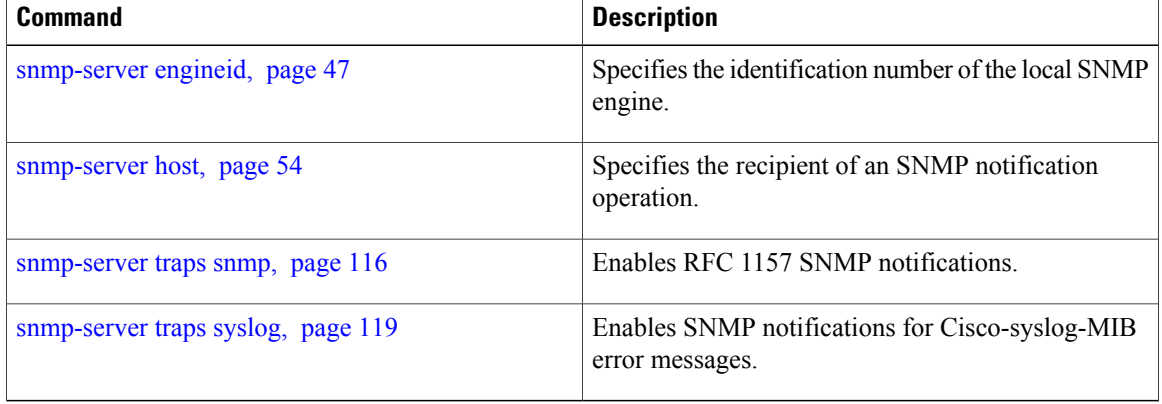

# **snmp-server traps ospf state-change neighbor-state-change**

To enable Simple Network Management Protocol (SNMP) notifications for Open Shortest Path First (OSPF) neighbor state change, use the **snmp-server traps ospf state-change neighbor-state-change** command in global configuration mode. To disable OSPF state-change SNMP notifications, use the **no** form of this command.

**snmp-server traps ospf state-change neighbor-state-change**

**no snmp-server traps ospf state-change neighbor-state-change**

- **Syntax Description** This command has no arguments or keywords.
- **Command Default** SNMP notifications are disabled by default.
- **Command Modes** Global configuration

# **Command History Release <b>Modification** Release 3.3.1 This command was introduced. Release 3.4.0 No modification. Release 3.5.0 No modification. Release 3.6.0 No modification. Release 3.7.0 No modification. Release 3.8.0 No modification. Release 3.9.0 No modification.

**Usage Guidelines** To use this command, you must be in a user group associated with a task group that includes the proper task IDs. If you suspect user group assignment is preventing you from using a command, contact your AAA administrator for assistance.

SNMP notifications can be sent as traps.

Use the command to enable or disable OSPF server state-change notifications, as defined in the MIB. One notification type is ospfNbrStateChange.

For example, the OSPF ospfNbrStateChange notification is defined in the OSPF MIB as follows:

```
! ospfNbrStateChange NOTIFICATION-TYPE
       ! OBJECTS {
! ospfRouterId, -- The originator of the trap
! ospfNbrIpAddr,
```
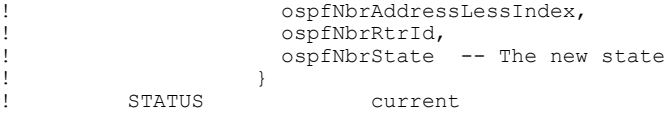

For a complete description of these notifications and additional MIB functions, see the OSPF-TRAP-MIB in the SNMP Object Navigator, available through cisco.com at [http://tools.cisco.com/Support/SNMP/do/](http://tools.cisco.com/Support/SNMP/do/BrowseMIB.do?local=en&step=2) [BrowseMIB.do?local=en&step=2.](http://tools.cisco.com/Support/SNMP/do/BrowseMIB.do?local=en&step=2)

The command is used with the **snmp-serverhost** command. Use the **snmp-serverhost** command to specify which host or hosts receive SNMP notifications.

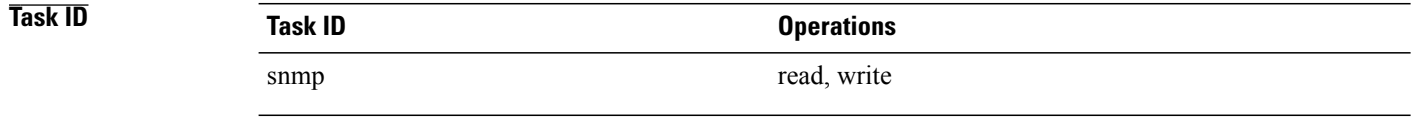

**Examples** The following example shows how to enable the router to send OSPF state-change notifications to the host at the address myhost.cisco.com using the community string defined as public:

> RP/0/0/CPU0:router(config)# **snmp-server traps ospf state-change neighbor-state-change** RP/0/0/CPU0:router(config)# **snmp-server host myhost.cisco.com version 2c public**

### $\overline{\text{Related Commands}}$

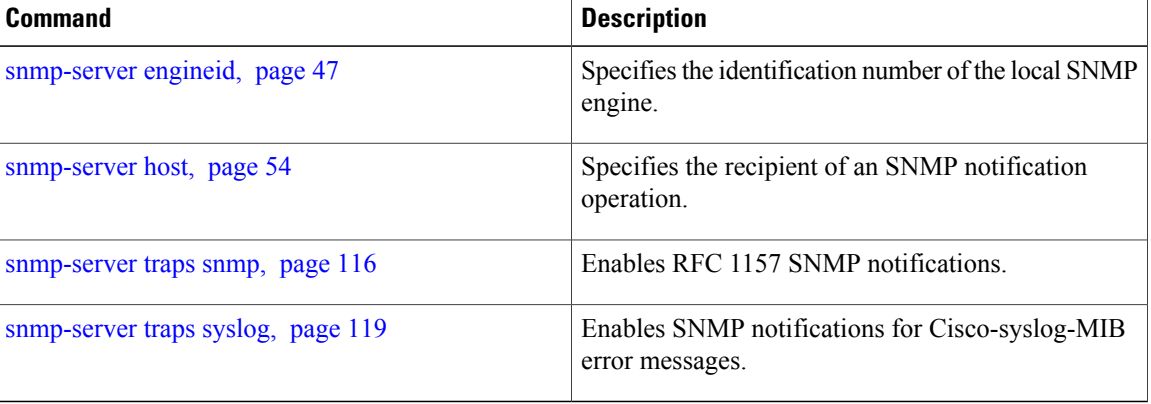

# **snmp-server traps pim interface-state-change**

To enable Protocol Independent Multicast (PIM) interface status notification, use the **snmp-server traps pim interface-state-change** command in global configuration mode. To disable this command so no notification is sent, use the **no** form of this command.

**snmp-server traps pim interface-state-change**

**no snmp-server traps pim interface-state-change**

**Syntax Description** This command has no arguments or keywords.

**Command Default** Simple Network Management Protocol (SNMP) notifications are disabled by default.

**Command Modes** Global configuration

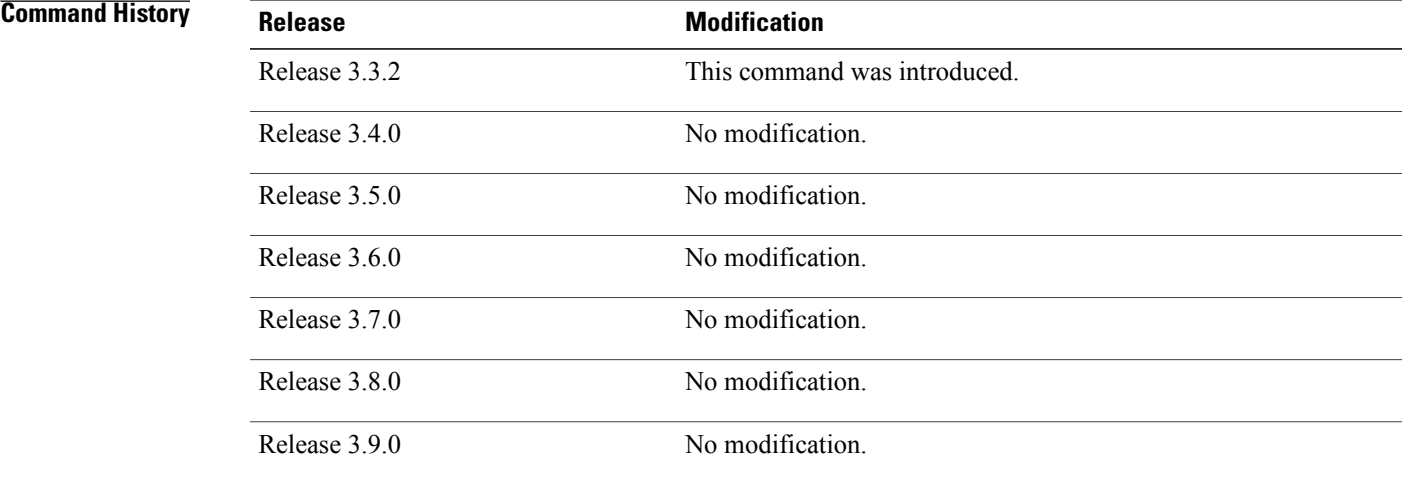

**Usage Guidelines** To use this command, you must be in a user group associated with a task group that includes the proper task IDs. If you suspect user group assignment is preventing you from using a command, contact your AAA administrator for assistance.

Use the **snmp-server host** command to specify which host or hosts receive SNMP notifications.

Use the command to send notifications when a PIM interface changes status from up to down. When the status is up, the notification signifies the restoration of a PIM interface. When the status is down, the notification signifies the loss of a PIM interface.

PIM notifications are defined in the CISCO-PIM-MIB.my and PIM-MIB.my files that can be accessed from the SNMP Object Navigator, available through cisco.com at [http://tools.cisco.com/Support/SNMP/do/](http://tools.cisco.com/Support/SNMP/do/BrowseMIB.do?local=en&step=2) [BrowseMIB.do?local=en&step=2](http://tools.cisco.com/Support/SNMP/do/BrowseMIB.do?local=en&step=2).

## **Task ID Operations** snmp read, write

**Examples** The following example shows how to use the command:

RP/0/0/CPU0:router(config)# **snmp-server traps pim interface-state-change** RP/0/0/CPU0:router(config)# **snmp-server host myhost.cisco.com version 2c public**

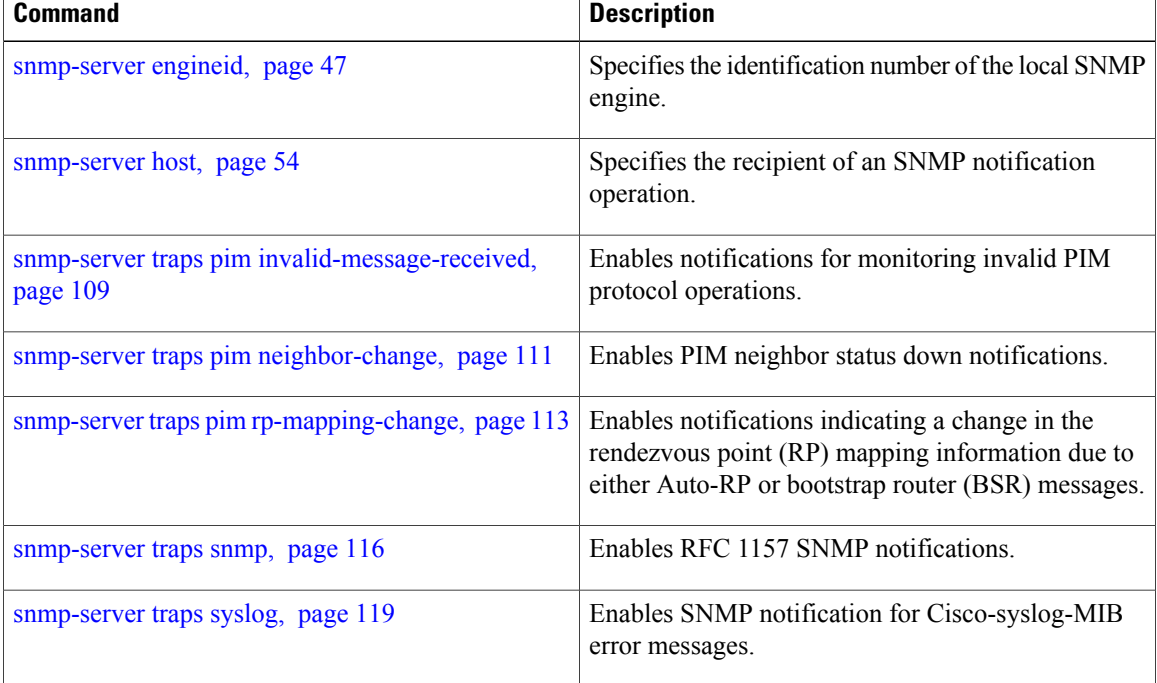
# <span id="page-108-0"></span>**snmp-server traps pim invalid-message-received**

To enable notifications for monitoring invalid Protocol Independent Multicast (PIM) protocol operations, such as invalid register received and invalid join or prune received, use the **snmp-server traps pim invalid-message-received** command in global configuration mode. To disable this command so that no notification is sent, use the **no** form of this command.

**snmp-server traps pim invalid-message-received no snmp-server traps pim invalid-message-received**

**Syntax Description** This command has no arguments or keywords.

**Command Default** Simple Network Management Protocol (SNMP) notifications are disabled by default.

## **Command Modes** Global configuration

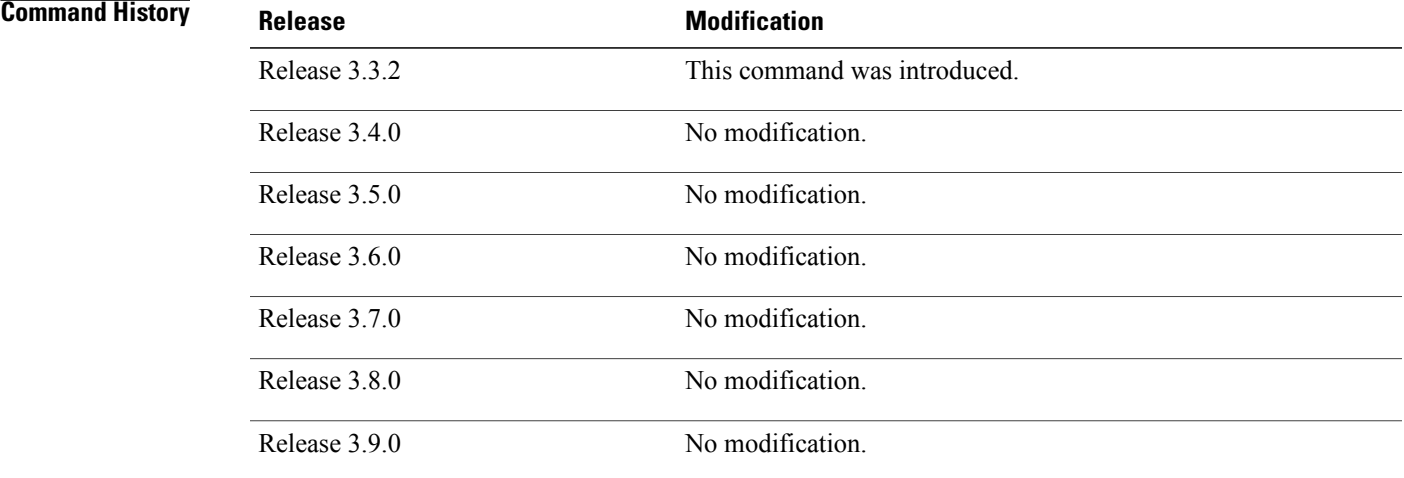

**Usage Guidelines** To use this command, you must be in a user group associated with a task group that includes the proper task IDs. If you suspect user group assignment is preventing you from using a command, contact your AAA administrator for assistance.

Use the **snmp-server host** command to specify which host or hosts receive SNMP notifications.

A router can receive a join or prune message in which the RP specified in the packet is not the RP for the multicast group. Or a router can receive a register message from a multicast group in which it is not the RP.

PIM notifications are defined in the CISCO-PIM-MIB.my and PIM-MIB.my files that can be accessed from the SNMP Object Navigator, available through cisco.com at [http://tools.cisco.com/Support/SNMP/do/](http://tools.cisco.com/Support/SNMP/do/BrowseMIB.do?local=en&step=2) [BrowseMIB.do?local=en&step=2](http://tools.cisco.com/Support/SNMP/do/BrowseMIB.do?local=en&step=2).

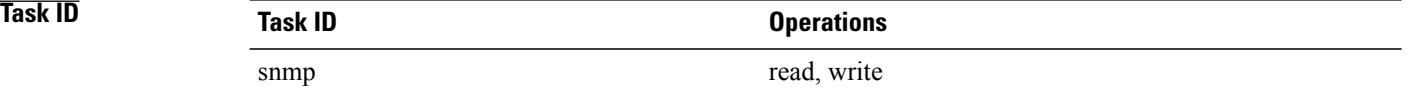

**Examples** The following example shows how to use the command:

RP/0/0/CPU0:router(config)# **snmp-server traps pim invalid-message-received** RP/0/0/CPU0:router(config)# **snmp-server host myhost.cisco.com version 2c public**

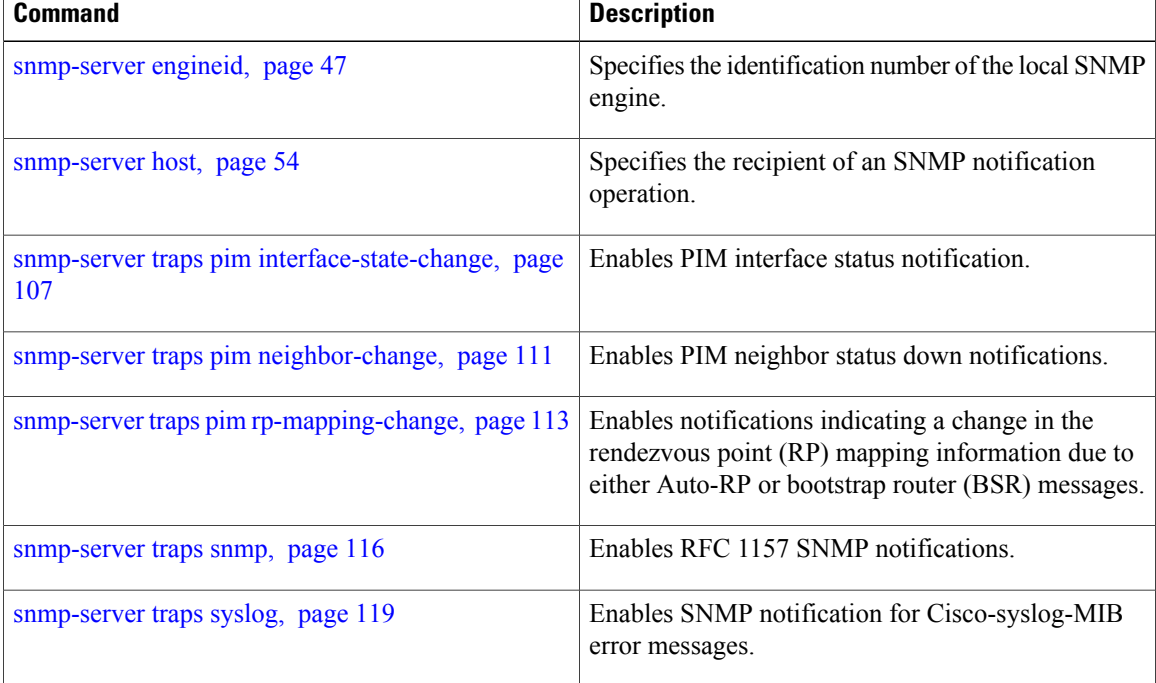

# <span id="page-110-0"></span>**snmp-server traps pim neighbor-change**

To enable Protocol Independent Multicast (PIM) neighbor status down notifications, use the **snmp-server traps pim neighbor-change** command in global configuration mode. To disable PIM neighbor down notifications, use the **no** form of this command.

**snmp-server traps pim neighbor-change**

**no snmp-server traps pim neighbor-change**

**Syntax Description** This command has no arguments or keywords.

**Command Default** PIM Simple Network Management Protocol (SNMP) notifications are disabled by default.

**Command Modes** Global configuration

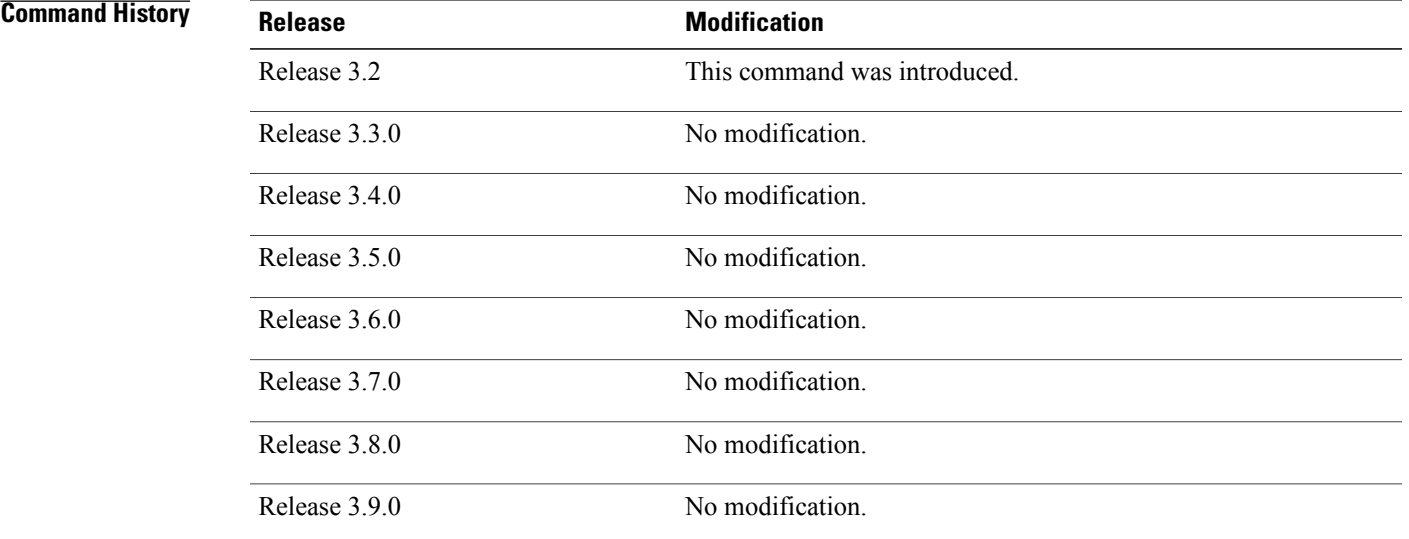

**Usage Guidelines** To use this command, you must be in a user group associated with a task group that includes the proper task IDs. If you suspect user group assignment is preventing you from using a command, contact your AAA administrator for assistance.

> Use the command to send notifications when a PIM neighbor changes status from up to down on an interface. Use the **snmp-server host** command to specify which host or hosts receive SNMP notifications.

> PIM notifications are defined in the CISCO-PIM-MIB.my and PIM-MIB.my files that can be accessed from the SNMP Object Navigator, available through cisco.com at [http://tools.cisco.com/Support/SNMP/do/](http://tools.cisco.com/Support/SNMP/do/BrowseMIB.do?local=en&step=2) [BrowseMIB.do?local=en&step=2](http://tools.cisco.com/Support/SNMP/do/BrowseMIB.do?local=en&step=2).

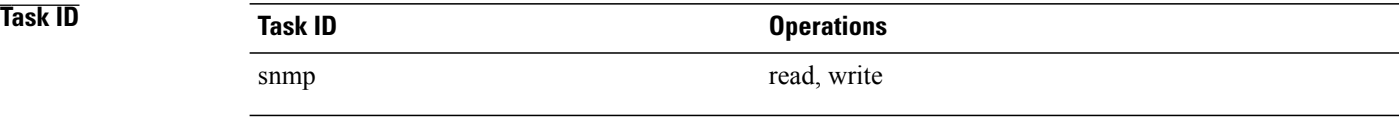

**Examples** The following example shows how to enable the router to send PIM neighbor status down notifications to the host at the address myhost.cisco.com using the community string defined as public:

> RP/0/0/CPU0:router(config)# **snmp-server traps pim neighbor-change** RP/0/0/CPU0:router(config)# **snmp-server host myhost.cisco.com version 2c public**

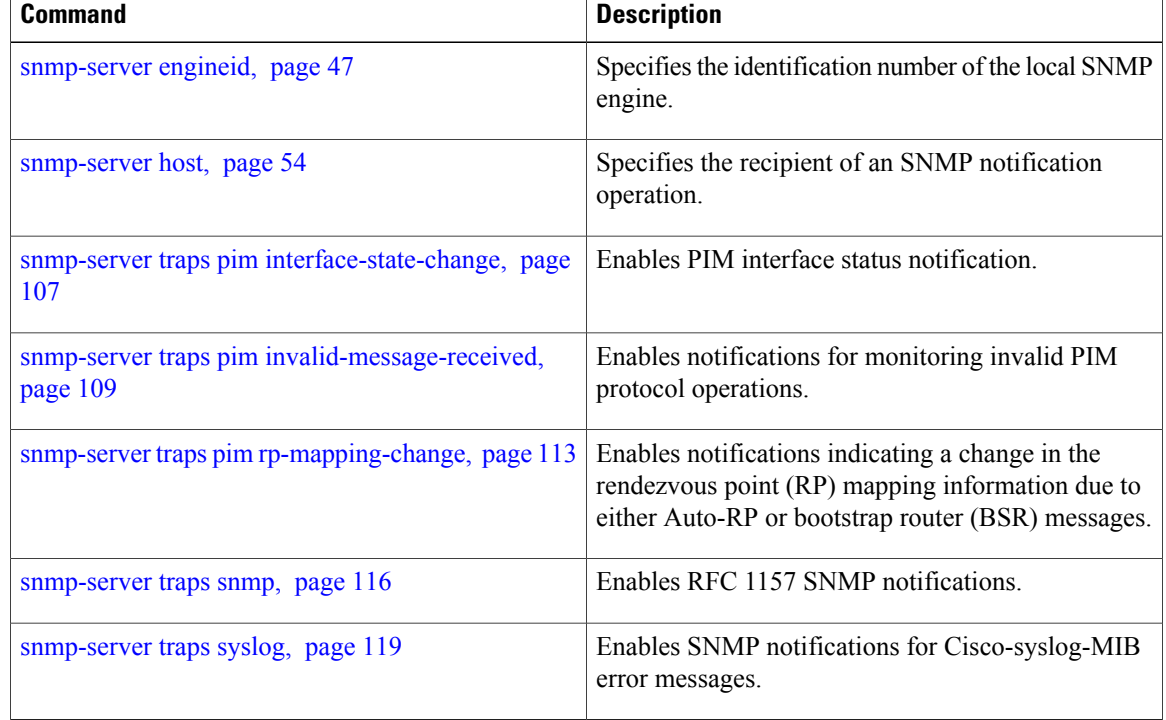

# <span id="page-112-0"></span>**snmp-server traps pim rp-mapping-change**

To enable notifications indicating a change in the rendezvous point (RP) mapping information due to either Auto-RPor bootstrap router (BSR) messages, use the **snmp-server trapspim rp-mapping-change** command in global configuration mode. To disable this command so no notification is sent, use the **no** form of this command.

**snmp-server traps pim rp-mapping-change no snmp-server traps pim rp-mapping-change**

- **Syntax Description** This command has no arguments or keywords.
- **Command Default** PIM SNMP notifications are disabled by default.
- **Command Modes** Global configuration

# **Command History Release <b>Modification** Release 3.3.2 This command was introduced. Release 3.4.0 No modification. Release 3.5.0 No modification. Release 3.6.0 No modification. Release 3.7.0 No modification. Release 3.8.0 No modification. Release 3.9.0 No modification.

**Usage Guidelines** To use this command, you must be in a user group associated with a task group that includes the proper task IDs. If you suspect user group assignment is preventing you from using a command, contact your AAA administrator for assistance.

Use the **snmp-server host** command to specify which host or hosts receive SNMP notifications.

PIM notifications are defined in the CISCO-PIM-MIB.my and PIM-MIB.my files that can be accessed from the SNMP Object Navigator, available through cisco.com at [http://tools.cisco.com/Support/SNMP/do/](http://tools.cisco.com/Support/SNMP/do/BrowseMIB.do?local=en&step=2) [BrowseMIB.do?local=en&step=2](http://tools.cisco.com/Support/SNMP/do/BrowseMIB.do?local=en&step=2).

## **Task ID Operations** snmp read, write

**Examples** The following example shows how to use the command:

RP/0/0/CPU0:router(config)# **snmp-server traps pim rp-mapping-change** RP/0/0/CPU0:router(config)# **snmp-server host myhost.cisco.com version 2c public**

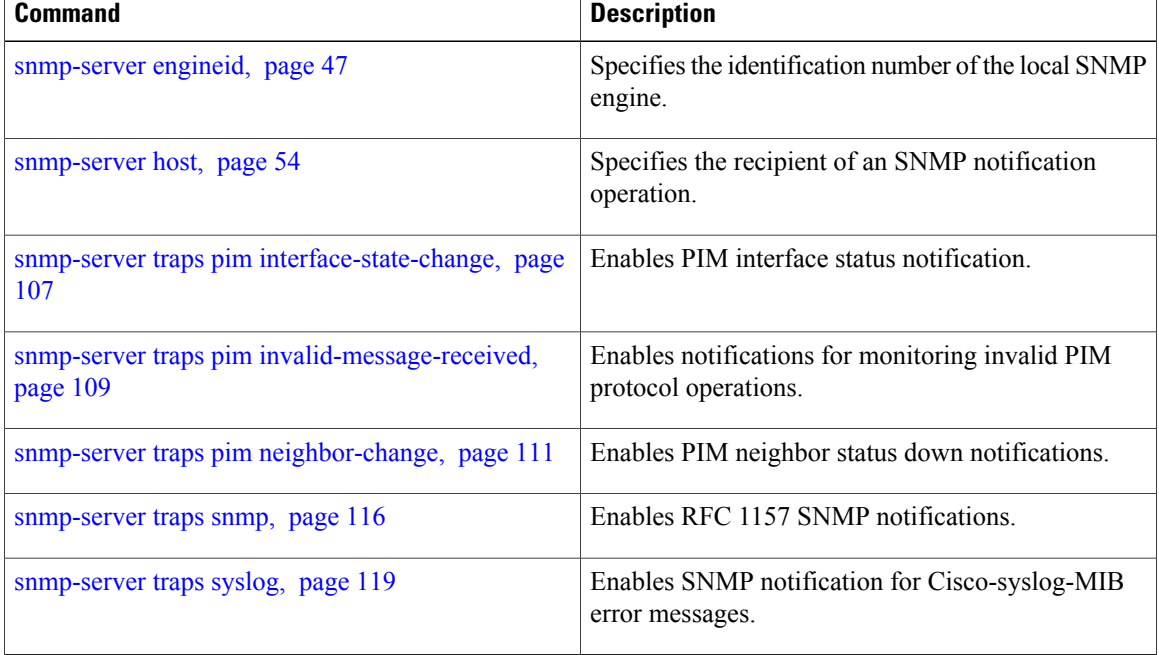

## **snmp-server traps rsvp**

To enable the sending of Resource Reservation Protocol (RSVP) notifications, use the **snmp-server traps rsvp** command in global configuration mode. To disable RSVP notifications, use the **no** form of this command.

**snmp-server traps rsvp** {**all| lost-flow| new-flow**}

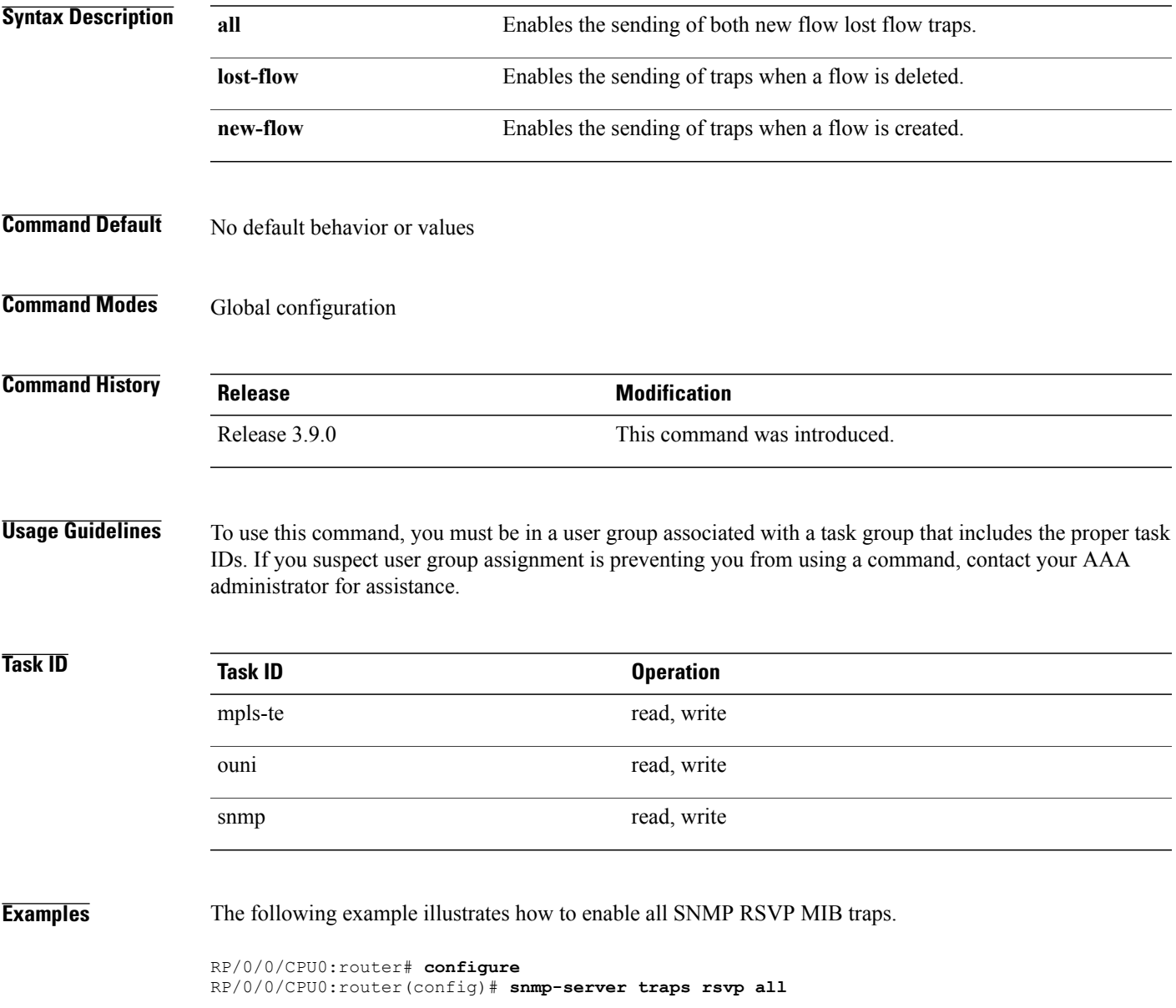

## <span id="page-115-0"></span>**snmp-server traps snmp**

To enable the sending of RFC 1157 Simple Network Management Protocol (SNMP) notifications, use the **snmp-server traps snmp** command in global configuration mode. To disable RFC 1157 SNMP notifications, use the **no** form of this command.

**snmp-server traps snmp** [**authentication| coldstart| linkdown| linkup| warmstart**]

**no snmp-server traps snmp** [**authentication| coldstart| linkdown| linkup| warmstart**]

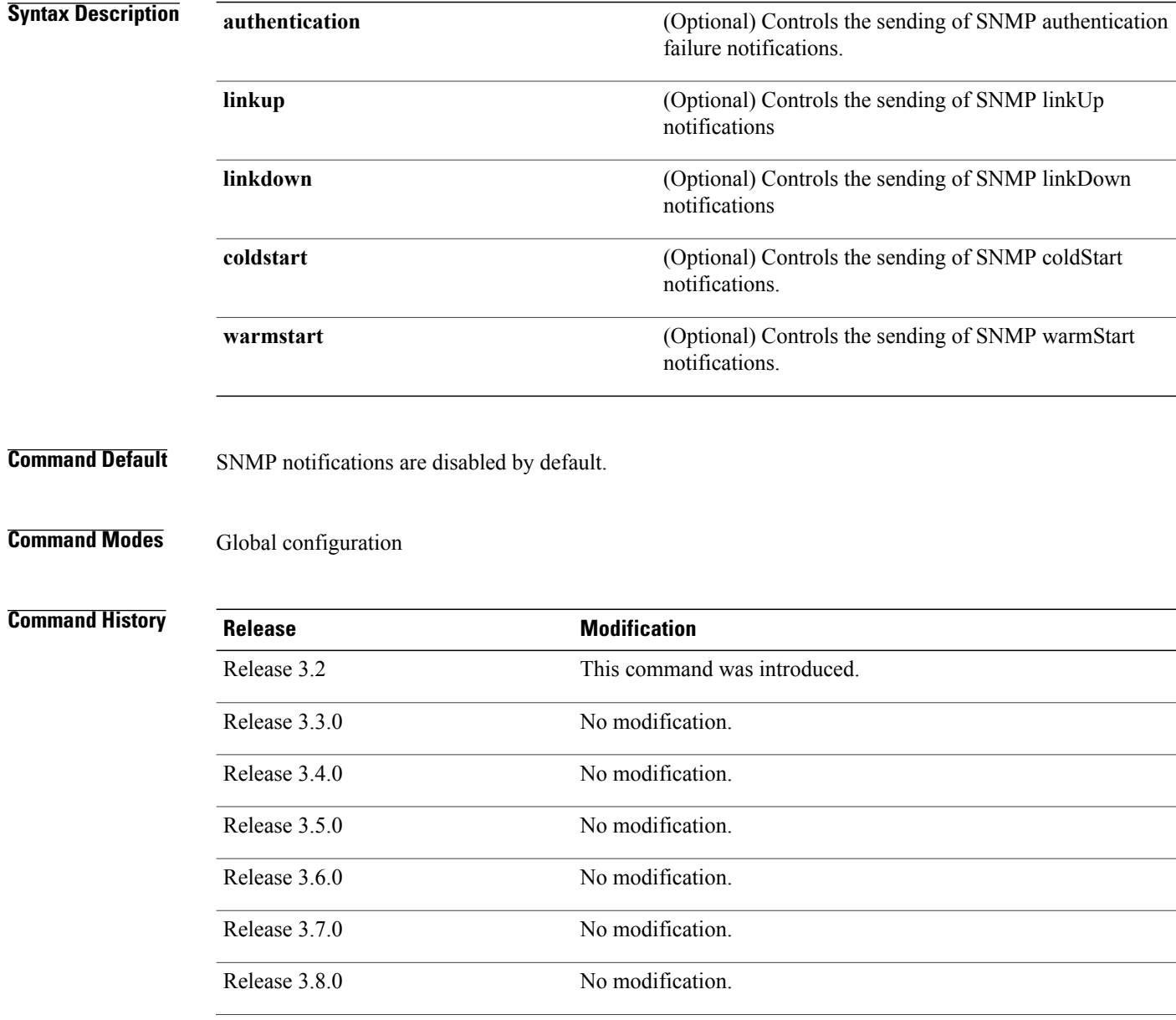

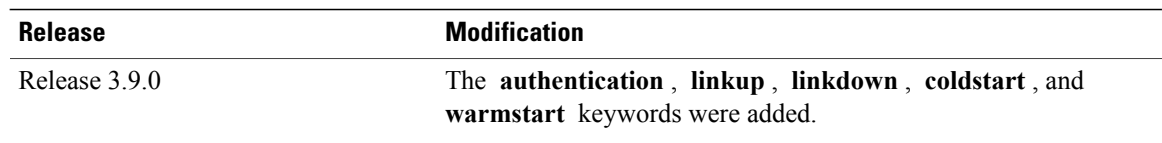

**Usage Guidelines** To use this command, you must be in a user group associated with a task group that includes the proper task IDs. If you suspect user group assignment is preventing you from using a command, contact your AAA administrator for assistance.

> The command is used with the **snmp-serverhost** command. Use the **snmp-serverhost** command to specify which host or hosts receive SNMP notifications.

> The optional **authentication** keyword controls the sending of SNMP authentication failure notifications. In order to send notifications, you must configure at least one **snmp-server host** command. An authentication Failure (4) trap signifies that the sending device is the addressee of a protocol message that is not properly authenticated. The authentication method depends on the version of SNMP being used. For SNMPv1 or SNMPv2c, authentication failure occurs for packets with an incorrect community string. For SNMPv3, authentication failure occurs for packets with an incorrect Secure Hash Algorithm (SHA) or Message Digest 5 (MD5) authentication key or for a packet that is outside the window of the authoritative SNMP engine.

> The optional **linkup** keyword controls the sending of SNMP linkUp notifications. The linkUp(3) trap signifies that the sending device recognizes one of the communication links represented in the agent's configuration coming up.

> The optional **linkdown** keyword controls the sending of SNMP linkDown notifications. The linkDown(2) trap signifies that the sending device recognizes a failure in one of the communication links represented in the agent's configuration.

The **snmp-server traps snmp** command with the **linkup** or **linkdown** keywords globally enables or disables SNMP linkUp and linkDown traps. After enabling either of these traps globally, you can enable or disable these traps on specific interfaces using the **nonotificationlinkupdowndisable** command in interface configuration mode. According to RFC 2863, linkUp and linkDown traps are enabled for interfaces that do not operate on top of any other interface (as defined in the ifStackTable), and are disabled otherwise. This means that you do not have to enable linkUp and linkdown notifications on such interfaces. However, linkUp and linkDown notifications will not be sent unless you enable them globally using the **snmp-server traps snmp** command.

The optional **coldstart** keyword controls the sending of SNMP coldStart notifications. The coldStart(0) trap signifies that the sending device is reinitializing itself such that the agent's configuration or the protocol entity implementation may be altered.

The optional **warmstart** keyword controls the sending of SNMP coldStart notifications. The warmStart(1) trap signifies that the sending device is reinitializing itself such that neither the agent configuration nor the protocol entity implementation is altered.

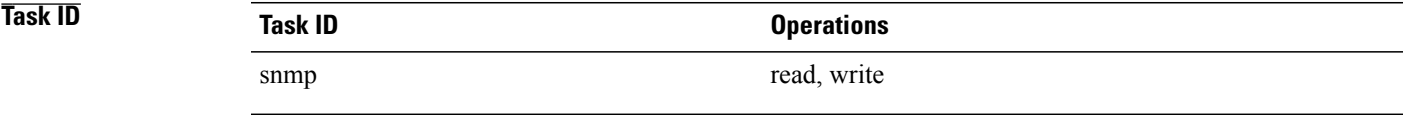

**Examples** The following example shows how to enable the device to send all traps to the host myhost.cisco.com using the community string defined as public:

> RP/0/0/CPU0:router(config)# **snmp-server traps snmp** RP/0/0/CPU0:router(config)# **snmp-server host myhost.cisco.com public snmp**

The following example shows how to enable only linkUp and linkDown traps:

RP/0/0/CPU0:router(config)# **snmp-server traps snmp linkup** RP/0/0/CPU0:router(config)# **snmp-server traps snmp linkdown**

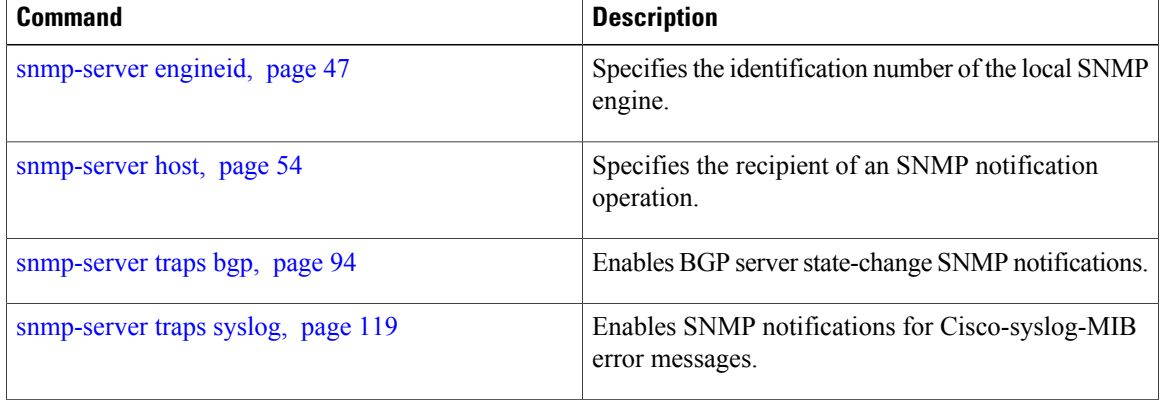

# <span id="page-118-0"></span>**snmp-server traps syslog**

To enable Simple Network Management Protocol (SNMP) notifications of Cisco-syslog-MIB error messages, use the **snmp-server traps syslog** command in global configuration mode. To disable these types of notifications, use the **no** form of this command.

### **snmp-server traps syslog**

**no snmp-server traps syslog**

- **Syntax Description** This command has no arguments or keywords.
- **Command Default** SNMP notifications are disabled by default.

## **Command Modes** Global configuration

## **Command History**

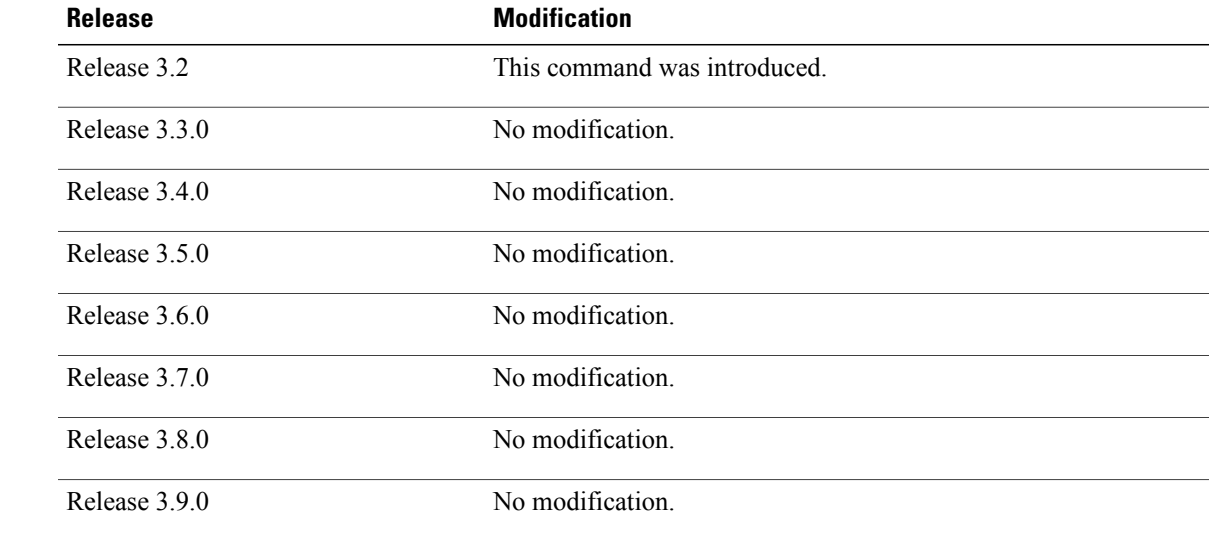

**Usage Guidelines** To use this command, you must be in a user group associated with a task group that includes the proper task IDs. If you suspect user group assignment is preventing you from using a command, contact your AAA administrator for assistance.

> The command is used with the **snmp-serverhost** command. Use the **snmp-serverhost** command to specify which host or hosts receive SNMP notifications.

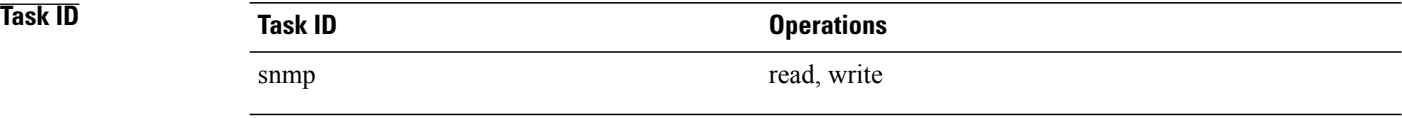

**Examples** The following example shows how to enable Cisco-syslog-MIB error message notifications to the host at the address myhost.cisco.com, using the community string defined as public:

> RP/0/0/CPU0:router(config)# **snmp-server traps syslog** RP/0/0/CPU0:router(config)# **snmp-server host myhost.cisco.com version 2c public**

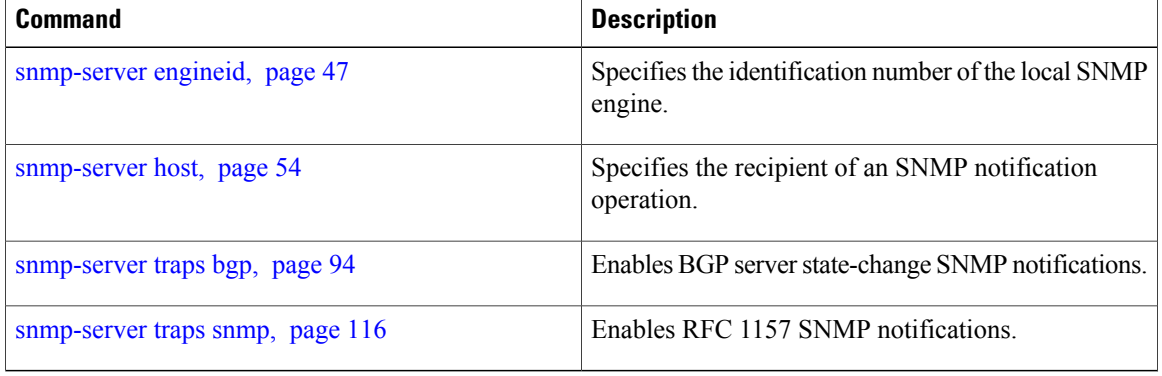

## **snmp-server trap-source**

To specify the interface (and hence the corresponding IPaddress) from which aSimple Network Management Protocol (SNMP) trap should originate, use the **snmp-server trap-source** command in global configuration mode. To remove the source designation, use the **no** form of this command.

**snmp-server trap-source** *type interface-path-id*

**no snmp-server trap-source**

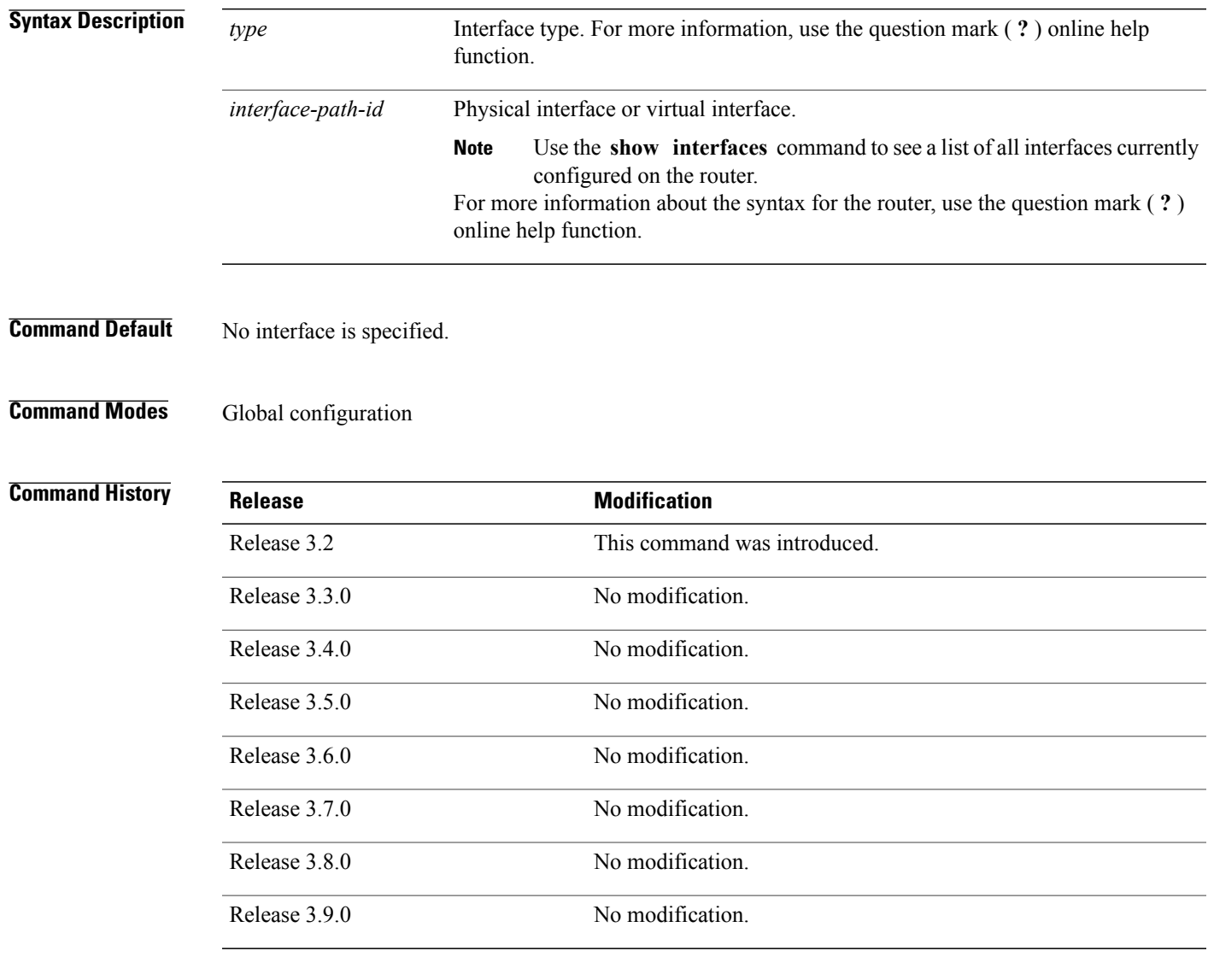

**Usage Guidelines** To use this command, you must be in a user group associated with a task group that includes the proper task IDs. If you suspect user group assignment is preventing you from using a command, contact your AAA administrator for assistance.

**Cisco IOS XR System Management Command Reference for the Cisco XR 12000 Series Router, Release 3.9** 

When an SNMP trap is sent from a Cisco SNMP device, it has a notification address of the interface it happened to exit at that time. Use the command to monitor notifications from a particular interface. In references to a Management Ethernet interface located on a route processor card, the physical slot number is alphanumeric (RP0 or RP1) and the module is CPU0. Example: interface MgmtEth0/RP1/CPU0/0. **Note Task ID Task ID Operations** snmp read, write

**Examples** The following example shows how to specify that the IP address for Packet-over-SONET/SDH (POS) interface  $0/0/1/0$  is the source for all SNMP notifications:

RP/0/0/CPU0:router(config)# **snmp-server trap-source POS 0/0/1/0**

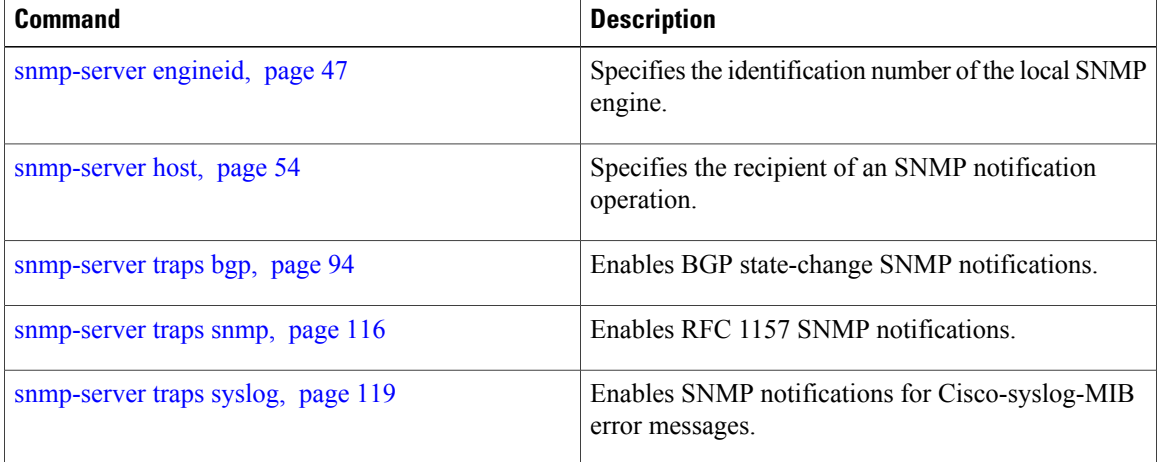

## **snmp-server trap-timeout**

To define how often to try resending trap messages on the retransmission queue, use the **snmp-server trap-timeout** command in global configuration mode. To restore the default value, use the **no** form of this command.

**snmp-server trap-timeout** *seconds*

**no snmp-server trap-timeout** *seconds*

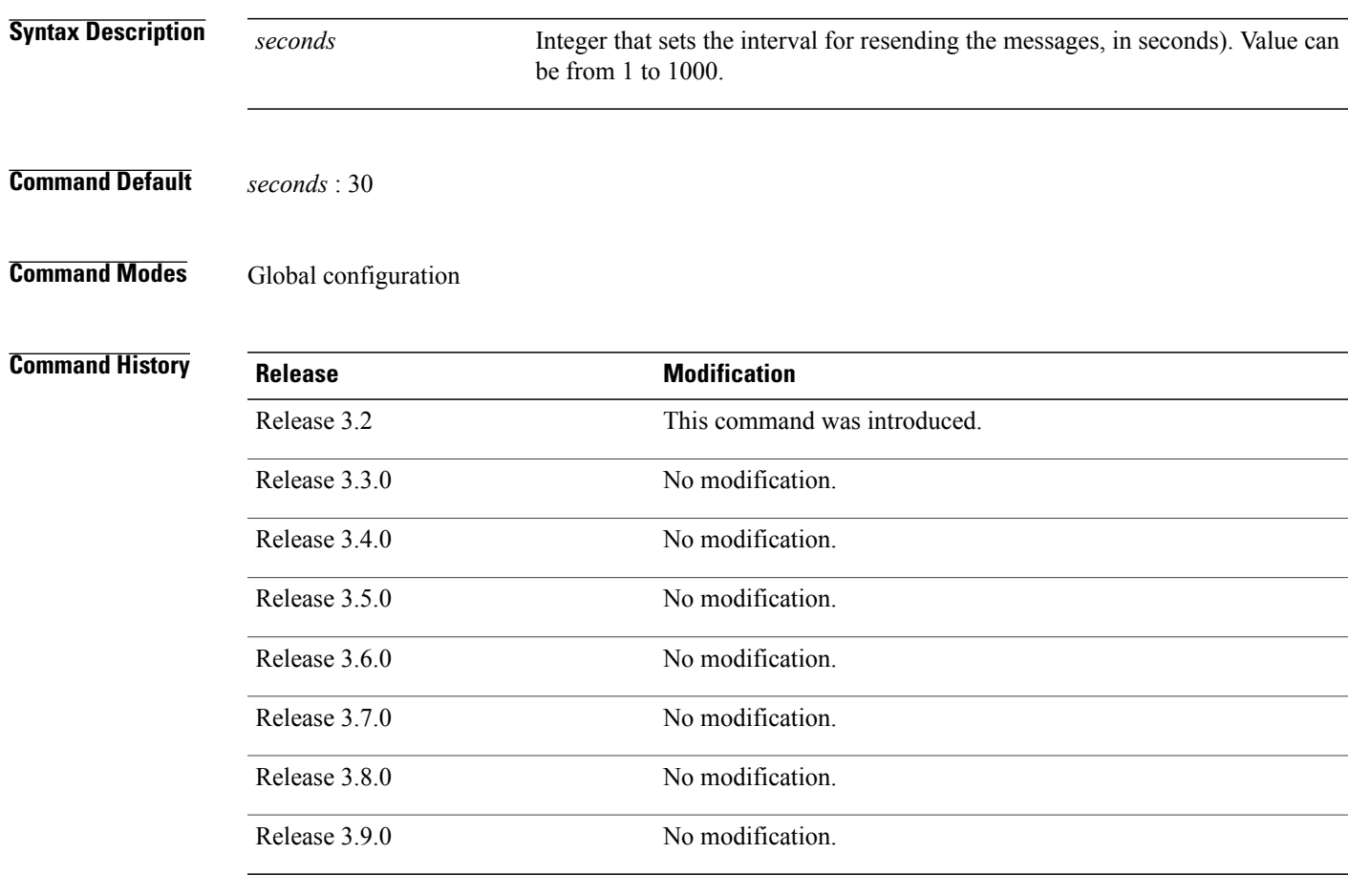

**Usage Guidelines** To use this command, you must be in a user group associated with a task group that includes the proper task IDs. If you suspect user group assignment is preventing you from using a command, contact your AAA administrator for assistance.

> Before Cisco IOS XR software tries to send a trap, it looks for a route to the destination address. If there is no known route, the trap is saved in a retransmission queue. Use the command to determine the number of seconds between retransmission attempts.

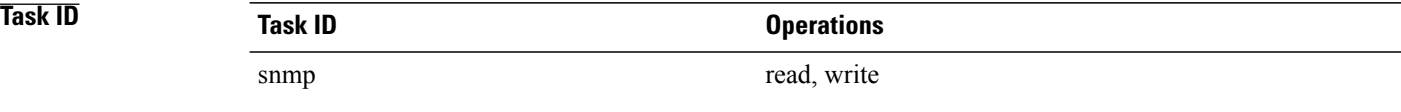

**Examples** The following example shows how to set an interval of 20 seconds to try resending trap messages on the retransmission queue:

RP/0/0/CPU0:router(config)# **snmp-server trap-timeout 20**

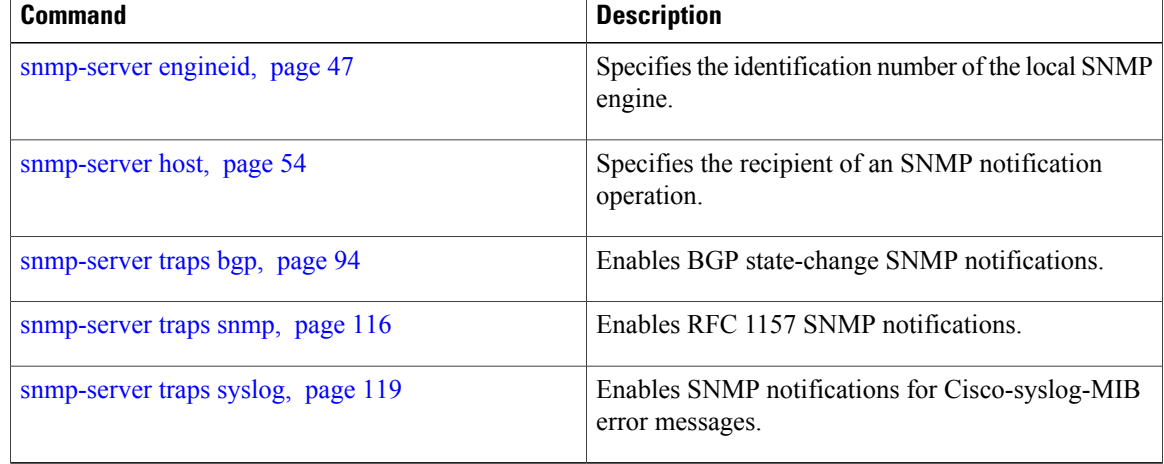

## **snmp-server user**

To configure a new user to a Simple Network Management Protocol (SNMP) group, use the **snmp-server user** command in global configuration mode. To remove a user from an SNMP group, use the **no** form of this command.

**snmp-server user** *username groupname* {**v1| v2c**| **v3** [**auth** {**md5| sha**} {**clear| encrypted**} *auth-password* [**priv** {**3des**| **aes** *aes-bit-encryption***|des56**} {**clear| encrypted**} *priv-password*]]} [**SDROwner|SystemOwner**] [ *access-list-name* ]

**no snmp-server user** *username groupname*

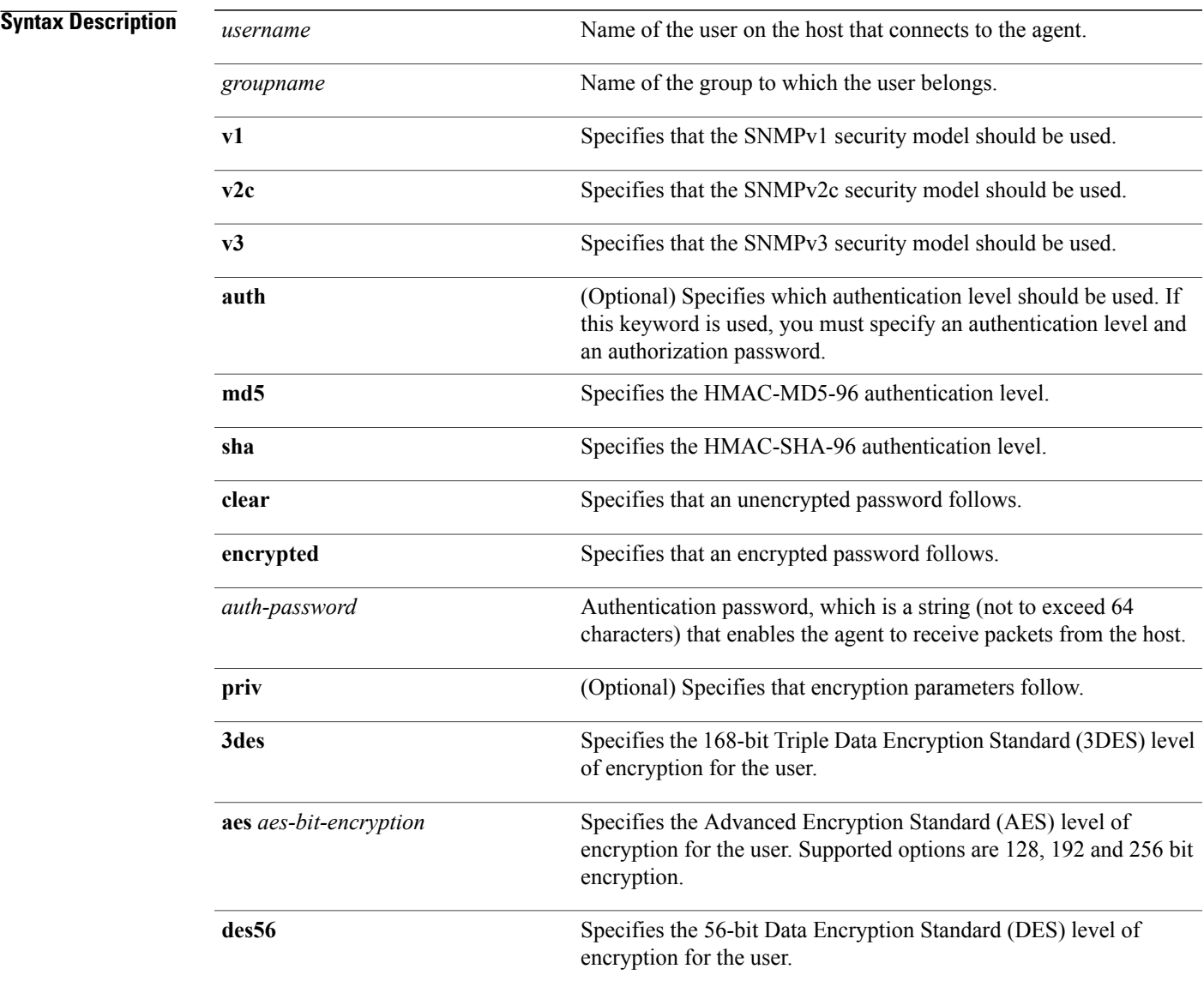

**Cisco IOS XR System Management Command Reference for the Cisco XR 12000 Series Router, Release 3.9** 

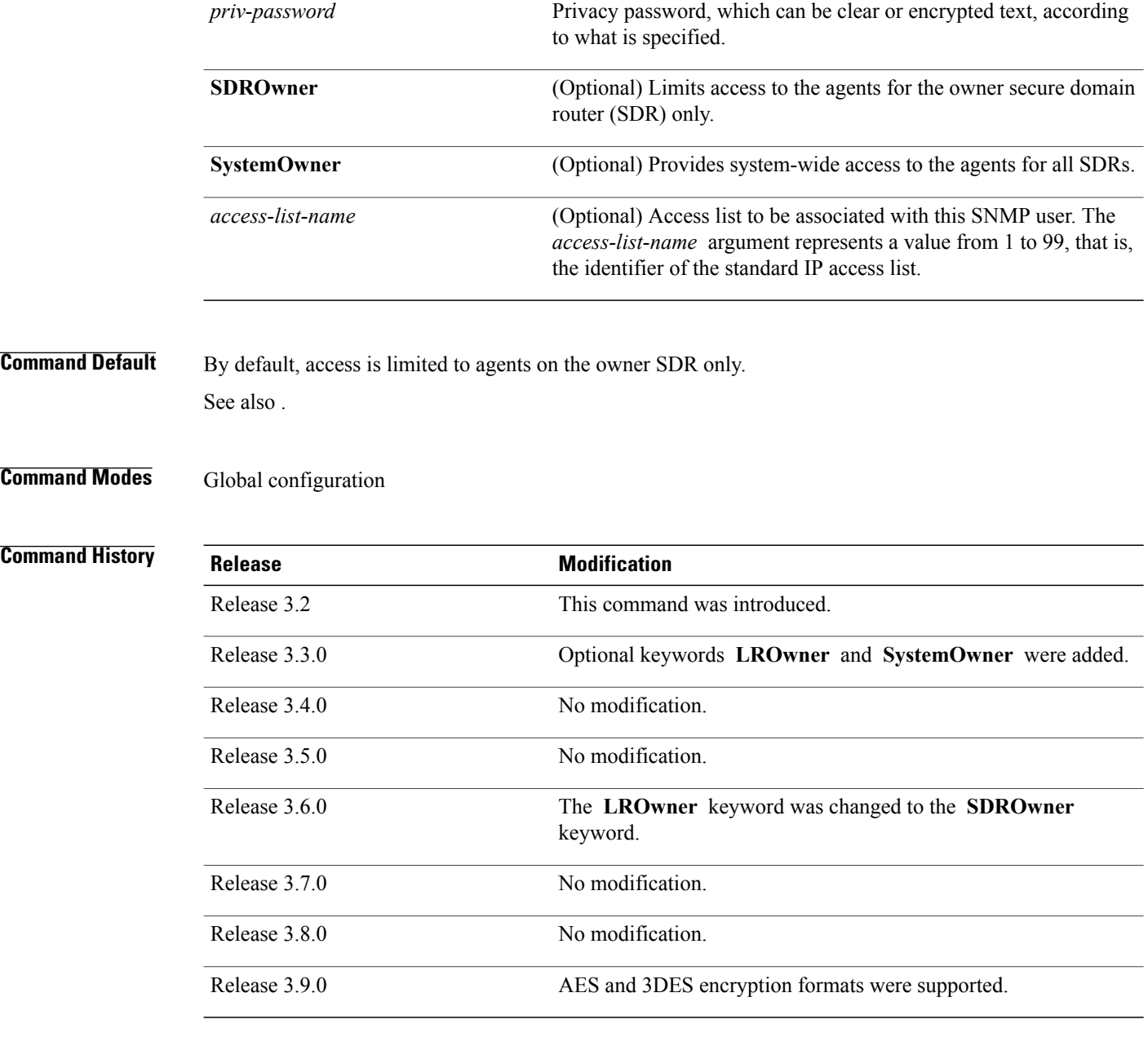

**Usage Guidelines** To use this command, you must be in a user group associated with a task group that includes the proper task IDs. If you suspect user group assignment is preventing you from using a command, contact your AAA administrator for assistance.

> To use 3DES and AES encryption standards, you must have installed the security package (k9sec). For information on installing software packages, see *Upgrading and Managing Cisco IOS XR Software* in *Cisco IOS XR System Management Configuration Guide for the Cisco XR 12000 Series Router*.

describes default behaviors for passwords and access lists.

### **Table 8: snmp-server user Default Descriptions**

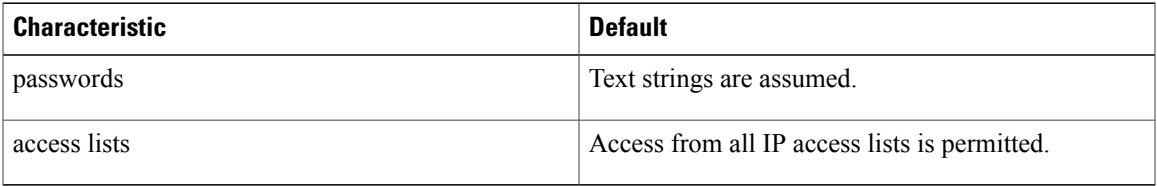

### **SDR and System-wide Access**

When the command is entered with the **SDROwner** keyword, SNMP access is granted only to the MIB object instances in the owner SDR.

When the command is entered with the **SystemOwner** keyword, SNMP access is granted to all SDRs in the system .

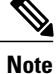

In a non-owner SDR, user access is provided only to the object instances in that SDR, regardless of the access privilege assigned. Access to the owner SDR and system-wide access privileges are available only from the owner SDR.

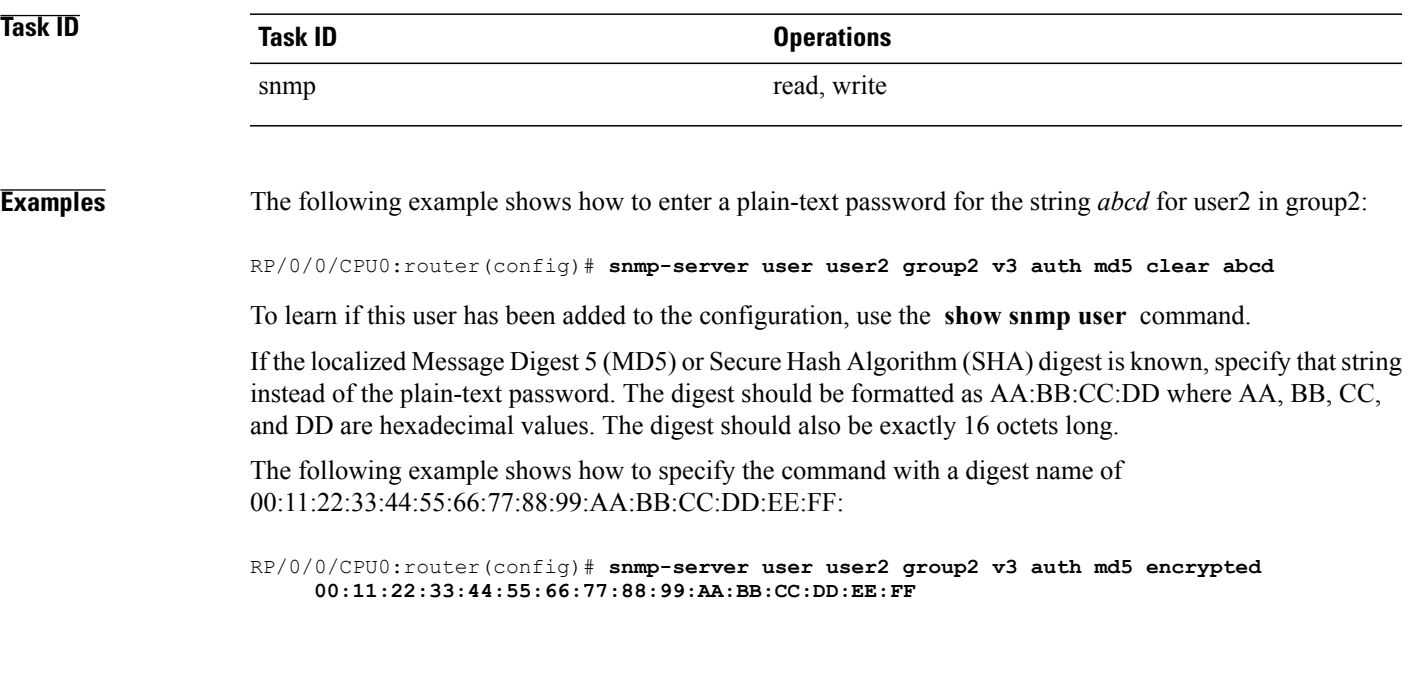

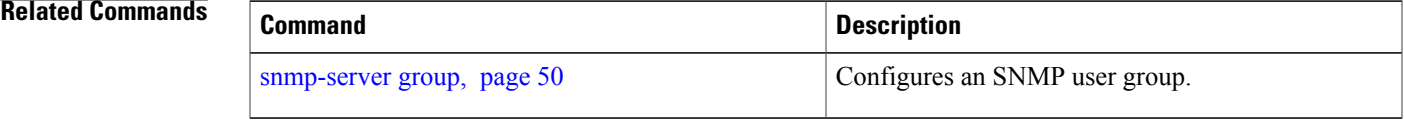

# **snmp-server view**

To create or update a Simple Network Management Protocol (SNMP) view entry, use the **snmp-server view** command in global configuration mode. To remove the specified server view entry, use the **no** form of this command.

**snmp-server view** *view-name oid-tree* {**excluded| included**}

**no snmp-server view** *view-name oid-tree* {**excluded| included**}

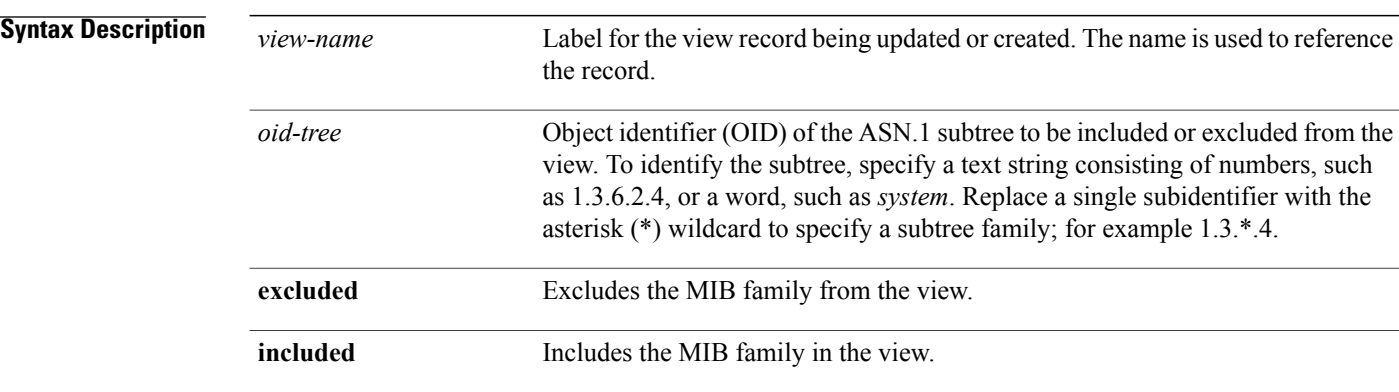

## **Command Default** No view entry exists.

**Command Modes** Global configuration

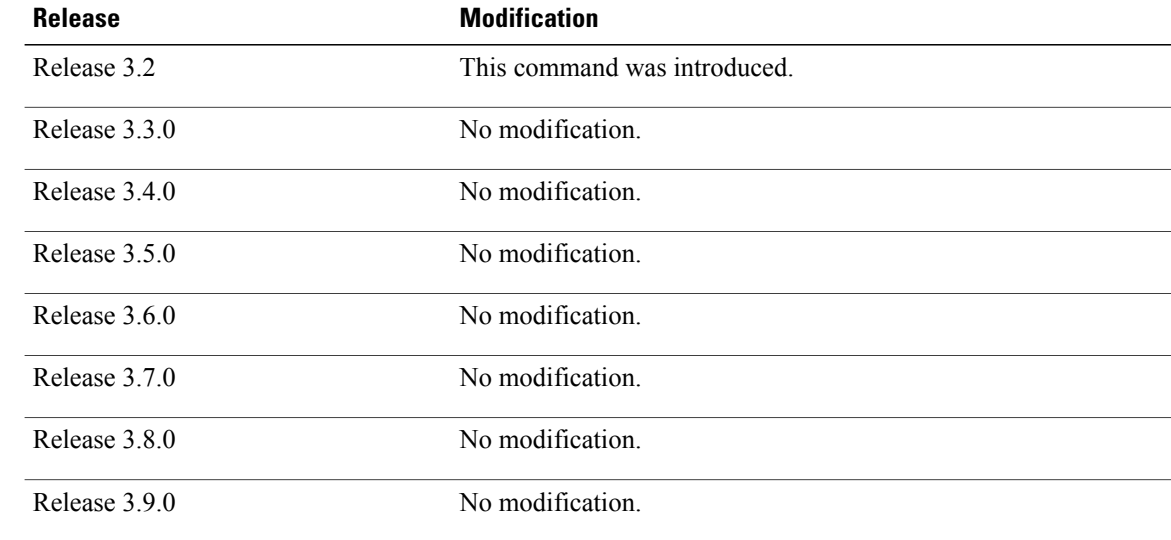

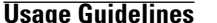

To use this command, you must be in a user group associated with a task group that includes the proper task IDs. If you suspect user group assignment is preventing you from using a command, contact your AAA administrator for assistance.

Other SNMP commands require a view as a keyword. Use the command to create a view to be used as keywords for other commands that create records including a view.

Instead of defining a view explicitly, you can rely on the following predefined views, which are supported by the SNMP agent:

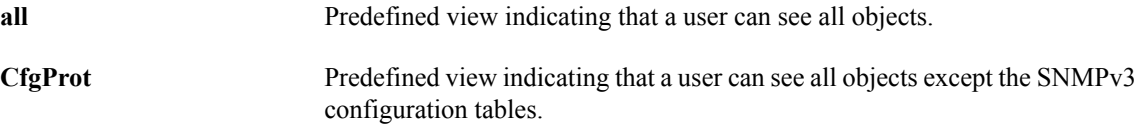

**vacmViewTreeFamilyEntry** Predefined view indicating that a user can see the default configuration of vacmViewTreeFamilyEntry.

The predefined views supported on Cisco IOS XR software, however, do not match the predefined views specified in RFC 3415.

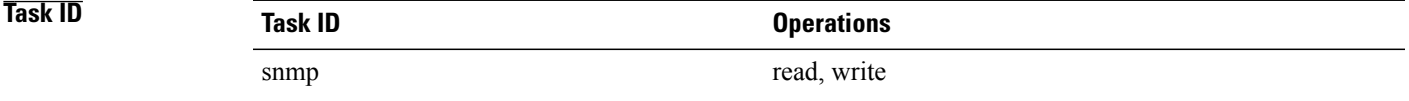

**Examples** The following example creates a view that includes all objects in the MIB-II subtree:

RP/0/0/CPU0:router(config)# **snmp-server view mib2 1.3.6.1.2.1 included**

The following example shows how to create a view that includes all objects in the MIB-II system group and all objects in the Cisco enterprise MIB:

```
RP/0/0/CPU0:router(config)# snmp-server view view1 1.3.6.1.2.1.1 included
RP/0/0/CPU0:router(config)# snmp-server view view1 1.3.6.1.4.1.9 included
```
The following example shows how to create a view that includes all objects in the MIB-II system group except for sysServices (System 7) and all objects for interface 1 in the MIB-II interfaces group:

```
RP/0/0/CPU0:router(config)# snmp-server view view1 1.3.6.1.2.1.1 included
RP/0/0/CPU0:router(config)# snmp-server view view1 1.3.6.1.2.1.1.7 excluded
RP/0/0/CPU0:router(config)# snmp-server view view1 1.3.6.1.2.1.2.2.1.*.1 included
```
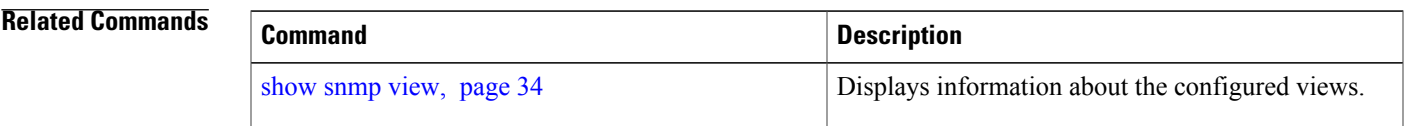

 $\mathbf l$ 

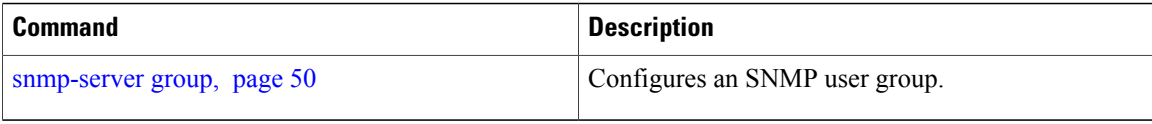

# **snmp-server vrf**

To configure the VPN routing and forwarding (VRF) properties of Simple Network Management Protocol (SNMP), use the **snmp-server vrf** command in global configuration mode. To remove the configuration, use the **no** form of this command.

**snmp-server vrf** *vrf-name*[**host** *address* [**clear| encrypted**]**[traps]**[**version** {**1| 2c**| **3** *security-level*}] *community-string*[**udp-port** *port*]][**context** *context-name*]

**no snmp-server vrf** *vrf-name*

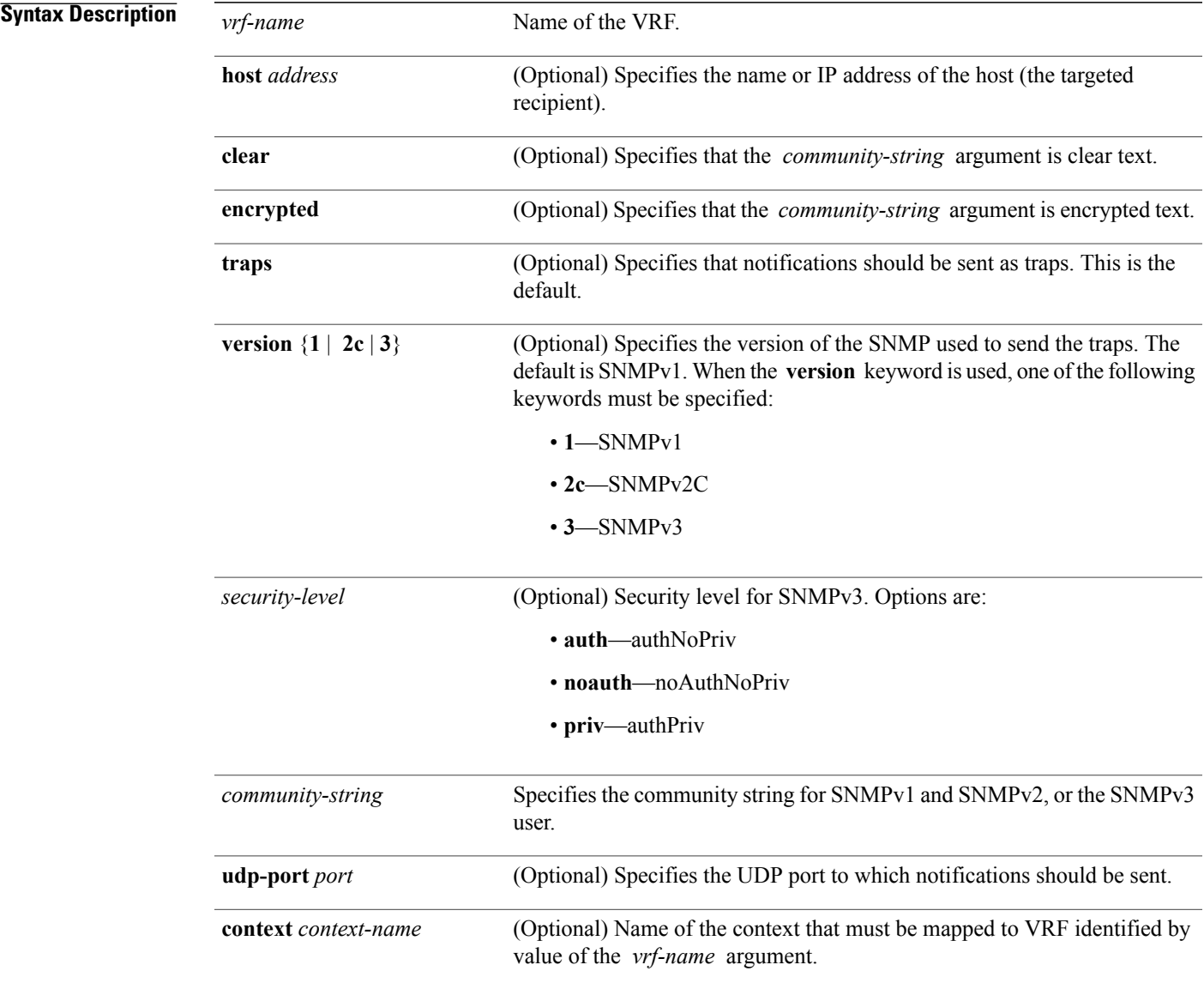

## **Command Default** No default behavior or values

## **Command Modes** Global configuration

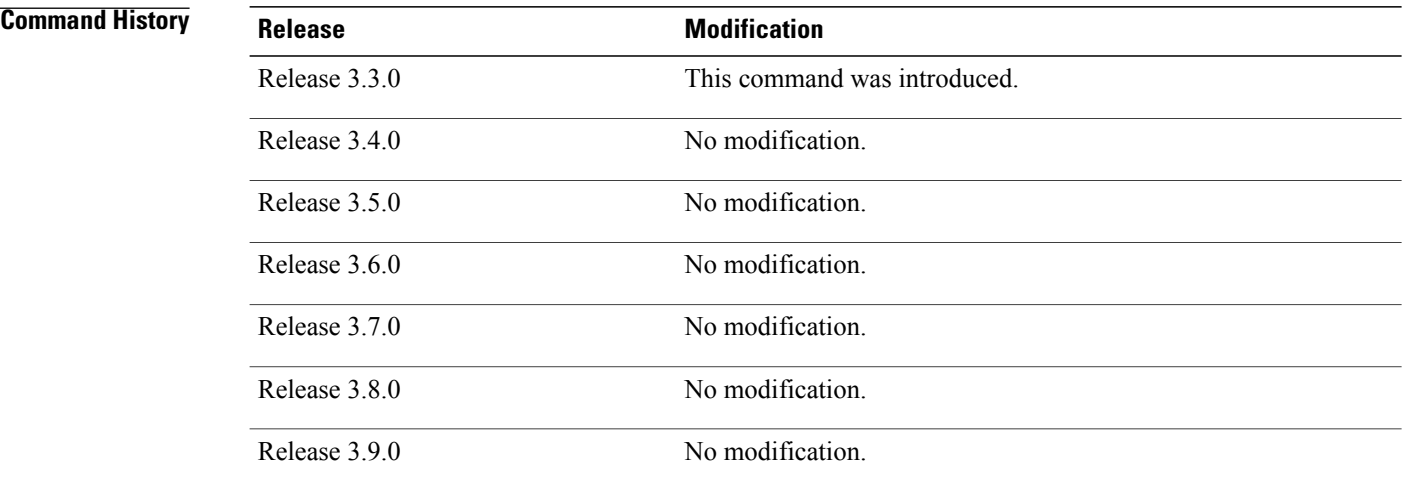

**Usage Guidelines** To use this command, you must be in a user group associated with a task group that includes the proper task IDs. If you suspect user group assignment is preventing you from using a command, contact your AAA administrator for assistance.

> Use this command to enter SNMP VRF configuration mode and configure an SNMP notification recipient on a VRF. You can also map a VRF to an SNMP context.

SNMP notification recipient that is reachable by way of a VRF can be configured. Notification is forwarded to the recipient represented by its address using the routing table instance identified by the VRF name.

Use the **clear** keyword to specify that the clear text community string you enter is displayed encrypted in the **show running** command output. To enter an encrypted string, use the **encrypted** keyword. To enter a clear text community string that is not encrypted by the system, use neither of these keywords.

An SNMP context identified by the value of the *context-name* argument can be mapped to a VRF in this mode. This context must be created using **snmp-server context** command.

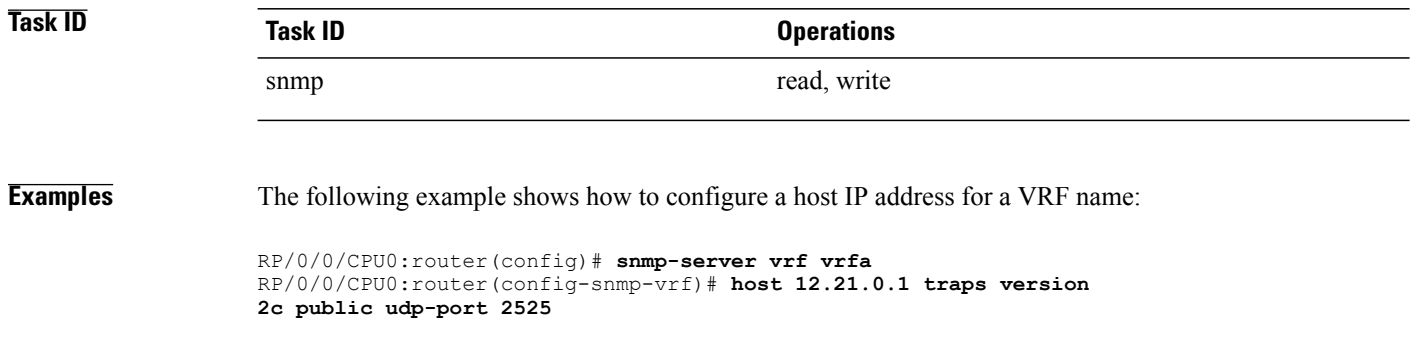

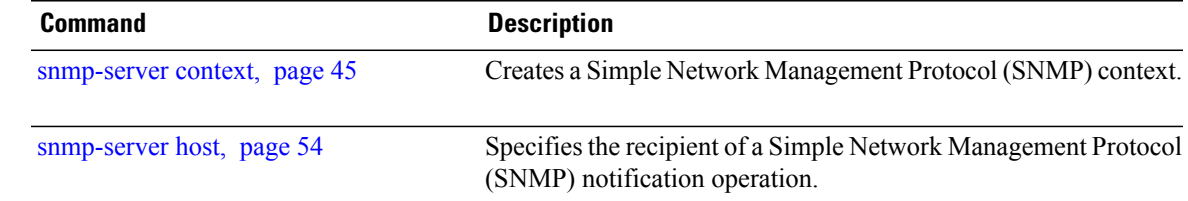

## **snmp test trap all**

To send a Simple Network Management Protocol (SNMP) trap message to the trap receivers for all supported traps, use the **snmp test trap all** command in EXEC mode.

**snmp test trap all**

- **Syntax Description** This command has no arguments or keywords.
- **Command Default** No default behavior or values
- **Command Modes** EXEC

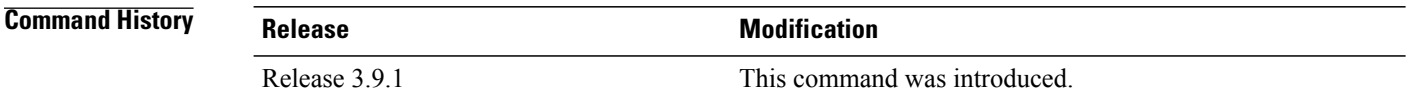

**Usage Guidelines** To use this command, you must be in a user group associated with a task group that includes the proper task IDs. If you suspect user group assignment is preventing you from using a command, contact your AAA administrator for assistance.

> To use the **snmptest trap** command,SNMP must be configured on the router. This command is not intended for testing scalability, performance, or high availability scenarios.

> Use the **snmp test trap all** command to generate test traps for all supported traps. The following traps are supported:

- coldStart—SNMP agent Initializing and its configuration may have changed.
- warmStart—SNMP agent Initializing and its configuration is unaltered.
- linkUp—Interface ifOperStatus is Up.
- linkDown—Interface ifOperStatus is Down.
- clogMessage Generated—Syslog message generated.
- ciscoFlashDeviceInsertedNotif—Flash device inserted.
- ciscoFlashDeviceRemovedNotif—Flash device removed.
- ciscoRFProgressionNotif—RF state change.
- ciscoRFSwactNotif—Switchover.
- ciscoConfigManEvent—Command-line interface (CLI) configuration management event.
- newRoot—SNMP agent is a new root of the spanning tree.
- topologyChange—Bridge port has transitioned to the Forwarding state.

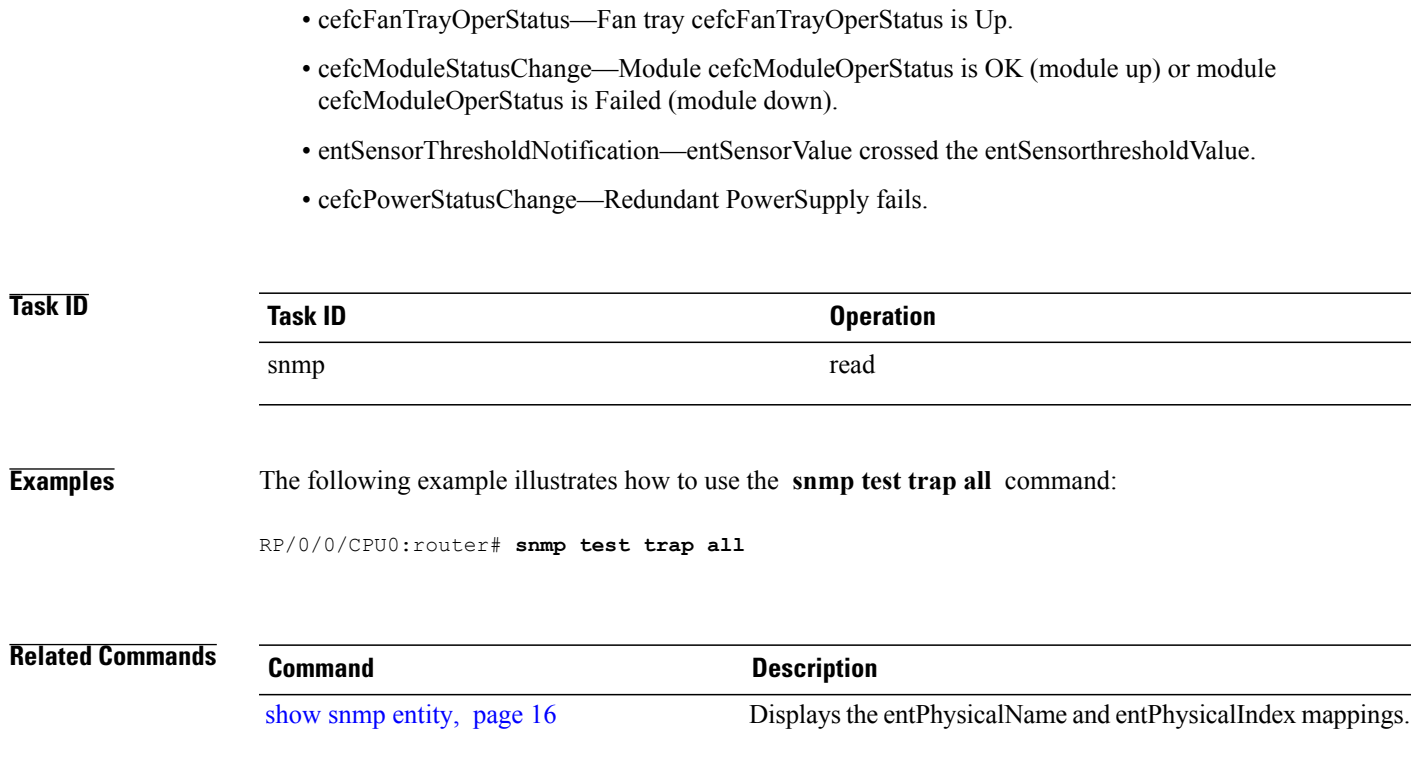

# **snmp test trap entity**

To send a test SNMP Entity trap message to the trap receivers, use the **snmp test trap entity** command in EXEC mode.

**snmp test trap entity** {**fru** {**power status-change failed**| **module status-change** {**up| down**}| **fan-tray oper-status up**}| **sensor threshold-notification**}[**entity-index** *index*]

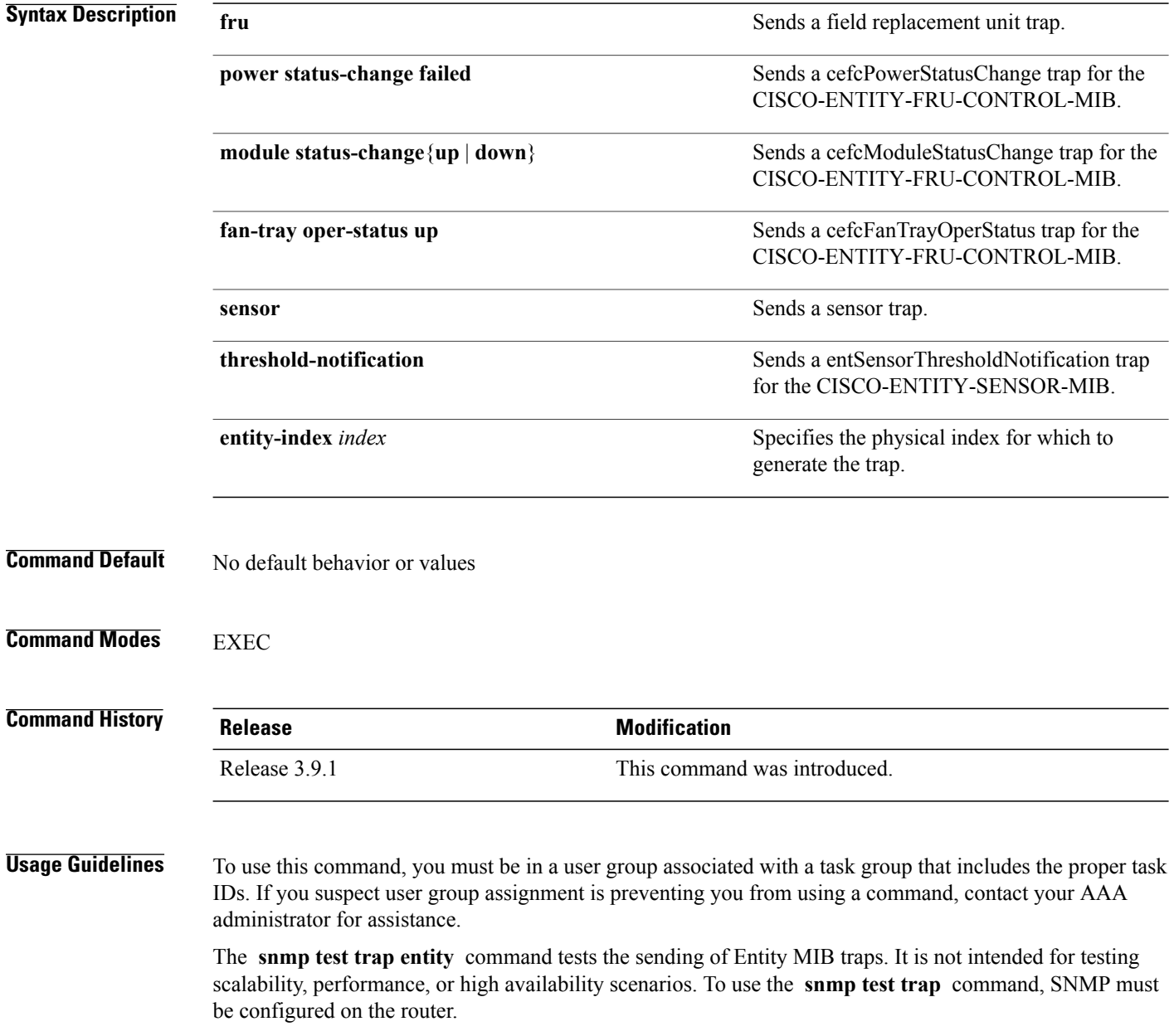

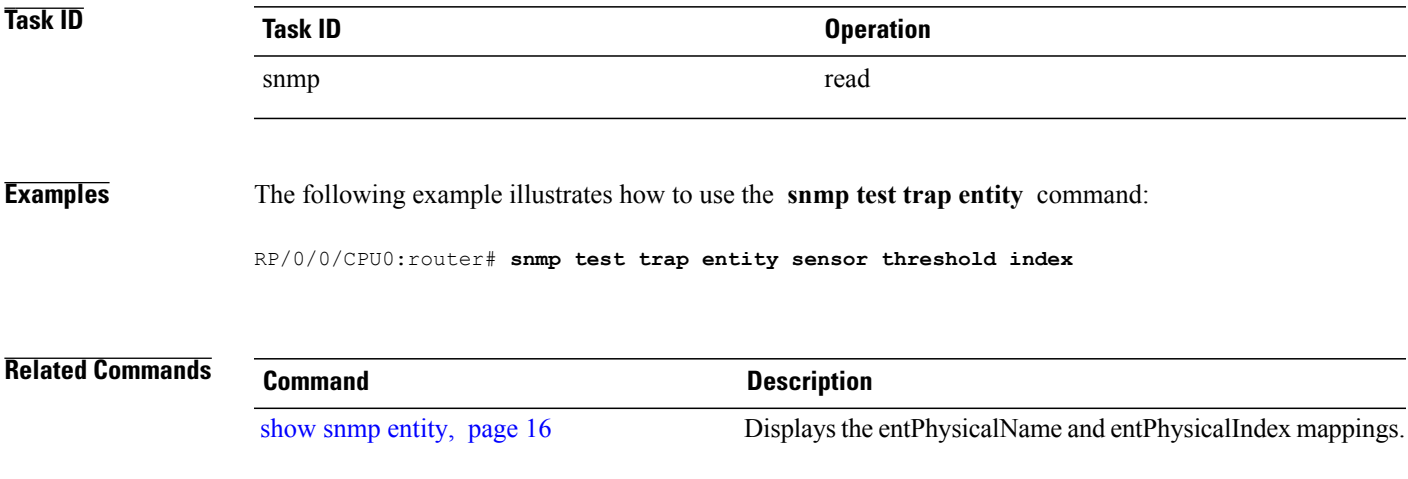

# **snmp test trap infra**

To send a test Simple Network Management Protocol (SNMP) Infra trap message to the trap receivers, use the **snmp test trap infra** command in EXEC mode.

**snmp test trap infra** {**bridge** {**new-root| topology-change**}| **config event**| **flash** {**device-inserted| device-removed**}| **redundancy** {**progression| switch**}| **syslog message-generated**}

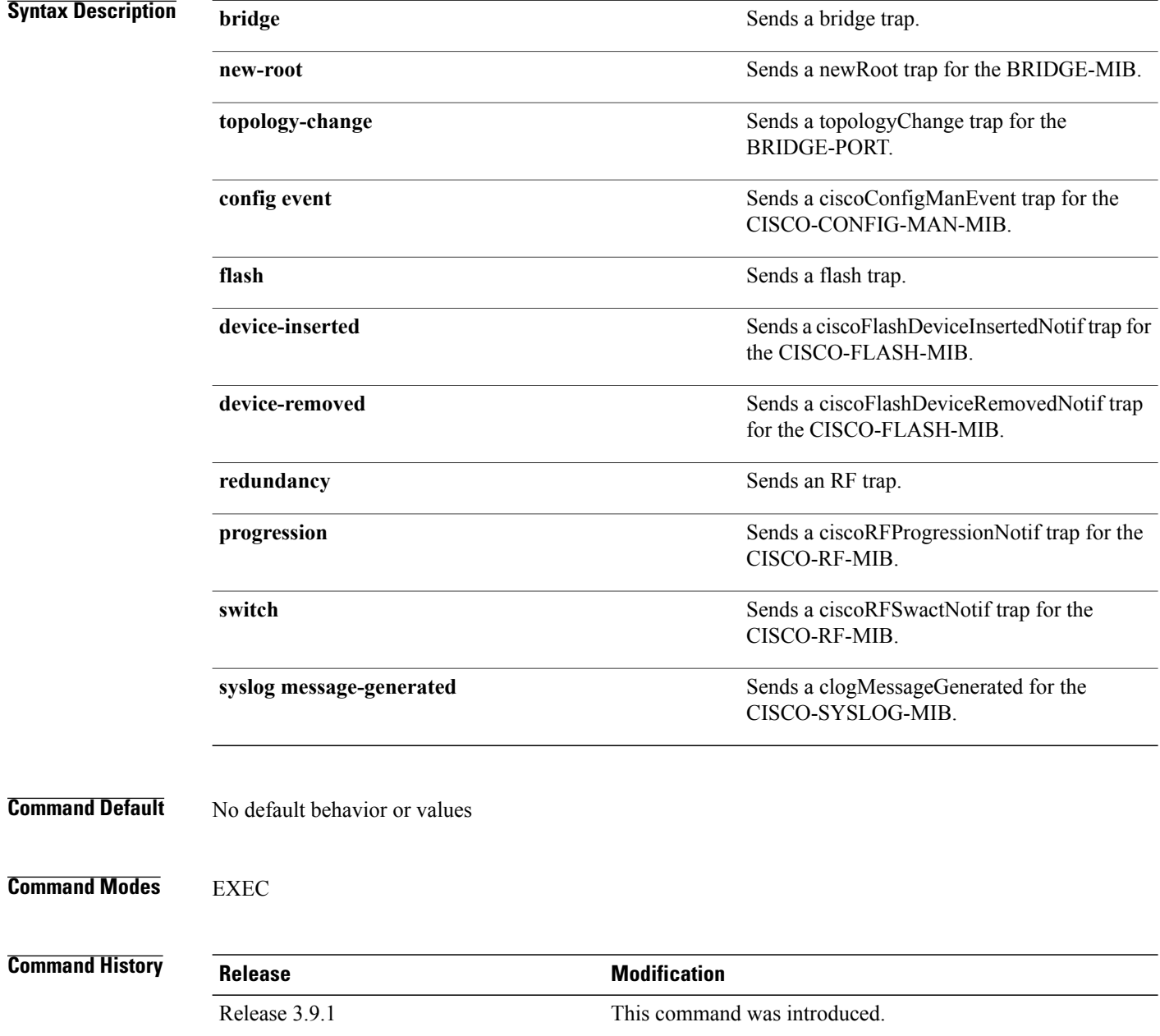

## **Usage Guidelines** To use this command, you must be in a user group associated with a task group that includes the proper task IDs. If you suspect user group assignment is preventing you from using a command, contact your AAA administrator for assistance.

The **snmp test trap infra** command tests the sending of Infra MIB traps. It is not intended for testing scalability, performance, or high availability scenarios. To use this command, SNMP must be configured on the router.

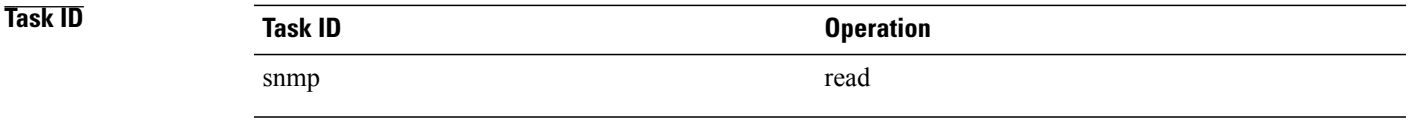

### **Examples** The following example illustrates how to use the **snmp** test trap infra command:

RP/0/0/CPU0:router# **snmp test trap infra syslog message-generated**

# **snmp test trap interface**

To send a test Simple Network Management Protocol (SNMP) interface trap message to the trap receivers, use the **snmp test trap interface** command in EXEC mode.

**snmp test trap interface** {**link-down| link-up**}**ifindex** *index*

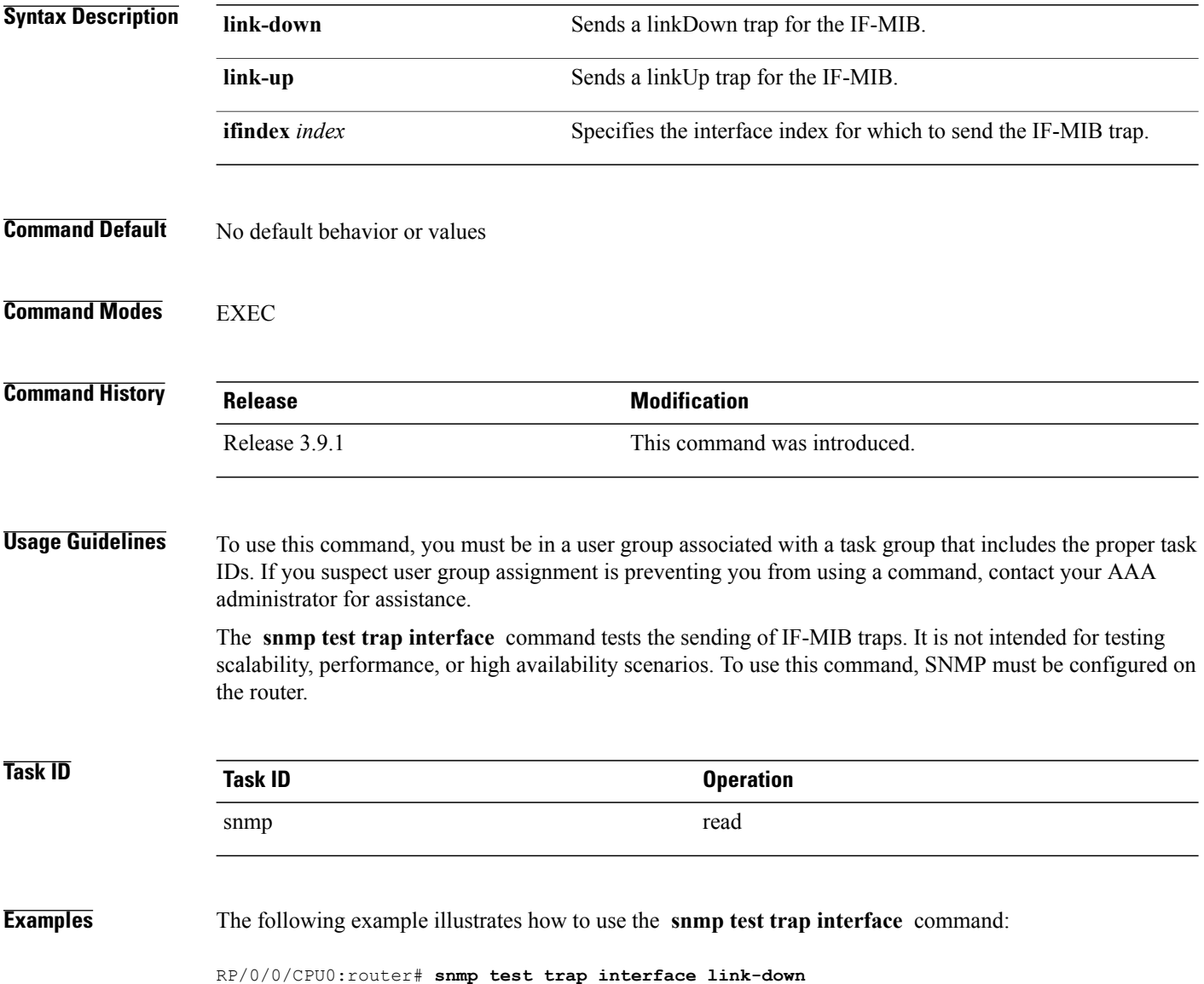

 **Cisco IOS XR System Management Command Reference for the Cisco XR 12000 Series Router, Release 3.9**

## **snmp test trap snmp**

To send a test Simple Network Management Protocol (SNMP) trap message to the trap receivers, use the **snmp test trap snmp** command in EXEC mode.

**snmp test trap snmp** {**cold-start| warm-start**}

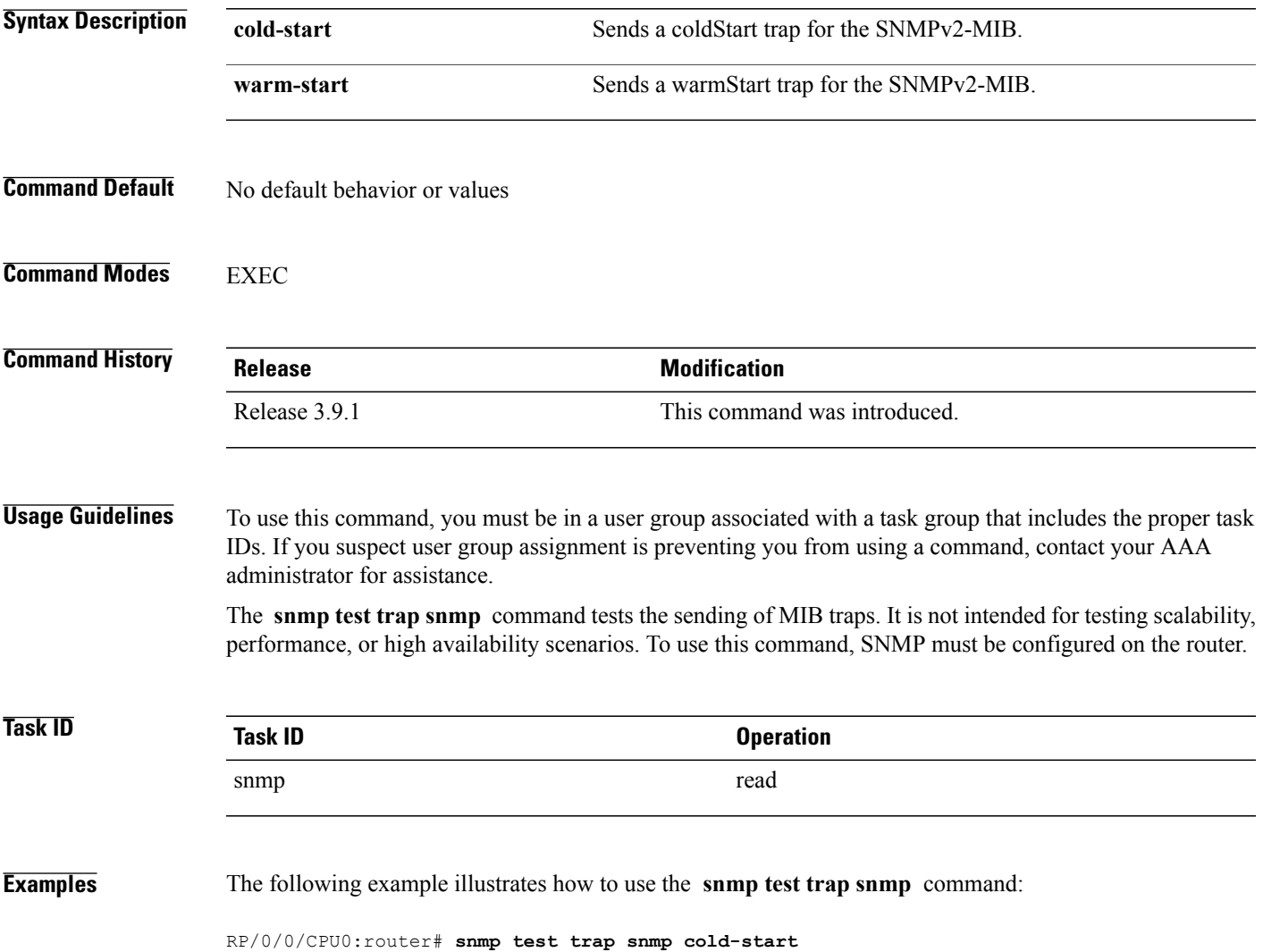

 $\mathbf{I}$